# <span id="page-0-0"></span>**Manual de service Dell™ Vostro™ 3400**

Efectuarea lucră[rilor la computer](file:///C:/data/systems/Vos3400/ro/SM/work.htm) [Specifica](file:///C:/data/systems/Vos3400/ro/SM/specs.htm)tii Demontarea ș[i remontarea componentelor](file:///C:/data/systems/Vos3400/ro/SM/parts.htm) [Configurare sistem](file:///C:/data/systems/Vos3400/ro/SM/Bios.htm) **[Diagnostics](file:///C:/data/systems/Vos3400/ro/SM/diags.htm)** 

### **Note, atenţionări şi avertismente**

**NOTA:** O NOTA indică informații importante care vă ajută să optimizați utilizarea computerului dvs.

 $\triangle$  ATENTIE: ATENTIE indică un pericol potențial de deteriorare a hardware-ului sau de pierdere a datelor, dacă nu se respectă instrucțiunile.

**AVERTISMENT: Înainte de a efectua lucrări în interiorul computerului, citiţi instrucţiunile de siguranţă livrate împreună cu acesta.** 

Dacă aţi achiziţionat un computer Dell™ Seria n, orice referinţe din prezentul document la sistemele de operare Microsoft® Windows® nu sunt aplicabile.

### **Informaţiile din acest document pot fi modificate fără notificare. © 2010 Dell Inc. Toate drepturile rezervate.**

Este strict interzisă reproducerea sub orice formă a acestui material fără autorizaţia scrisă a Dell Inc.

Mărcile comerciale utilizate în acest text*: Dell,* sigla *DELL* și V*ostro* sunt mărci comerciale a la Dell Inc.; *Intel* și Comerciale înregiature în propreziale sunt înfiinde sunt începtor de propreziale sunt fie mărci

Alte mărci comerciale și denumiri comerciale pot fiutilizate încest document pentru referire fie la entitățile care au drepturi asupra maturirilor, fie la produsele<br>acestora. Dell Inc. neagă orice interes de proprietate as

Iunie 2010 Rev. A00

### <span id="page-1-0"></span>**Placa audio Manual de service Dell™ Vostro™ 3400**

AVERTISMENT: **Inainte de a efectua lucrări în interiorul computerului, citiț**i instrucțiunile de siguran**ță livrate împreună** cu acesta. Pentru<br>informații suplimentare despre cele mai bune practici privind siguranța, consu

# **Scoaterea plăcii audio**

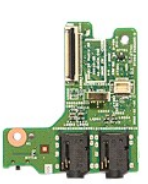

- 1. Urmați procedurile din secțiunea <u>Inainte de a efectua lucrări în interiorul computerului</u>.<br>2. Scoateți <u>[bateria.](file:///C:/data/systems/Vos3400/ro/SM/Battery.htm)</u><br>4. Demontați <u>capacul bazei</u>.<br>4. Demontați <u>ansamblul hard diskului</u>.<br>5. Scoateți <u>[unitatea optic](file:///C:/data/systems/Vos3400/ro/SM/ODD.htm)ă</u>.<br>5.
- 
- 
- 
- 
- 
- 

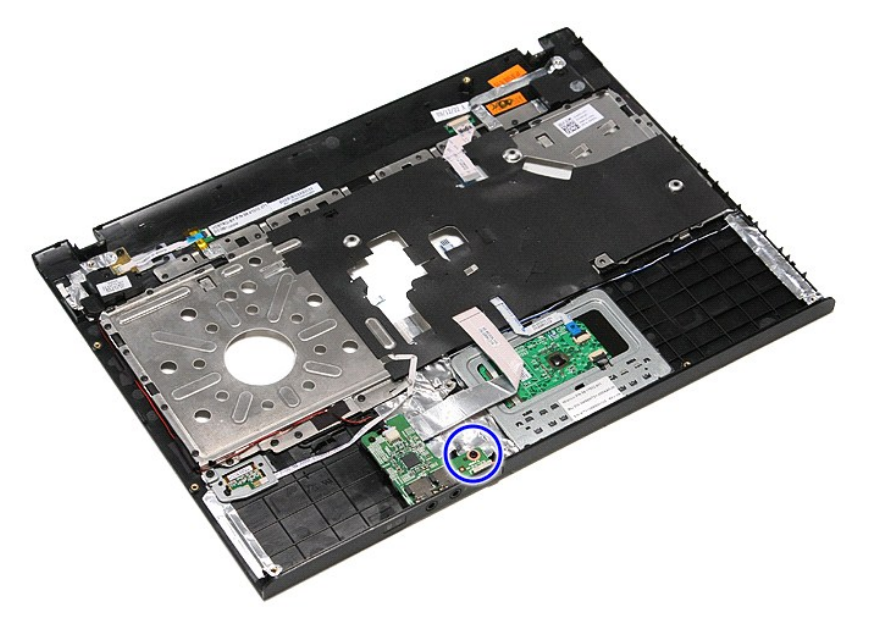

9. Deconectaţi cablul difuzorului de la conectorul de pe placa audio.

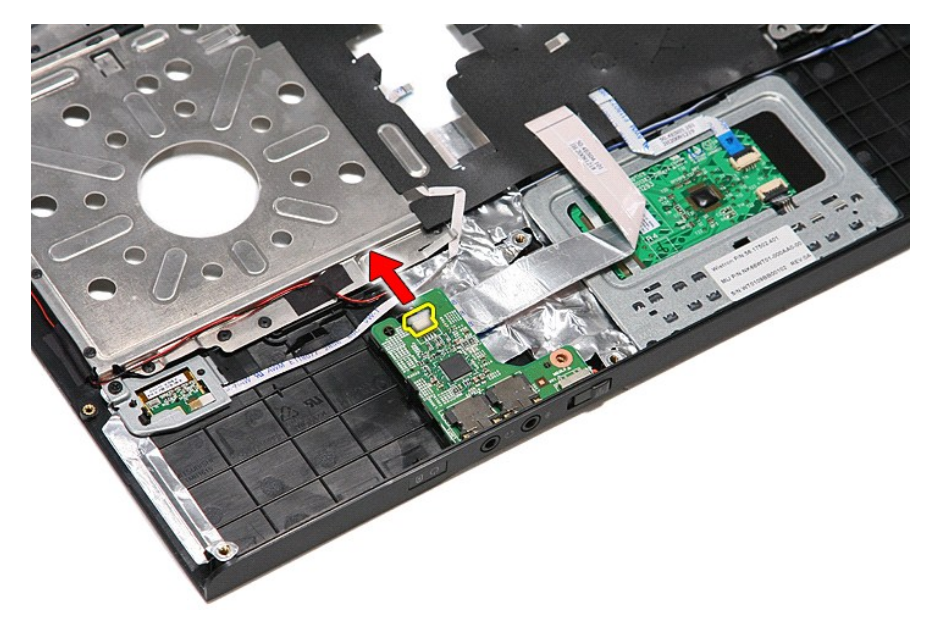

10. Ridicaţi cu atenţie dispozitivul de blocare care fixează placa audio de computer.

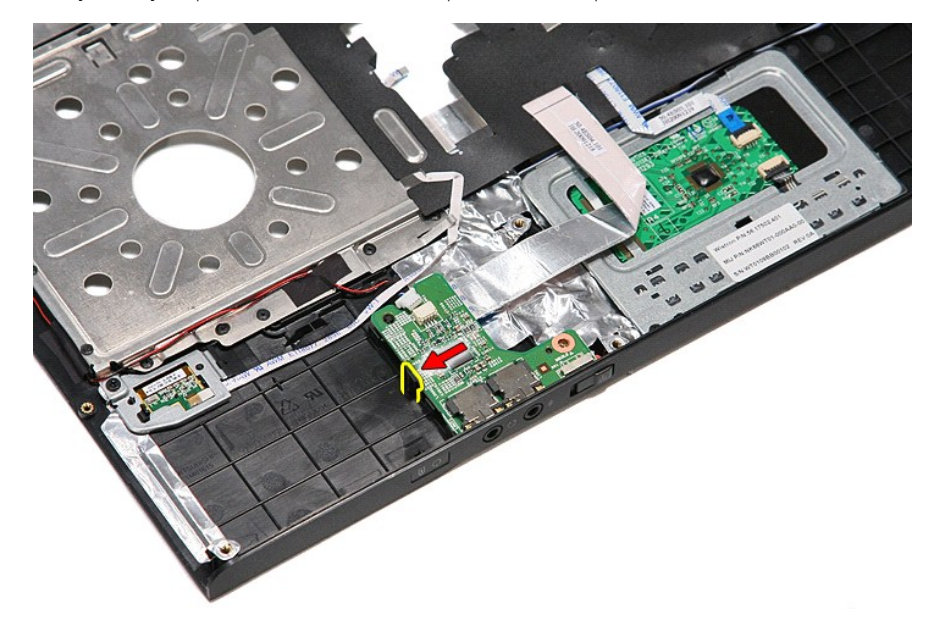

11. Ridicaţi şi scoateţi placa audio din computer.

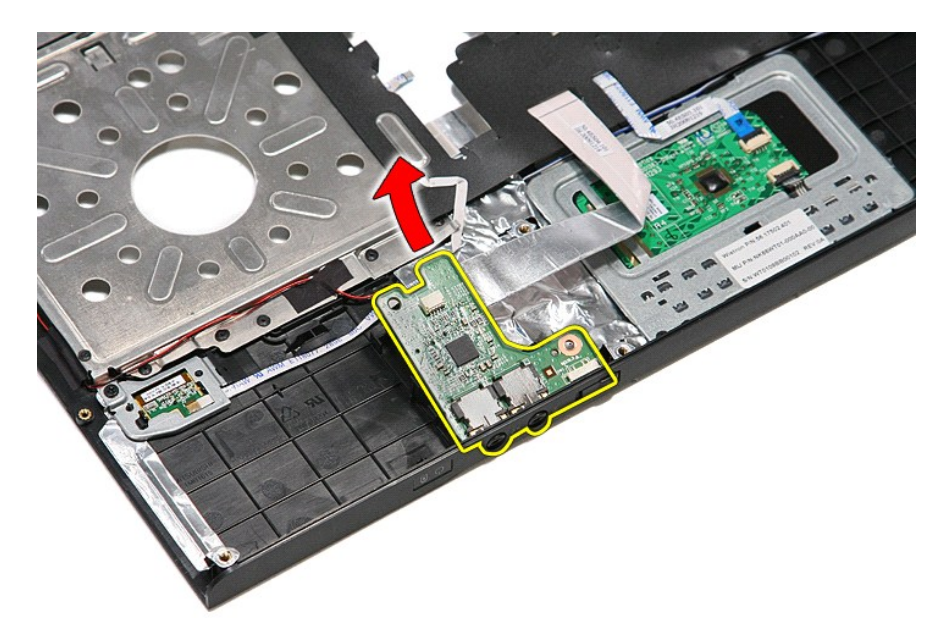

12. Deschideţi clema ce fixează cablul de date al plăcii audio de placa audio.

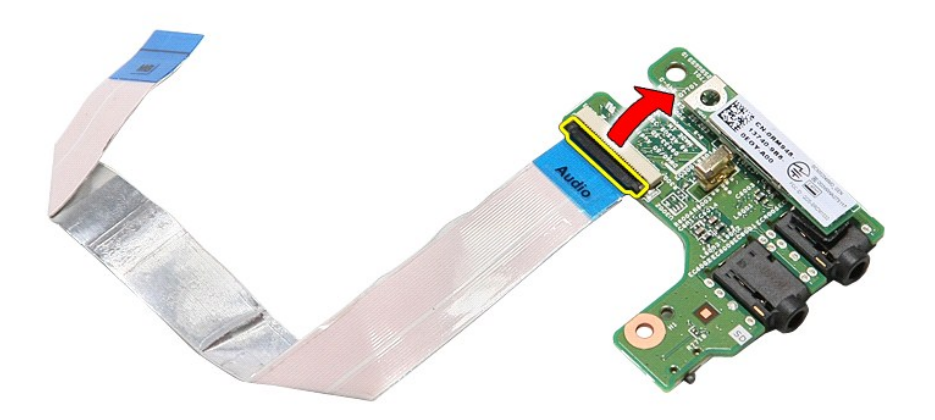

13. Deconectaţi cablul de date al plăcii audio din conectorul de pe placa audio.

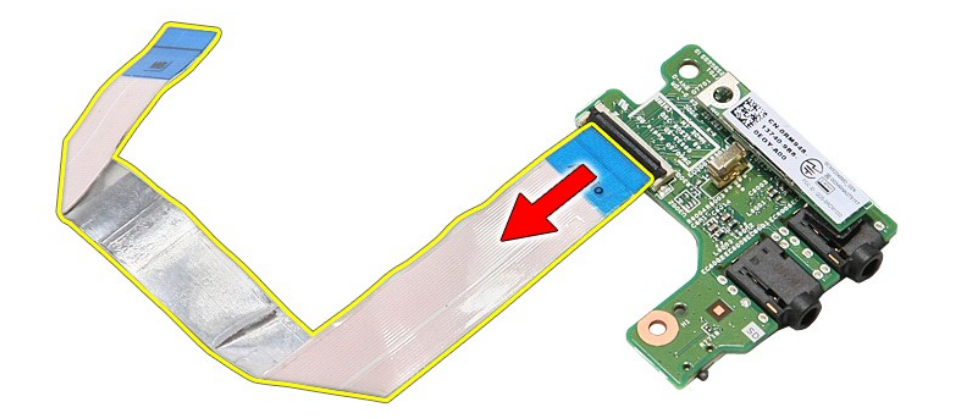

# **Remontarea plăcii audio**

Pentru a remonta placa audio, efectuaţi paşii de mai sus în ordine inversă.

### <span id="page-5-0"></span>**Capacul bazei Manual de service Dell™ Vostro™ 3400**

AVERTISMENT: **Inainte de a efectua lucrări în interiorul computerului, citiț**i instrucțiunile de siguran**ță livrate împreună** cu acesta. Pentru<br>informații suplimentare despre cele mai bune practici privind siguranța, consu

### **Scoaterea capacului bazei**

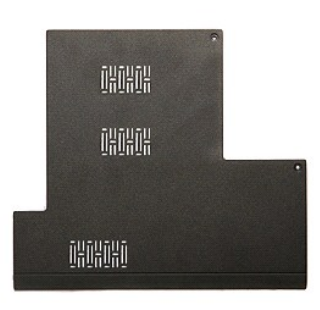

- 1. Urmați procedurile din secțiunea <u>[Înainte de a efectua lucrări în interiorul computerului](file:///C:/data/systems/Vos3400/ro/SM/work.htm#before)</u>.<br>2. Scoateți <u>pateria</u>.<br>3. Scoateți șuruburile care fixează capacul de la bază pe computer.
- 2. Scoate**ţi <u>bateria</u>.**<br>3. Scoateţi şuruburile care fixează capacul de la bază pe computer.

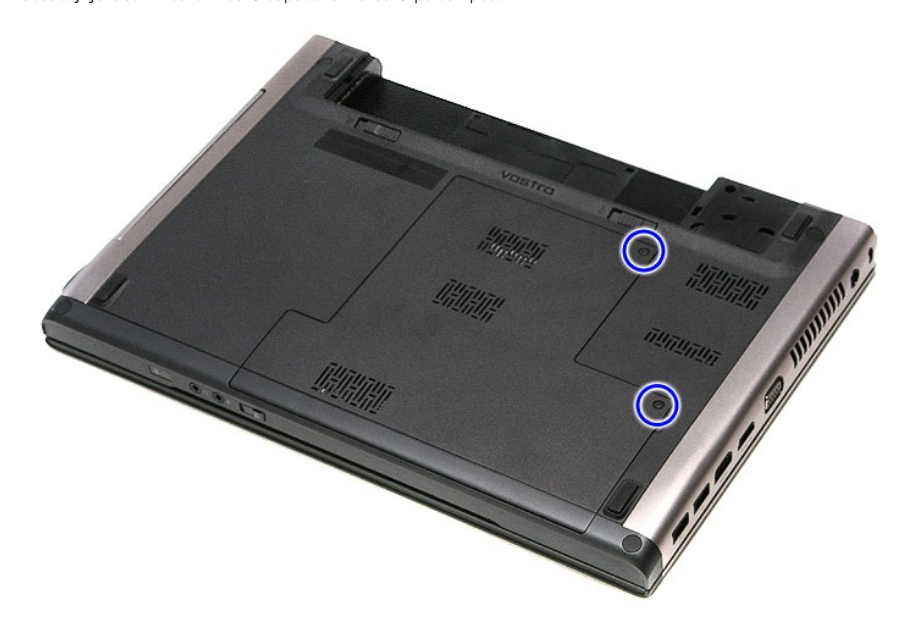

4. Ridicaţi şi scoateţi capacul bazei din computer.

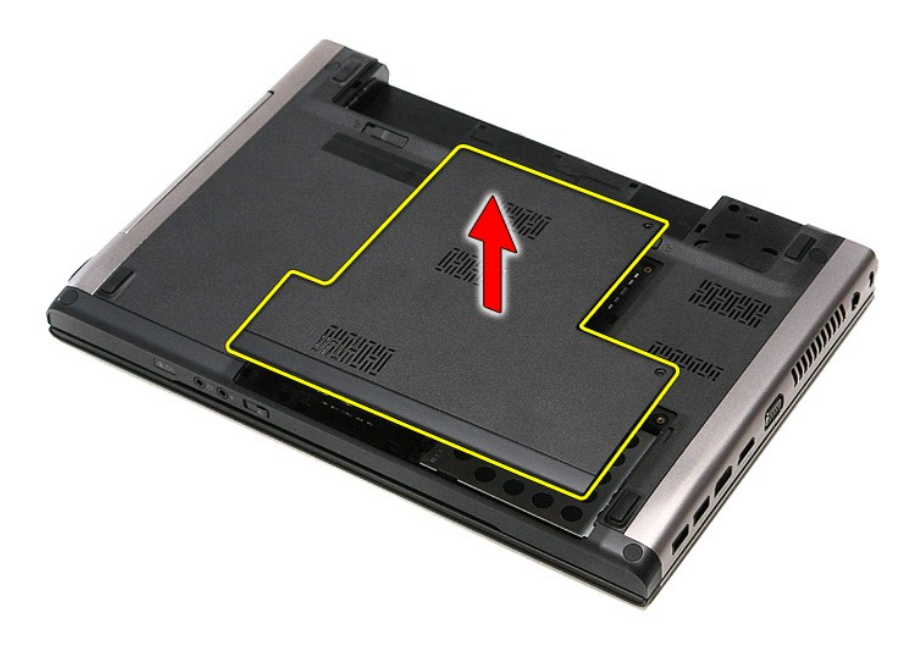

# **Remontarea capacului bazei**

Pentru a remonta capacul bazei, efectuaţi paşii de mai sus în ordine inversă.

### <span id="page-7-0"></span>**Bateria Manual de service Dell™ Vostro™ 3400**

AVERTISMENT: **Inainte de a efectua lucrări în interiorul computerului, citiț**i instrucțiunile de siguran**ță livrate împreună** cu acesta. Pentru<br>informații suplimentare despre cele mai bune practici privind siguranța, consu

### **Scoaterea bateriei**

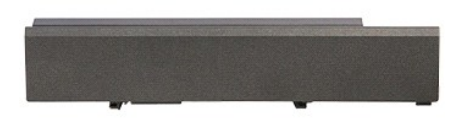

**NOTA:** Este posibil să fie necesar să instalaţi Adobe® Flash® Player de la **Adobe.com** pentru a vizualiza următoarele ilustraţii.

- 1. Urmaţi procedurile din secţiunea <u>Inainte de a efectua lucrări în interiorul computerului</u>.<br>2. Răsturnaţi computerul.<br>3. Glisaţi dispozitivul de eliberare a bateriei în poziţia deblocat.
- 
- 

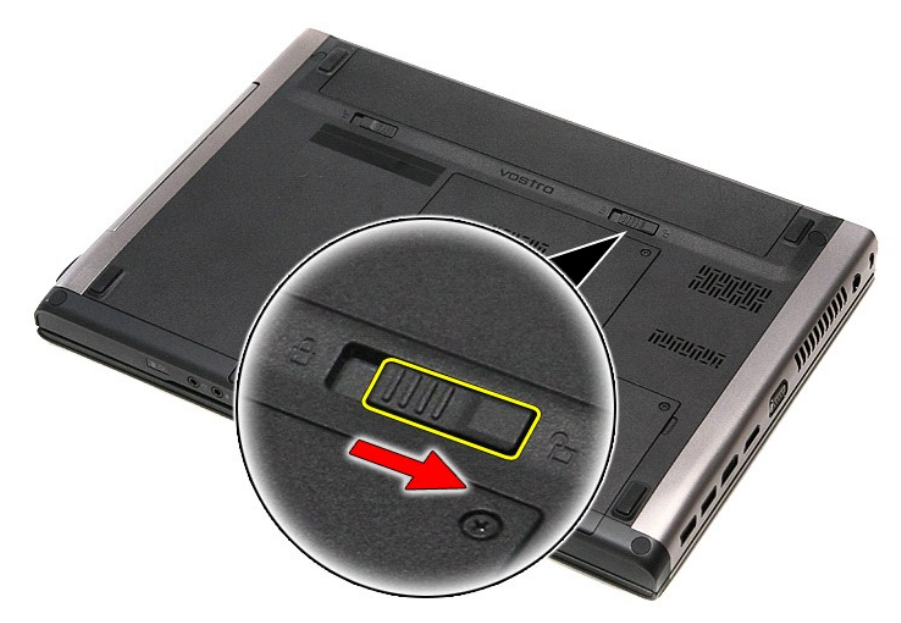

4. Glisaţi celălalt dispozitiv de eliberare a bateriei în poziţia deblocat.

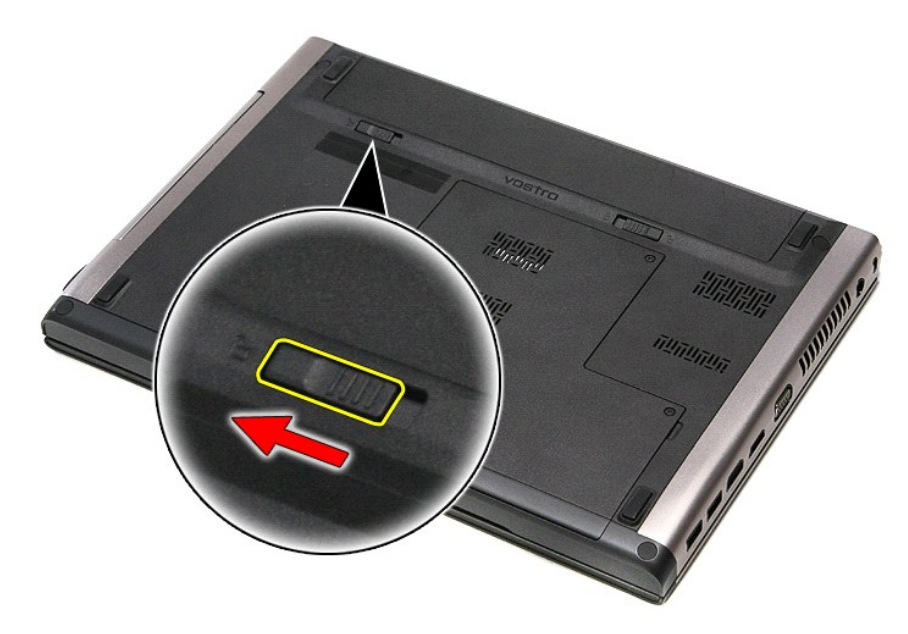

5. Glisaţi bateria şi scoateţi-o din computer.

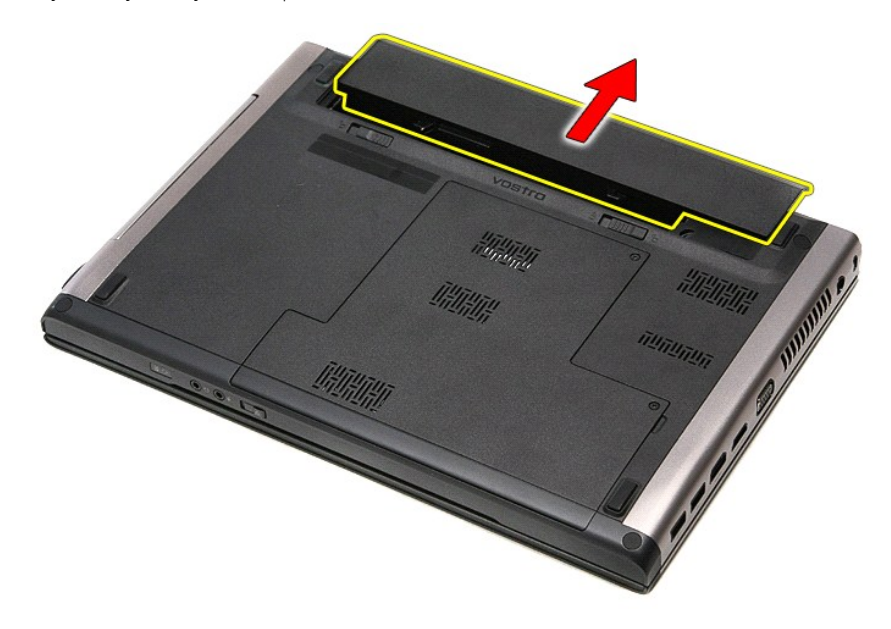

### **Remontarea bateriei**

Pentru a remonta bateria, efectuaţi paşii de mai sus în ordine inversă.

#### <span id="page-9-0"></span>**Configurarea sistemului Manual de service Dell™ Vostro™ 3400**

- **[Prezentare general](#page-9-1)ă**
- **[Accesarea configur](#page-9-2)ării**
- [Ecranele de configurare a sistemului](#page-9-3)
- O Opt[iuni de configurare a sistemului](#page-10-0)

### <span id="page-9-1"></span>**Prezentare generală**

Utilizaţi configurarea sistemului după cum urmează:

- 1 Pentru a modifica informaţiile privind configurarea sistemului după ce adăugaţi, modificaţi sau înlăturaţi componente hardware din computer
- l Pentru a seta sau modifica o opţiune selectabilă de către utilizator precum parola de utilizator
- l Pentru a citi capacitatea curentă de memorie sau pentru a seta tipul de hard disk instalat

Înainte de a utiliza configurarea sistemului este recomandat să notați informațiile din ecranul de configurare a sistemului pentru referințe ulterioare.

**ATENȚIE:** Dacă nu sunteți un expert în utilizarea computerului, nu modificați setările pentru acest program. Anumite modificări pot conduce la<br>funcționarea incorectă a computerului.

### <span id="page-9-2"></span>**Accesarea configurării sistemului**

- 1. Porniti (sau reporniti) computerul.
- 2. După afi**şarea siglei albastre DELL™, trebuie să** aşteptaţi afişarea solicitării de a apăsa tasta F2. <br>3. Apăsaţi tasta <F2> imediat ce solicitarea este afişată pe ecran.
- 

**NOTA:** Mesajul de apăsare a tastei F2 indică faptul că tastatura a fost inițializată. Acest mesaj poate apărea foarte rapid; prin urmare este indicat să fiți<br>atenți pentru a putea apăsa la timp tasta <F2>. Este inutil să

4. Dacă aşteptaţi prea mult şi se afişează sigla sistemului de operare, aşteptaţi în **continuare până** la afişarea desktopului Microsoft® Windows® Apoi,<br>opriţi computerul şi în**cerca**ţi din nou.

### <span id="page-9-3"></span>**Ecranele de configurare a sistemului**

**Menu** (Meniu) **– Apare în partea superioară a ferestrei Configurare sistem. Acest câmp furnizează un meniu pentru a accesa opțiunile de configurare a<br>sistemului. Apăsați pe tastele < Săgeată stânga > și < Săgeată dreapta** 

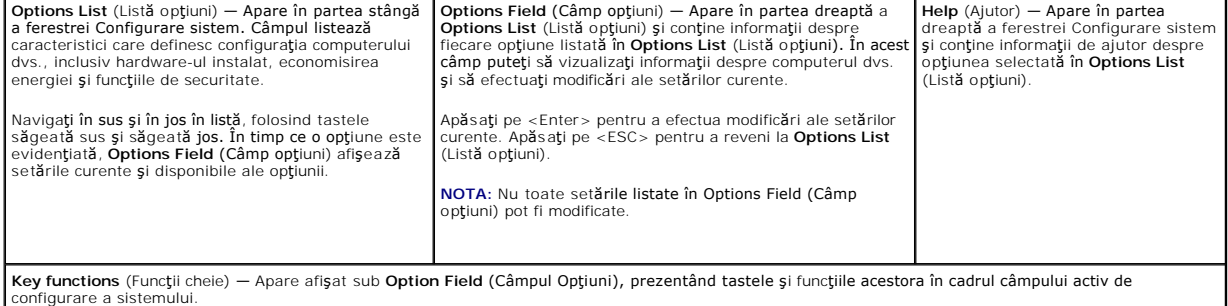

Utilizaţi următoarele combinaţii de taste pentru a naviga în ecranele de configurare a sistemului:

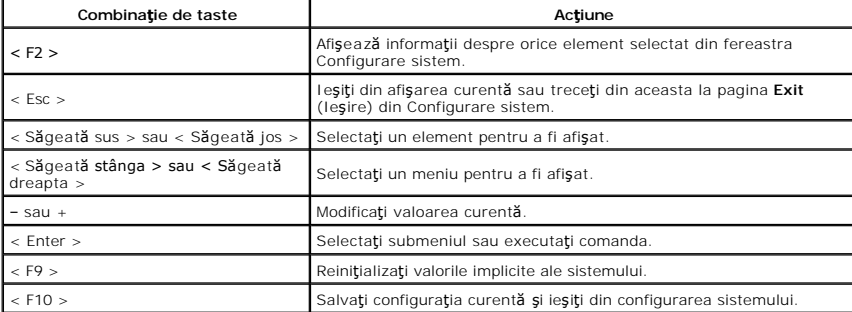

# <span id="page-10-0"></span>**Opţiuni de configurare a sistemului**

### **Main (Principal)**

Fila Main (Principal) conţine caracteristicile principale de hardware ale computerului. Tabelul de mai jos defineşte funcţia fiecărei opţiuni.

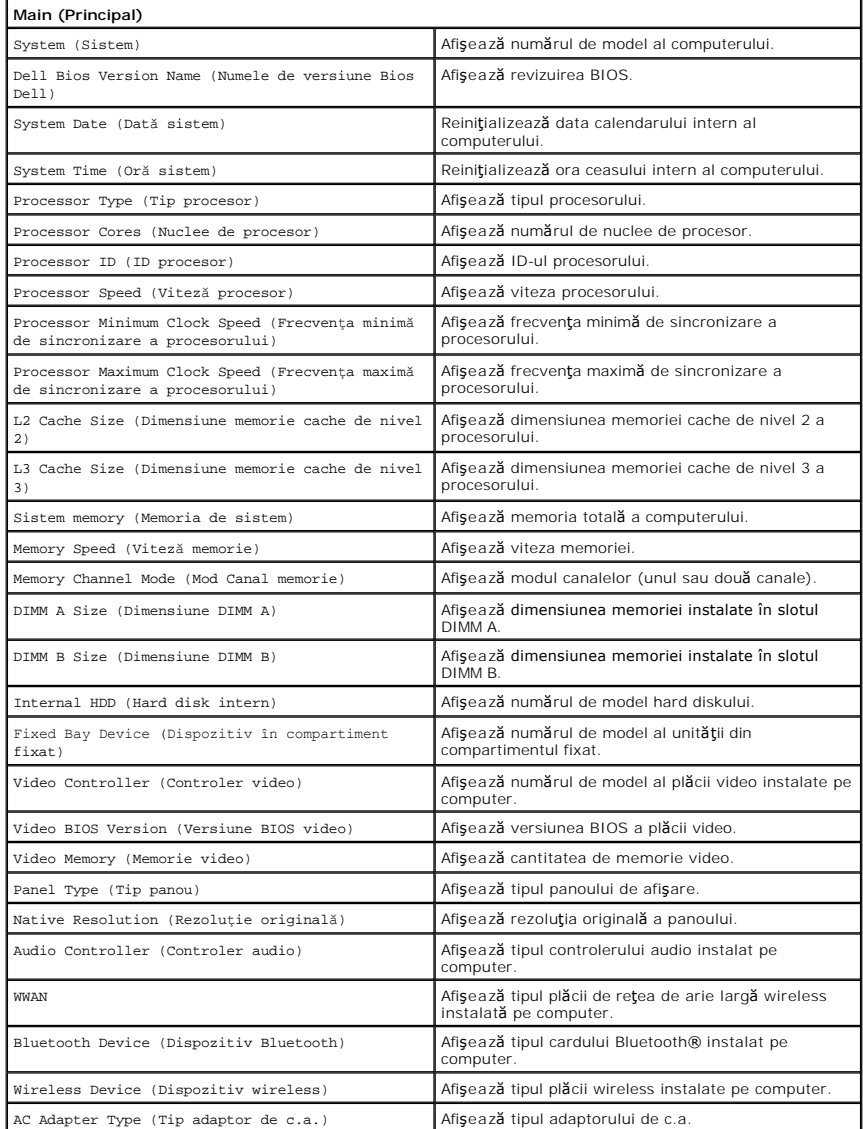

# **Advanced (Avansat)**

Fila Advanced (Avansat) vă permite să setaţi diferite funcţii care influenţează performanţa computerului. Tabelul de mai jos defineşte funcţia fiecărei opţiuni şi valoarea sa implicită.

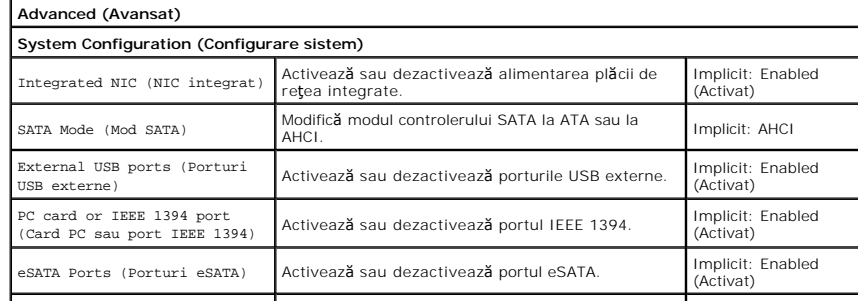

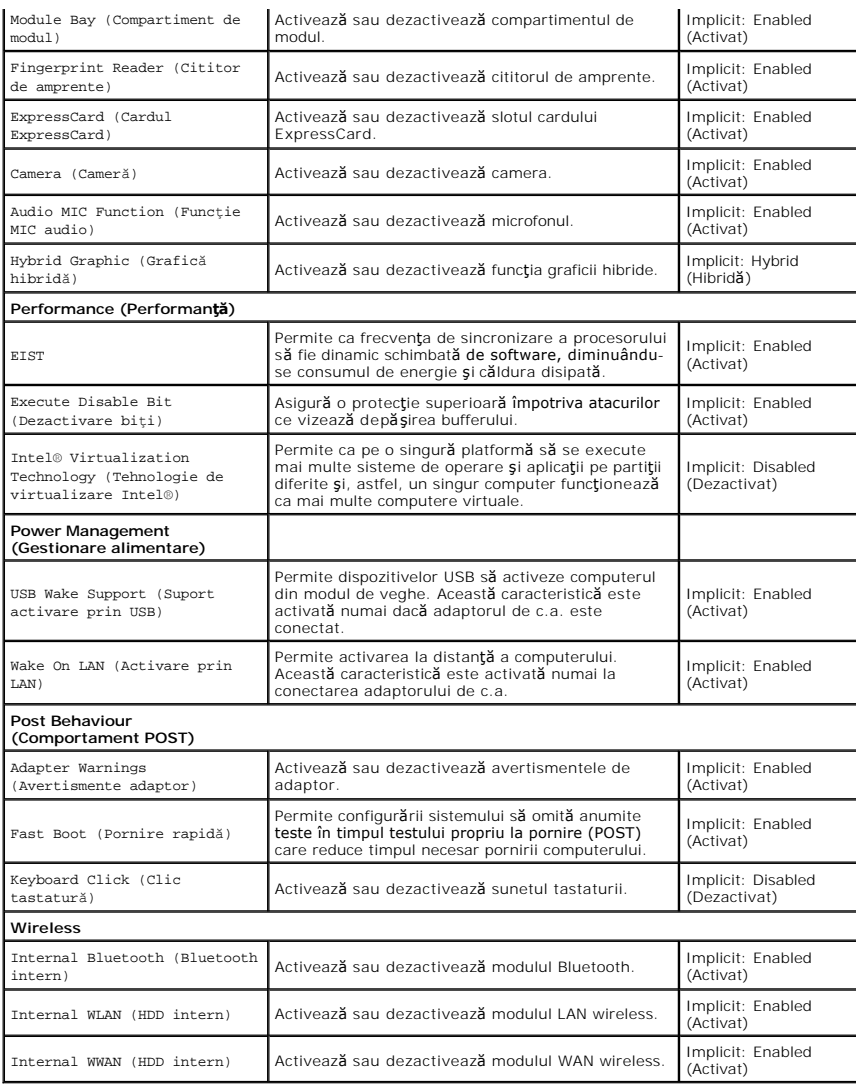

# **Security (Securitate)**

Fila Security (Securitate) afișează starea de securitate și vă permite să gestionați caracteristicile de securitate ale computerului.

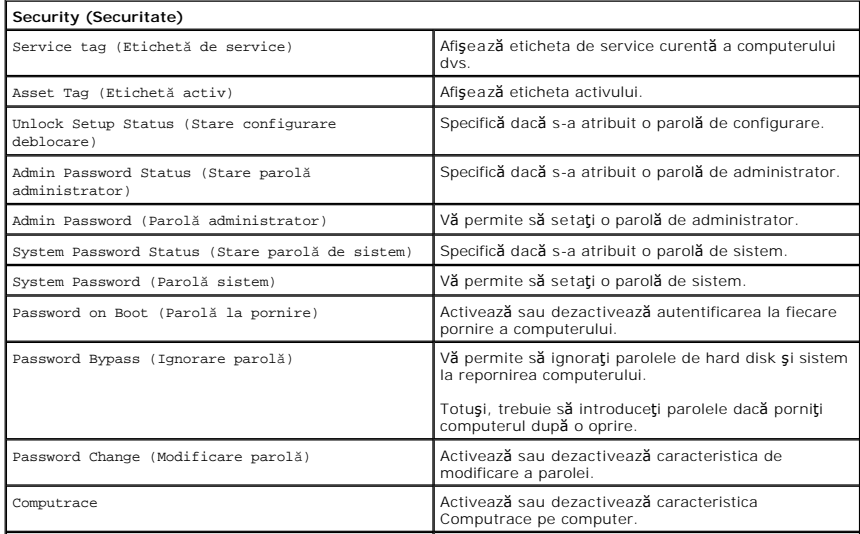

HDD Password Configuration (Configurare parolă hard disk)

Vă permite să setați o parolă pentru hard diskul<br>intern al computerului (HDD). Parola hard diskului<br>este activată chiar **și când aceasta este instalată** pe<br>un alt computer.

### **Boot (Pornire)**

Fila Boot (Pornire) permite modificarea secvenţei de pornire.

# **Exit (Ieşire)**

Această secţiune permite salvarea, anularea şi încărcarea setărilor implicite înaintea ieşirii din configurarea sistemului.

#### **Card Bluetooth Manual de service Dell™ Vostro™ 3400**

AVERTISMENT: **Inainte de a efectua lucrări în interiorul computerului, citiț**i instrucțiunile de siguran**ță livrate împreună** cu acesta. Pentru<br>informații suplimentare despre cele mai bune practici privind siguranța, consu

## **Demontarea cardului Bluetooth**

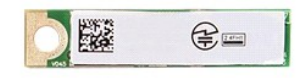

- 1. Urmați procedurile din secțiunea [Înainte de a efectua lucrări în interiorul computerului](file:///C:/data/systems/Vos3400/ro/SM/work.htm#before).
- 
- 
- 2. Scoate**ţi** <u>bateria</u>.<br>3. Demontaţi <u>capacul bazei</u>.<br>4. Scoateţi <u>[hard diskul.](file:///C:/data/systems/Vos3400/ro/SM/HDD.htm)</u><br>5. Scoateţi <u>[unitatea optic](file:///C:/data/systems/Vos3400/ro/SM/ODD.htm)ă</u>.
- 
- 6. Demontați <u>tastatura</u>.<br>7. Demontați <u>[zona de sprijin pentru mâini](file:///C:/data/systems/Vos3400/ro/SM/Palmrest.htm)</u>.<br>8. Demontați <u>placa audio</u>.
- 9. Ridicați și scoateți cardul Bluetooth<sup>®</sup> de pe placa audio.

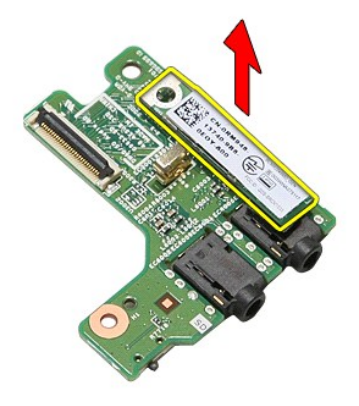

# **Remontarea cardului Bluetooth**

Pentru a remonta cardul Bluetooth, efectuați pașii de mai sus în ordine inversă.

#### **Camera Manual de service Dell™ Vostro™ 3400**

AVERTISMENT: **Inainte de a efectua lucrări în interiorul computerului, citiț**i instrucțiunile de siguran**ță livrate împreună** cu acesta. Pentru<br>informații suplimentare despre cele mai bune practici privind siguranța, consu

### **Demontarea camerei**

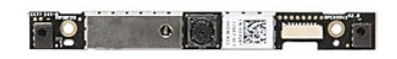

- 1. Urmați procedurile din secțiunea <u>[Înainte de a efectua lucrări în interiorul computerului](file:///C:/data/systems/Vos3400/ro/SM/work.htm#before)</u>.<br>2. Scoateți <u>bateria</u>.<br>3. Demontați <u>capacul bazel</u>.<br>4. Scoateți <u>unitatea optică</u>.
- 
- 
- 
- 2. Scoateți <u>bateria;</u><br>3. Demontiți <u>capacul bazei</u>.<br>4. Scoateți <u>initatea optică</u>.<br>5. Scoateți <u>initatea optică</u>.<br>6. Scoateți <u>placa de rețea locală wireless (WLAN)</u>.<br>7. Scoateți <u>placa de rețea de arie largă wireless (WW</u>
- 
- 
- 
- 
- 

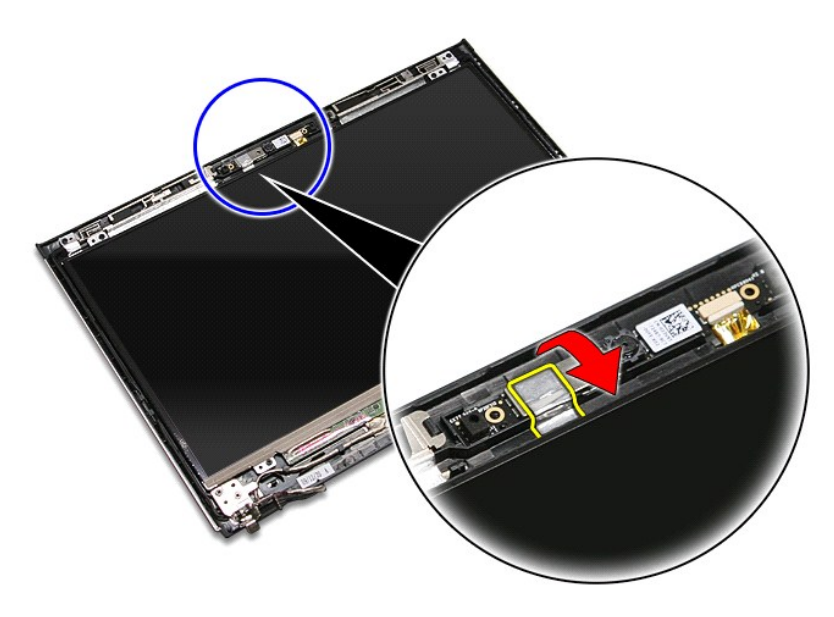

13. Deconectaţi cablul camerei de la ansamblul afişajului.

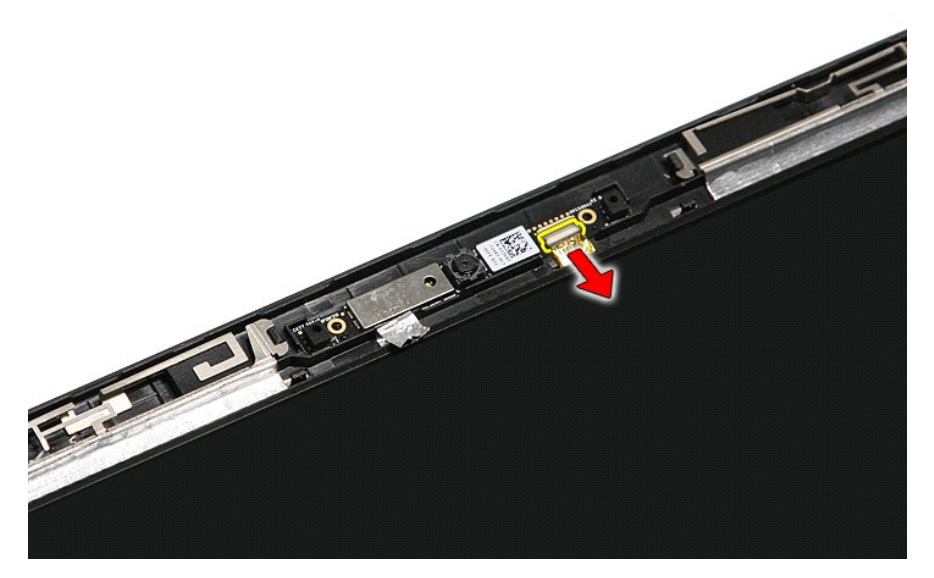

14. Ridicaţi şi scoateţi camera din computer.

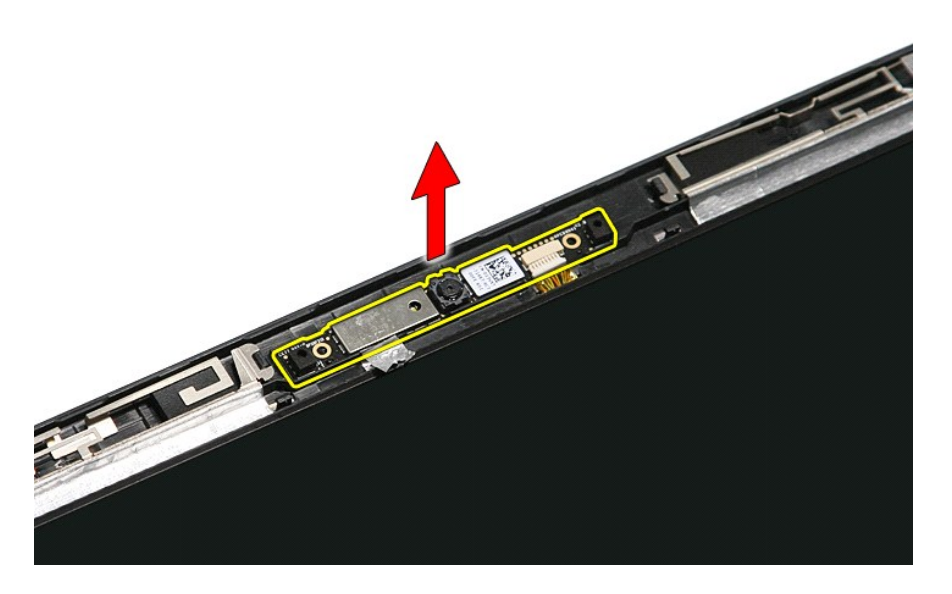

### **Remontarea camerei**

Pentru a remonta camera, efectuaţi paşii de mai sus în ordine inversă.

#### **Bateria rotundă Manual de service Dell™ Vostro™ 3400**

AVERTISMENT: **Inainte de a efectua lucrări în interiorul computerului, citiț**i instrucțiunile de siguran**ță livrate împreună** cu acesta. Pentru<br>informații suplimentare despre cele mai bune practici privind siguranța, consu

### **Scoaterea bateriei rotunde**

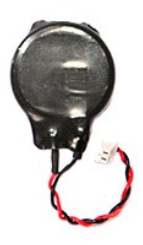

- 1. Urmaţi procedurile din secţiunea <u>Inainte de a efectua lucrări în interiorul computerului</u>.<br>2. Scoateţi <u>bateria</u>.<br>3. Demontaţi <u>capacul bazei</u>.<br>4. Scoateţi <u>hard diskul</u>.
- 
- 
- 
- 5. Scoateţi <u>[unitatea optic](file:///C:/data/systems/Vos3400/ro/SM/ODD.htm)ă</u>.<br>6. Scoateţi <u>placa de reţea locală wireless (WLAN)</u>.
- 7. Scoateţi <u>placa de reţea de arie largă wireless (WWAN)</u>.<br>8. Demontați <u>tastatura.</u><br>9. Demontați <u>[zona de sprijin pentru mâini](file:///C:/data/systems/Vos3400/ro/SM/Palmrest.htm)</u>.<br>10. Demontați <u>compartimentul ExpressCard</u>.
- 
- 
- 
- 12. Demontaţi <u>placa de sistem</u>.<br>13. Deconectaţi cablul bateriei rotunde de la [placa de sistem](file:///C:/data/systems/Vos3400/ro/SM/Sys_brd.htm) şi scoateţi bateria rotund**ă** din computer.

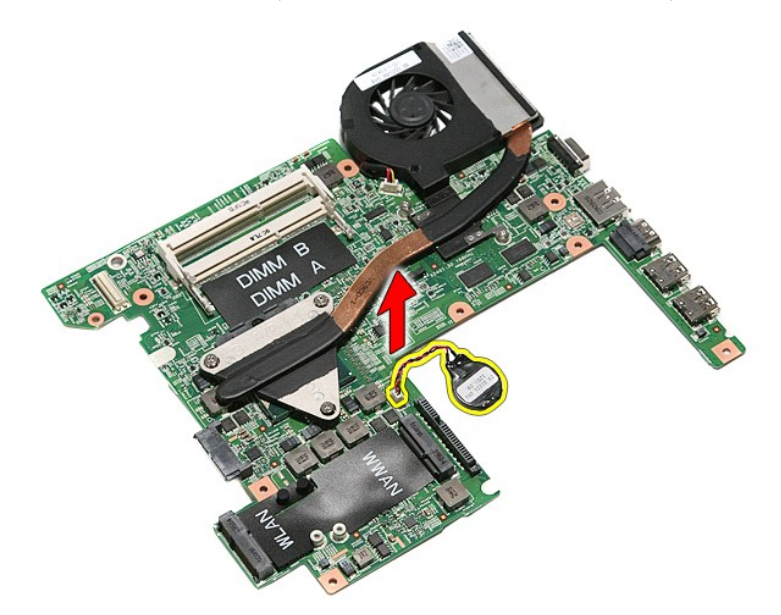

# **Remontarea bateriei rotunde**

Pentru a remonta bateria rotundă, efectuați pașii de mai sus în ordine inversă.

#### <span id="page-17-0"></span>**Diagnosticare Manual de service Dell™ Vostro™ 3400**

Indicatorii luminoş[i de stare a dispozitivului](#page-17-1)

- **O** Indicatorii luminosi de stare
- **·** Încărcarea și buna funcționare a bateriei
- **Indicatorii luminos[i de stare a tastaturii](#page-17-4)**
- [Codurile de eroare cu LED](#page-17-5)

### <span id="page-17-1"></span>**Indicatorii luminoşi de stare a dispozitivului**

Se aprinde atunci când porniţi computerul şi luminează intermitent atunci când computerul funcţionează într-un mod ረነ de gestionare a alimentării.

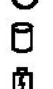

≴

Se aprinde atunci când computerul citeşte sau scrie date.

Se aprinde continuu sau intermitent pentru a indica starea de încărcare a bateriei.

෬ඁ෧ Se aprinde atunci când rețeaua wireless este activată.

Se aprinde atunci când este activat un card cu tehnologie wireless Bluetooth®. Pentru a opri doar funcţionarea

tehnologiei wireless Bluetooth, faceţi clic cu butonul din dreapta pe pictograma din bara sistemului şi selectaţi **Disable Bluetooth Radio** (Dezactivare Bluetooth radio).

# <span id="page-17-2"></span>**Indicatorii luminoşi de stare a bateriei**

Atunci când computerul este conectat la priza electrică, indicatorul luminos al bateriei acţionează după cum urmează:

- l **Luminează intermitent alternativ portocaliu şi albastru** La laptop este ataşat un adaptor de c.a. neautentic sau neacceptat, care nu este de
- provenienţă Dell. l **Luminează intermitent portocaliu cu albastru continuu** — Eroare temporară a bateriei cu un adaptor de c.a. prezent.
- 
- ı **Luminează intermitent în mod constant portocaliu —** Eroare critică a bateriei cu un adaptor de c.a. prezent.<br>ι **Indicator stins —** Bateria se află în modul de încărcare completă, cu adaptor de c.a. prezent.<br>ι **Albastru**
- 

# <span id="page-17-3"></span>**Încărcarea şi buna funcţionare a bateriei**

Pentru a verifica încărcarea bateriei, apăsați și eliberați butonul de stare de pe dispozitivul de măsurare a încărcării bateriei pentru a aprinde indicatorii luminoși ai nivelului de încărcare. Fiecare indicator luminos reprezintă aproximativ 20 la sută din încărcarea totală a bateriei. De exemplu, dacă patru indicatori<br>Iuminoși sunt aprinși, nivelul de încărcare a bateriei est

Pentru a verifica buna func**ționare a bateriei utilizând dispozitivul de măsurare a încărcări**i, apăsați și mențineți apăsat butonul de stare de pe dispozitivul de<br>m**ăsurare a încărcării** bateriei pentru cel puțin 3 secund

# <span id="page-17-4"></span>**Indicatorii luminoşi de stare a tastaturii**

Indicatorii luminoşi verzi amplasaţi deasupra tastaturii indică următoarele:

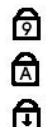

Se aprinde atunci când tastatura numerică este activată.

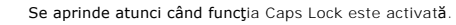

Se aprinde atunci când funcția Scroll Lock este activată.

### <span id="page-17-5"></span>**Codurile de eroare cu LED**

Tabelul următor prezintă codurile cu LED care se pot afişa atunci când computerul nu reuşeşte să termine un test propriu la pornire.

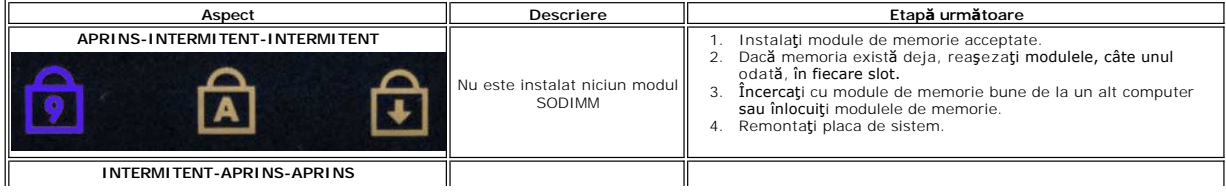

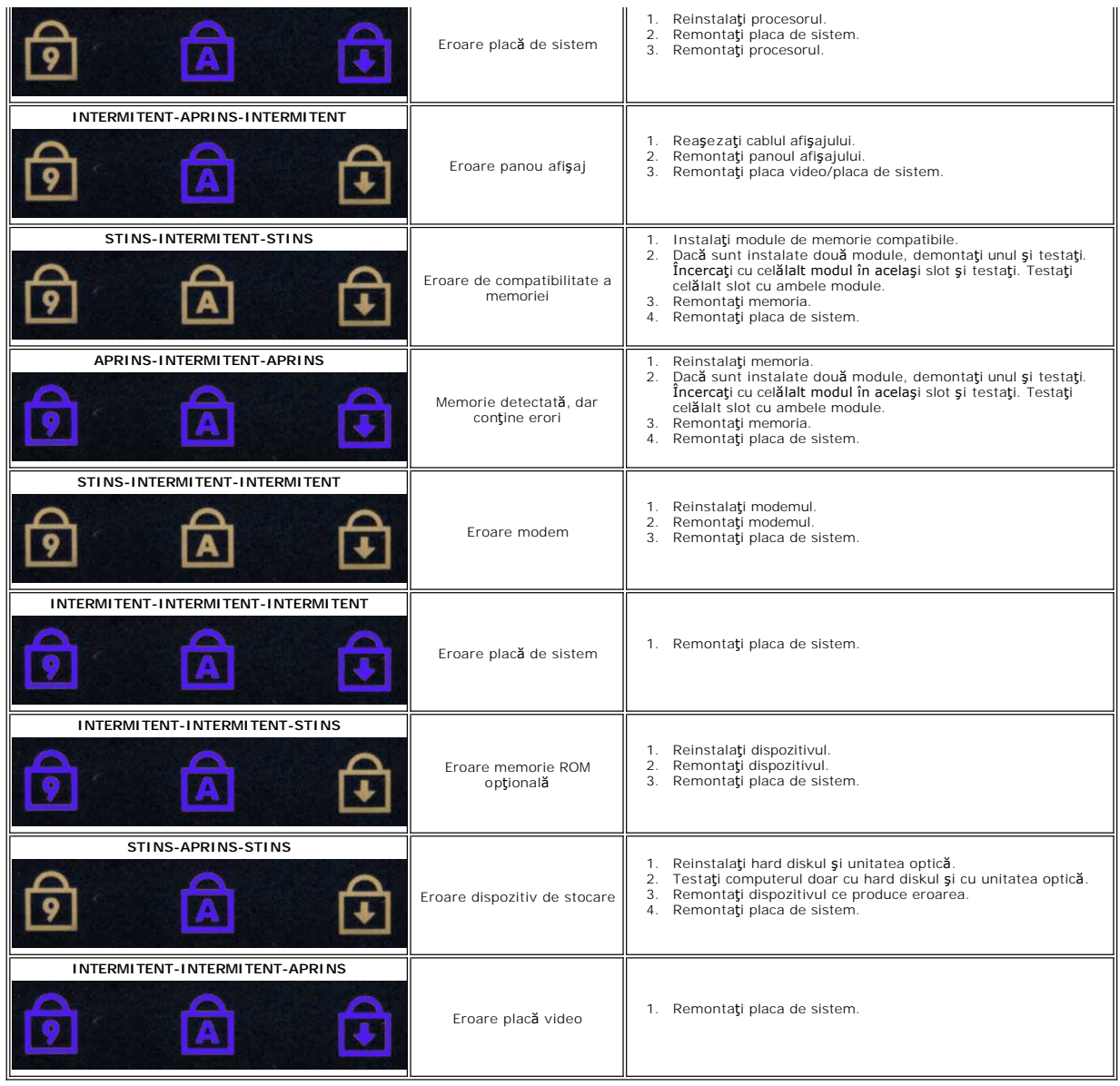

### <span id="page-19-0"></span>**Ansamblul de afişare Manual de service Dell™ Vostro™ 3400**

AVERTISMENT: **Inainte de a efectua lucrări în interiorul computerului, citiț**i instrucțiunile de siguran**ță livrate împreună** cu acesta. Pentru<br>informații suplimentare despre cele mai bune practici privind siguranța, consu

# **Scoaterea ansamblului de afişare**

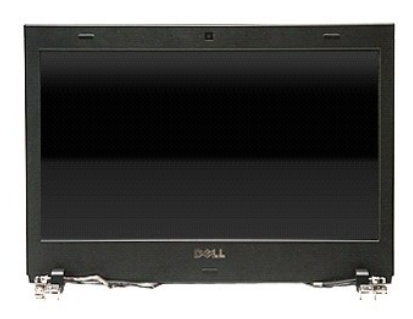

- 1. Urmați procedurile din secțiunea <u>[Înainte de a efectua lucrări în interiorul computerului](file:///C:/data/systems/Vos3400/ro/SM/work.htm#before)</u>.<br>2. Scoateți <u>bateria.</u><br>3. Demontați <u>capacul bazei</u>.
- 
- 2. Scoate**ţ**i <u>bateria</u>.<br>3. Demontaţi <u>capacul bazei</u>.<br>4. Scoateţi <u>[hard diskul.](file:///C:/data/systems/Vos3400/ro/SM/HDD.htm)</u><br>5. Scoateţi <u>[unitatea optic](file:///C:/data/systems/Vos3400/ro/SM/ODD.htm)ă</u>.
- 
- 
- 6. Scoateţi <u>placa de reţea locală [wireless \(WLAN\).](file:///C:/data/systems/Vos3400/ro/SM/WLAN.htm)</u><br>7. Scoateţi <u>placa de reţea de arie largă wireless (WWAN)</u>.<br>8. Demonta<mark>ţi <u>tastatura</u>.</mark>
- 
- 9. Demontaţi <u>[zona de sprijin pentru mâini](file:///C:/data/systems/Vos3400/ro/SM/Palmrest.htm)</u>.<br>10. Răsturnaţi computerul şi eliberaţi cablurile de antenă din ghidajele traseului de pe computer.

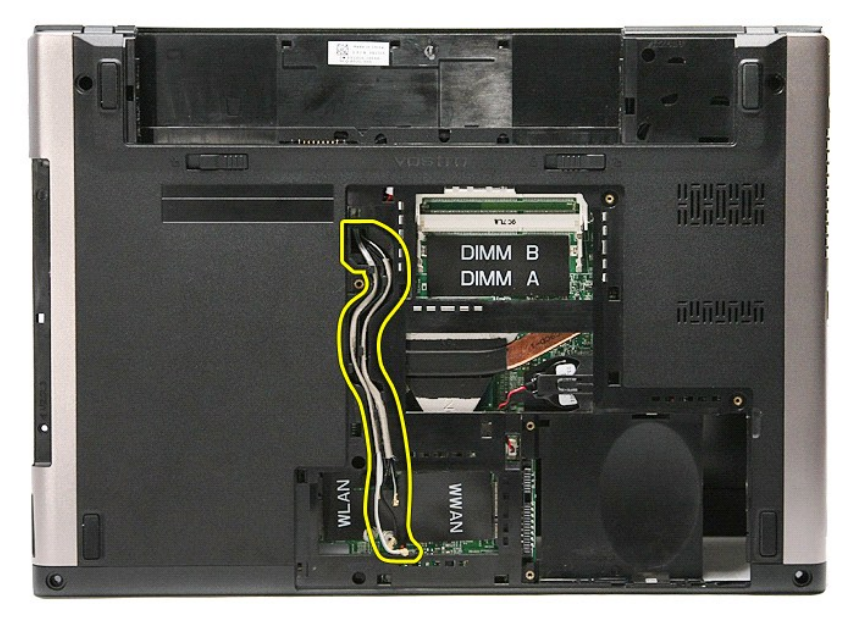

11. Cu partea dreaptă a computerului în sus, deconectaţi cablul afişajului de pe placa de sistem.

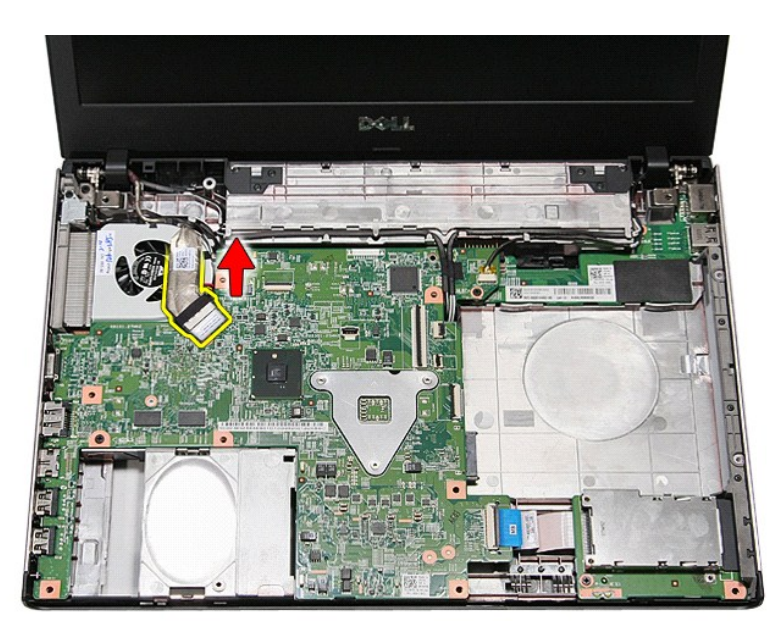

12. Îndepărtaţi banda care fixează cablurile de antenă de placa de sistem.

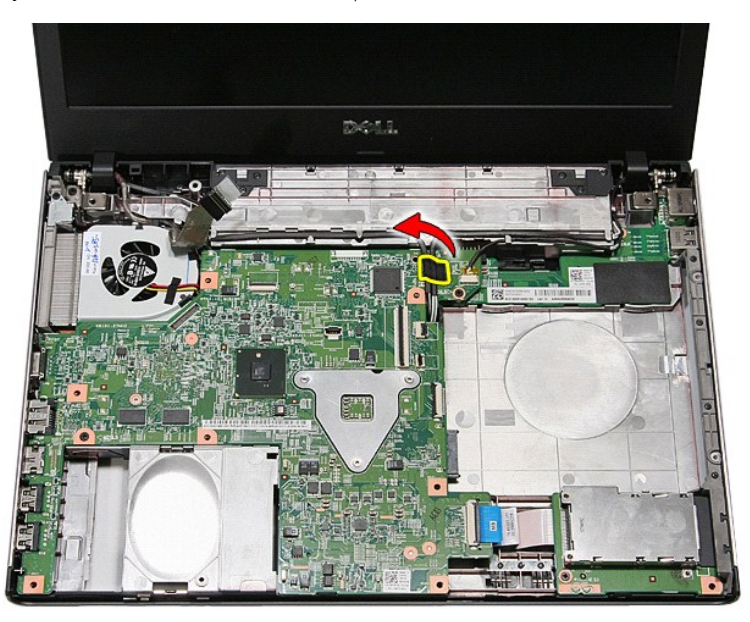

13. Eliberaţi cablurile de antenă de pe placa de sistem.

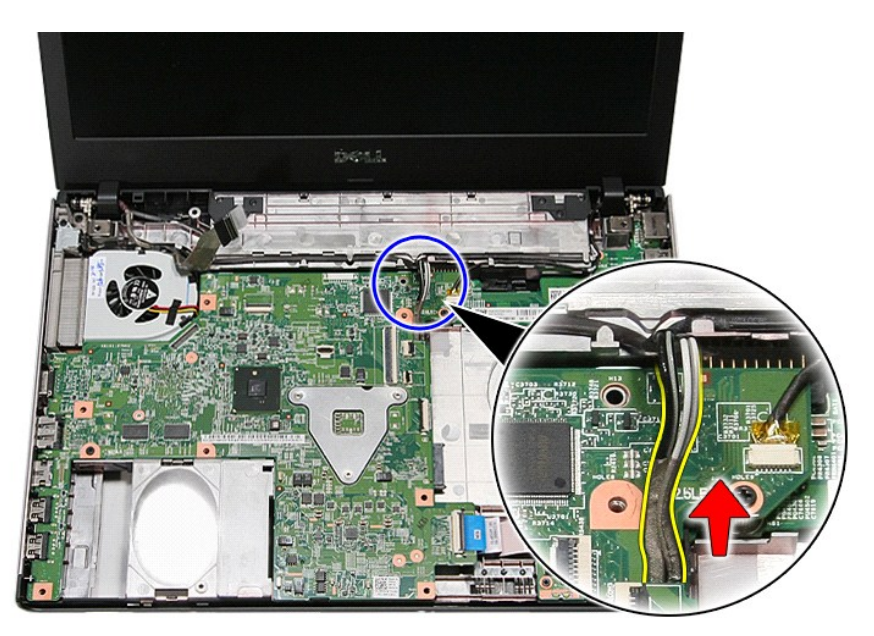

14. Deconectaţi cablul camerei din conectorul de pe placa de sistem.

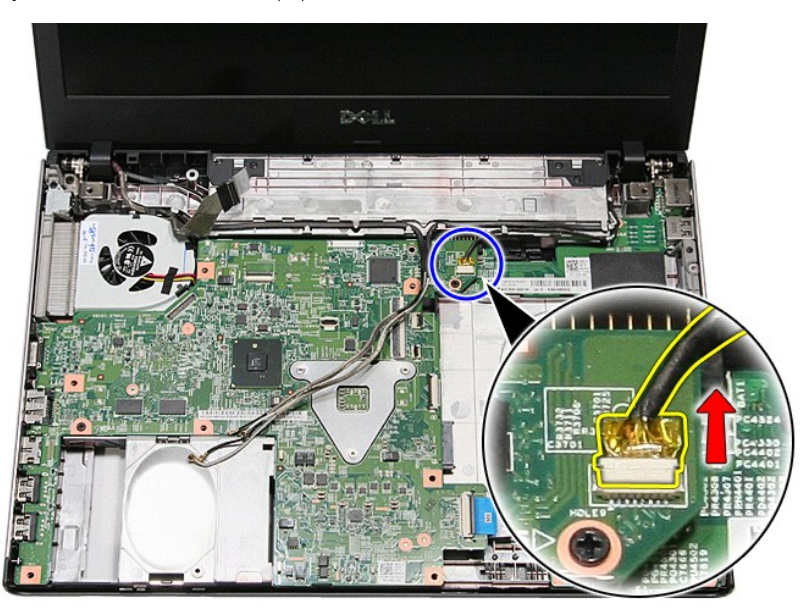

15. Eliberaţi cablurile de antenă şi cablul camerei din ghidajele traseului de pe computer.

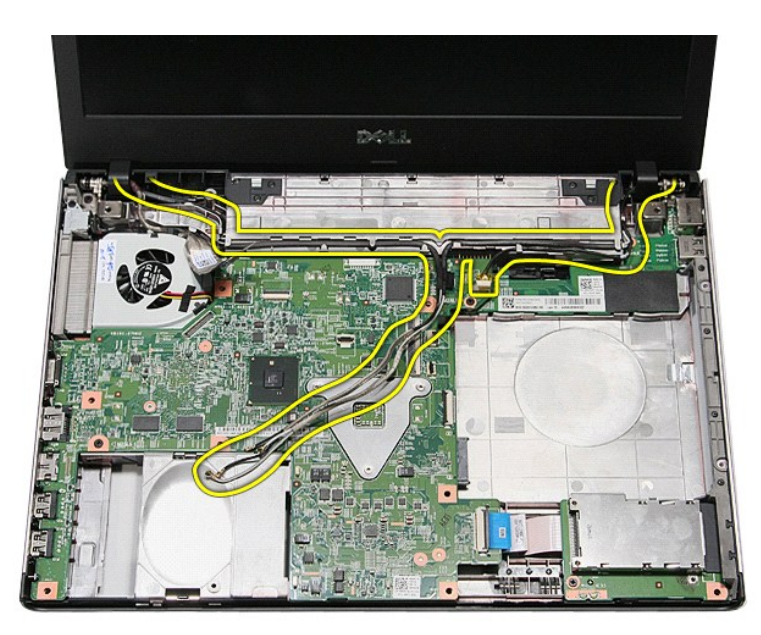

16. Scoateţi şuruburile care fixează ansamblul de afişare în computer.

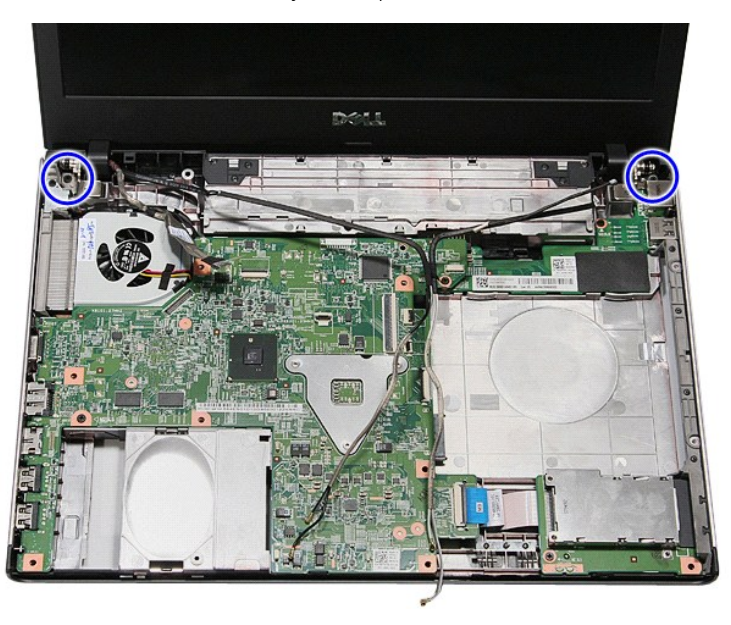

17. Ridicaţi şi scoateţi ansamblul de afişare din computer.

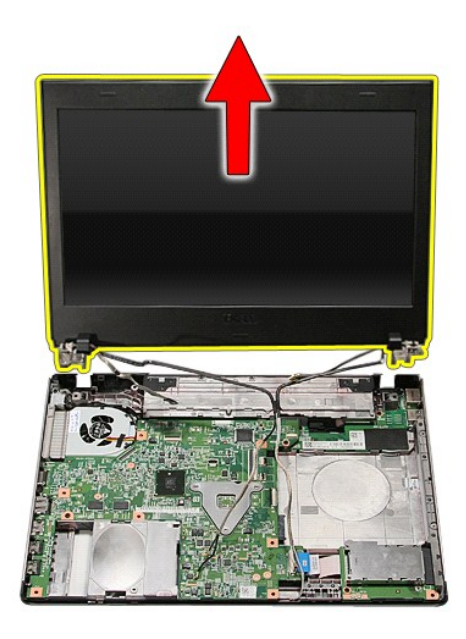

# **Remontarea ansamblului de afişare**

Pentru a remonta panoul de afişare, urmaţi paşii de mai sus în ordine inversă.

### <span id="page-24-0"></span>**Compartimentul ExpressCard Manual de service Dell™ Vostro™ 3400**

AVERTISMENT: **Inainte de a efectua lucrări în interiorul computerului, citiț**i instrucțiunile de siguran**ță livrate împreună** cu acesta. Pentru<br>informații suplimentare despre cele mai bune practici privind siguranța, consu

### **Demontarea compartimentului ExpressCard**

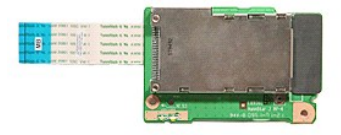

- 
- 
- 
- 
- 
- 
- 
- 1. Urmați procedurile din secțiunea <u>Inainte de a efectua lucrări în interiorul computerului</u>.<br>2. Scoateț<u>i [bateria.](file:///C:/data/systems/Vos3400/ro/SM/Battery.htm)</u><br>3. Demontați <u>capacul bazei</u>.<br>5. Scoateți <u>Innitatea optică</u>.<br>5. Scoateți <u>[unitatea optic](file:///C:/data/systems/Vos3400/ro/SM/ODD.htm)ă</u>.<br>6. Demontaț

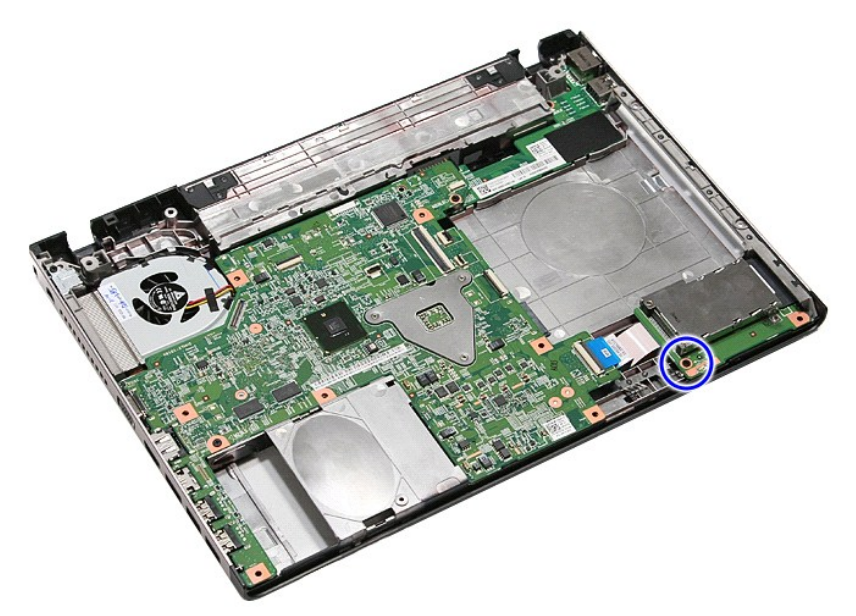

10. Deschideţi clema care fixează cablul compartimentul ExpressCard de computer.

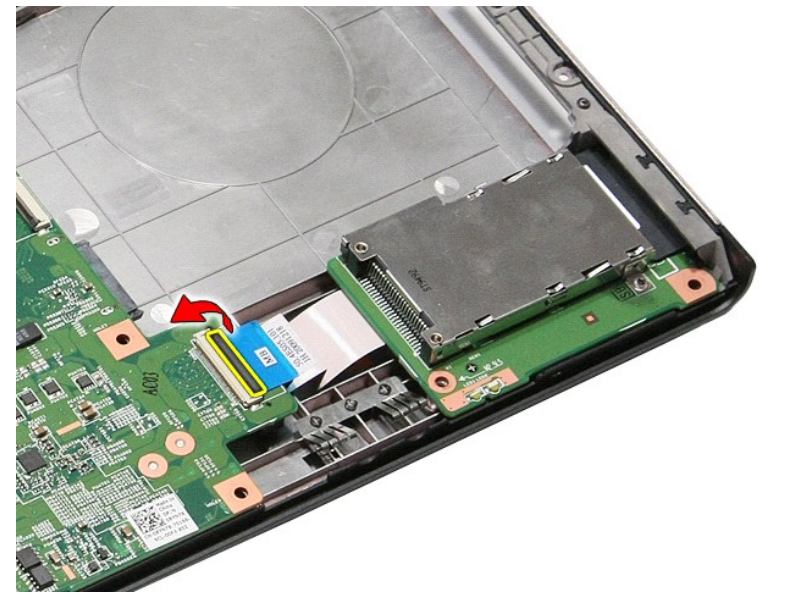

11. Deconectaţi cablul compartimentului ExpressCard din conector de pe placa de sistem.

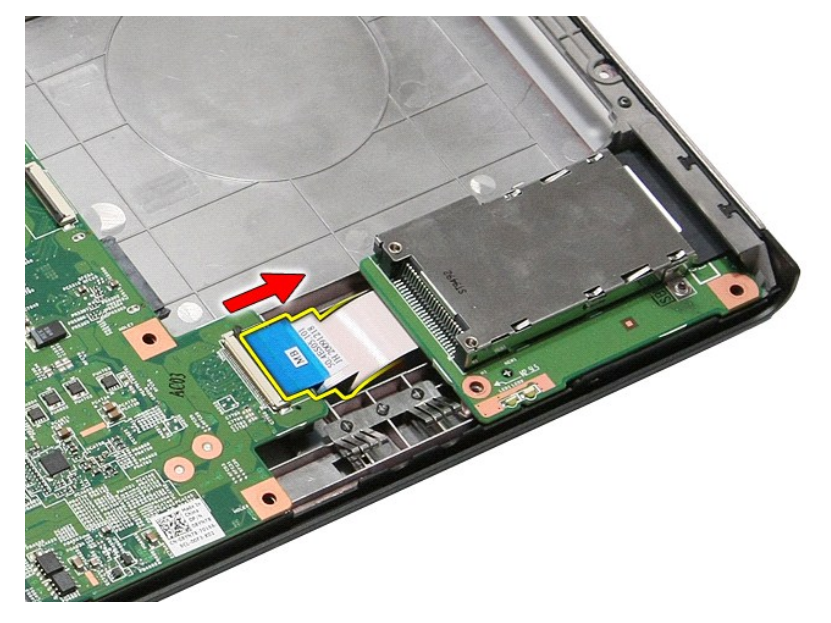

12. Ridicaţi şi scoateţi compartimentul ExpressCard din computer.

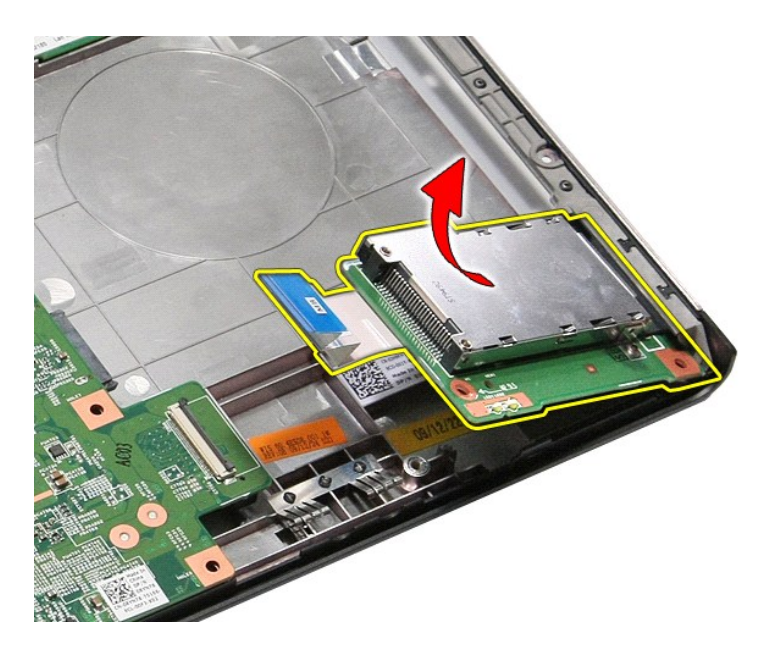

# **Remontarea compartimentului ExpressCard**

Pentru a remonta compartimentul ExpressCard, urmați pașii de mai sus în ordine inversă.

### <span id="page-27-0"></span>**Cardul ExpressCard Manual de service Dell™ Vostro™ 3400**

AVERTISMENT: **Inainte de a efectua lucrări în interiorul computerului, citiț**i instrucțiunile de siguran**ță livrate împreună** cu acesta. Pentru<br>informații suplimentare despre cele mai bune practici privind siguranța, consu

### **Demontarea cardului ExpressCard**

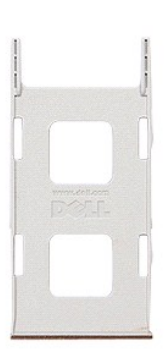

1. Urmaţi procedurile din secţiunea <u>Inainte de a efectua lucrări în interiorul computerului</u>. <br>2. Apăsaţi pe cardul ExpressCard pentru a-l scoate din computer.

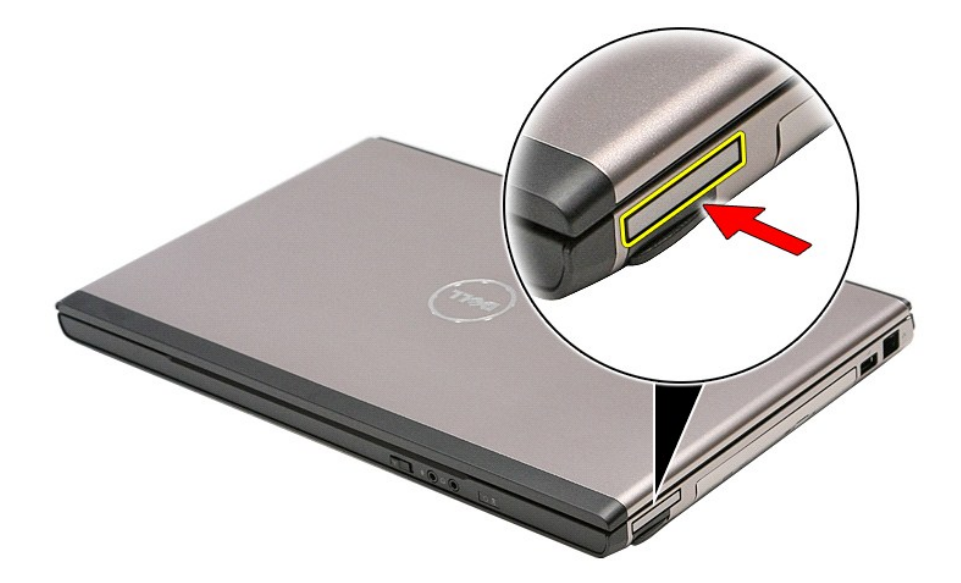

3. Glisaţi cardul ExpressCard în afara computerului.

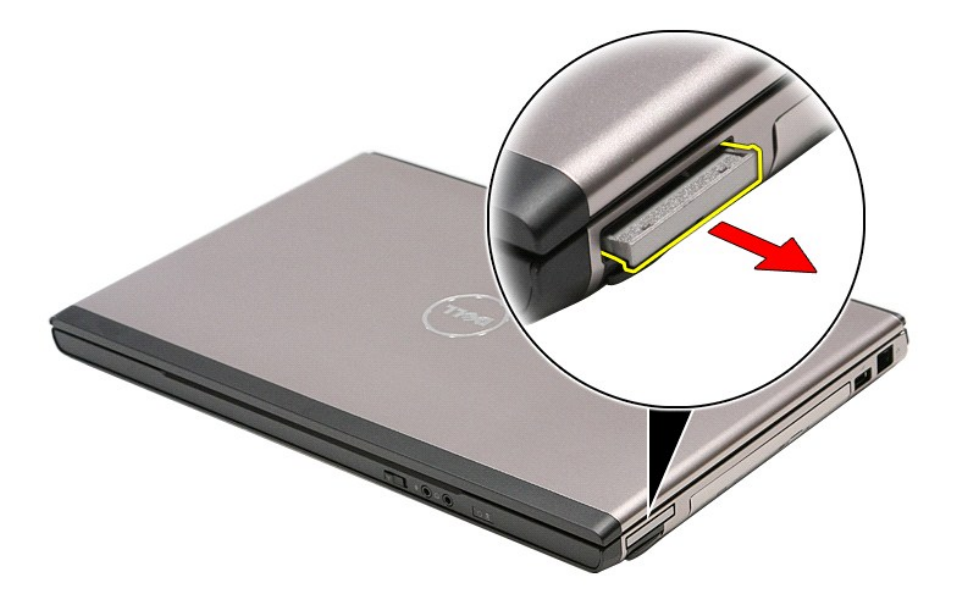

# **Remontarea cardului ExpressCard**

Pentru a remonta cardul ExpressCard, efectuați pașii de mai sus în ordine inversă.

### <span id="page-29-0"></span>**Hard diskul Manual de service Dell™ Vostro™ 3400**

AVERTISMENT: **Inainte de a efectua lucrări în interiorul computerului, citiț**i instrucțiunile de siguran**ță livrate împreună** cu acesta. Pentru<br>informații suplimentare despre cele mai bune practici privind siguranța, consu

### **Scoaterea hard diskului**

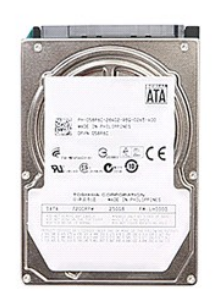

- 
- 
- 1. Urmaţi procedurile din secţiunea <u>Inainte de a efectua lucrări în interiorul computerului</u>.<br>2. Scoateţi <u>bateria</u>.<br>3. Demontaţi <u>capacul bazei</u>.<br>4. Scoateţi şuruburile care fixează ansamblul hard diskului pe com

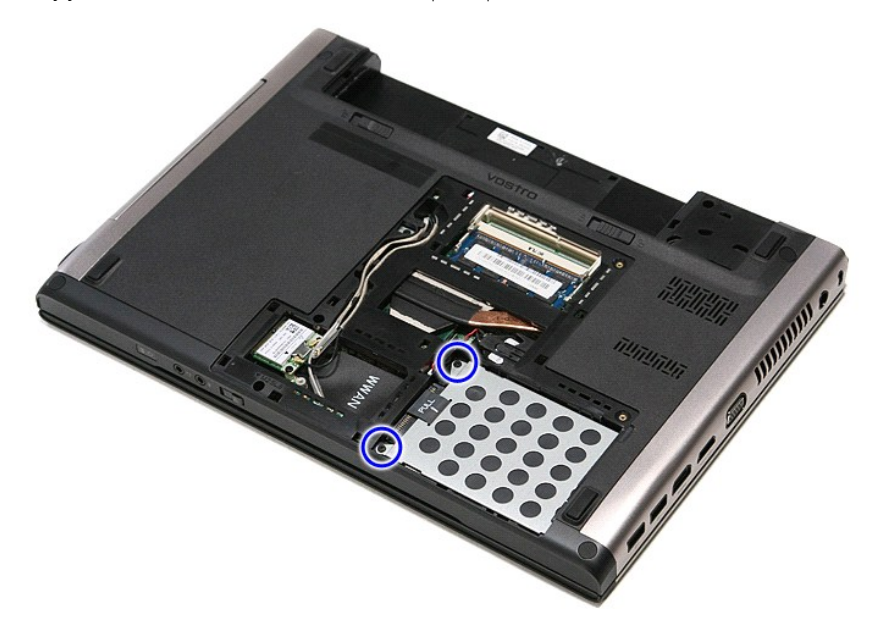

5. Glisaţi ansamblul hard diskului spre centrul computerului.

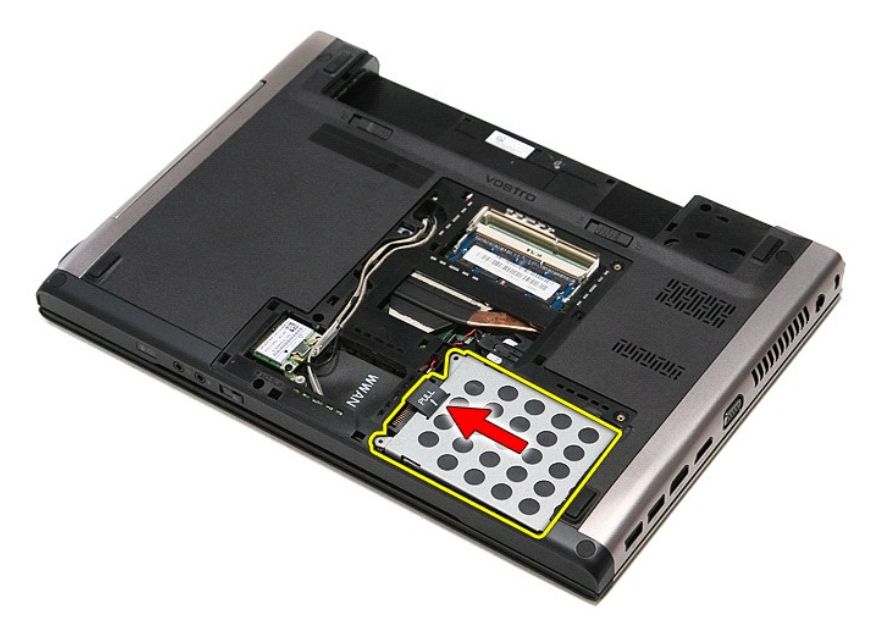

6. Ridicaţi şi scoateţi ansamblul hard diskului din computer.

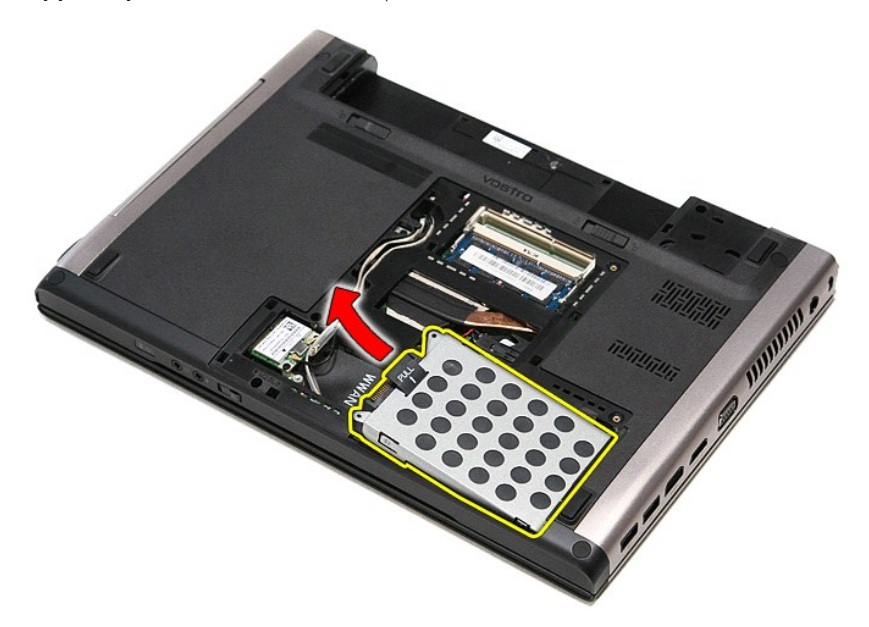

7. Scoateţi şuruburile care fixează suportul hard diskului pe hard disk.

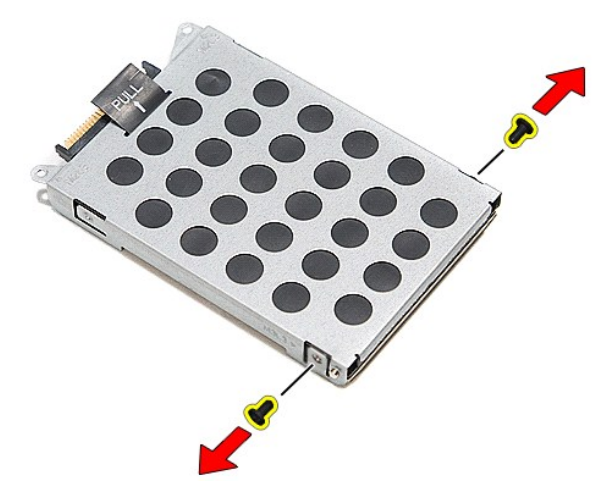

8. Demontaţi adaptorul hard diskului de pe ansamblul hard diskului.

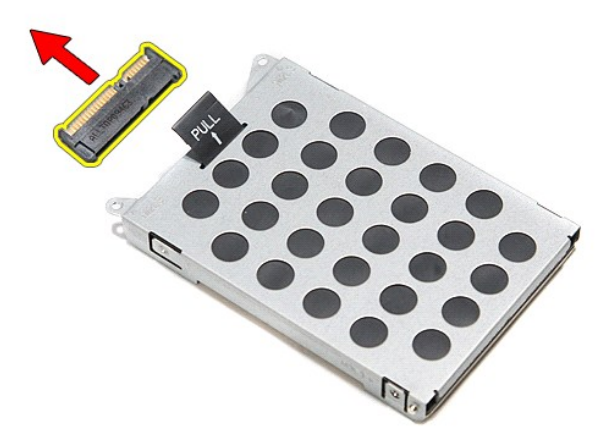

9. Ridicaţi şi scoateţi suportul hard diskului de pe hard disk.

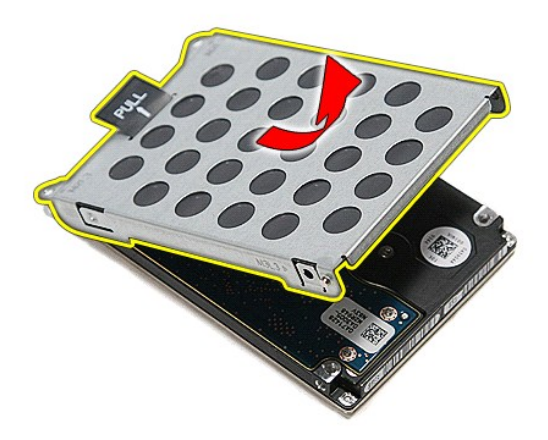

# **Remontarea hard diskului**

Pentru a remonta hard diskul, efectuați pașii de mai sus în ordine inversă.

#### **Ansamblu radiator/ventilator Manual de service Dell™ Vostro™ 3400**

AVERTISMENT: **Inainte de a efectua lucrări în interiorul computerului, citiț**i instrucțiunile de siguran**ță livrate împreună** cu acesta. Pentru<br>informații suplimentare despre cele mai bune practici privind siguranța, consu

## **Demontarea ansamblului radiator/ventilator**

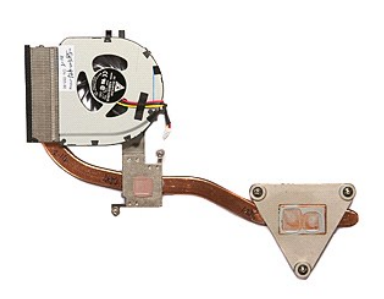

- 1. Urmați procedurile din secțiunea <u>[Înainte de a efectua lucrări în interiorul computerului](file:///C:/data/systems/Vos3400/ro/SM/work.htm#before)</u>.<br>2. Scoateți <u>bateria</u>.<br>3. Demontați <u>capacul de la bază</u>.
- 2. Scoateți <u>bateria</u>.<br>3. Demontați <u>capacul de la bază</u>.
- 4. Scoateți [hard diskul.](file:///C:/data/systems/Vos3400/ro/SM/HDD.htm)<br>5. Scoateți <u>unitatea optică</u>.
- 
- 5. Scoateți <u>[unitatea optic](file:///C:/data/systems/Vos3400/ro/SM/ODD.htm)ă.</u><br>6. Scoateți <u>placa de retea locală wireless (WLAN)</u>.<br>7. Scoateți <u>placa de retea de arie Iarqă wireless (WWAN)</u>.<br>8. Demontați <u>[zona de sprijin pentru mâini](file:///C:/data/systems/Vos3400/ro/SM/Palmrest.htm)</u>.<br>10. Demontați <u>ansanbilul ecranul</u>
- 
- 
- 
- 
- 12. Demontați <u>placa de sistem</u>.<br>13. Deconectați cablul ventilatorului de la [placa de sistem](file:///C:/data/systems/Vos3400/ro/SM/Sys_Brd.htm).

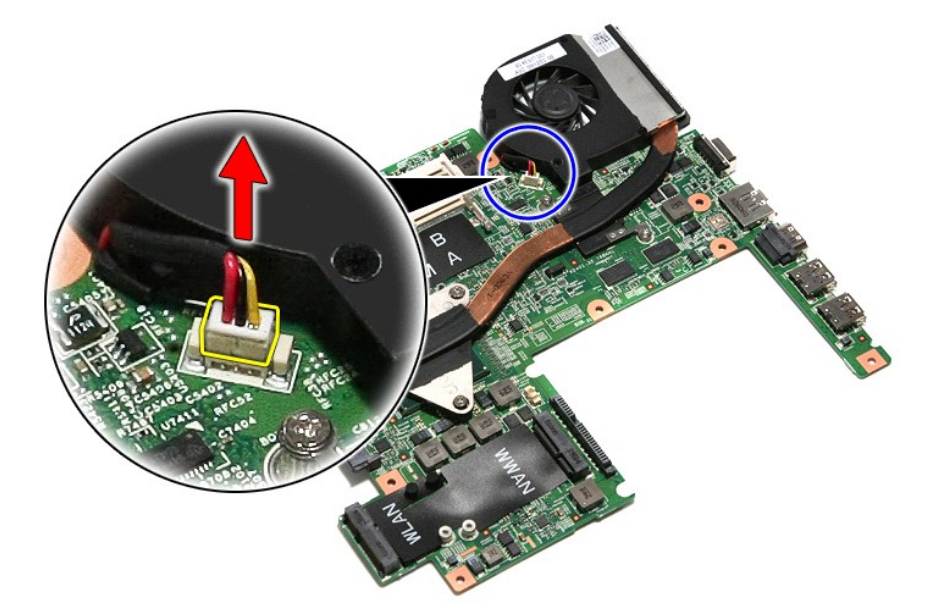

14. Scoateţi şuruburile care fixează ansamblul radiator/ventilator pe placa de sistem.

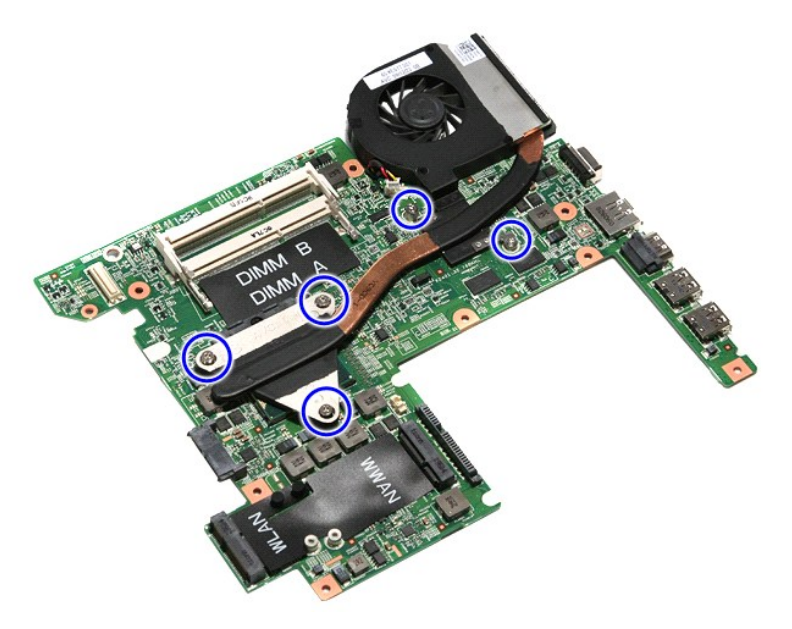

15. Ridicaţi şi scoateţi ansamblul radiator/ventilator de pe placa de sistem.

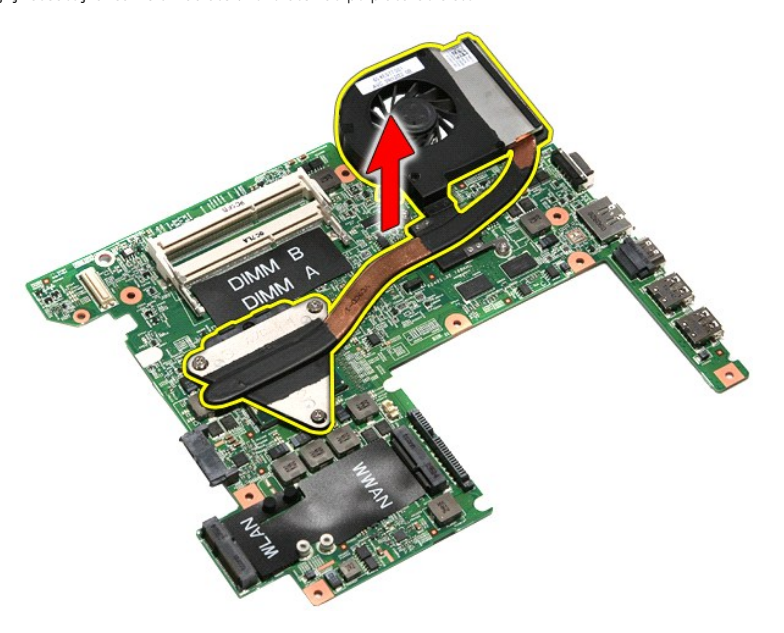

# **Remontarea ansamblului radiator/ventilator**

Pentru a remonta ansamblul radiator/ventilator, efectuaţi paşii de mai sus în ordine inversă.

### **Placă IO Manual de service Dell™ Vostro™ 3400**

AVERTISMENT: **Inainte de a efectua lucrări în interiorul computerului, citiț**i instrucțiunile de siguran**ță livrate împreună** cu acesta. Pentru<br>informații suplimentare despre cele mai bune practici privind siguranța, consu

## **Demontarea plăcii IO**

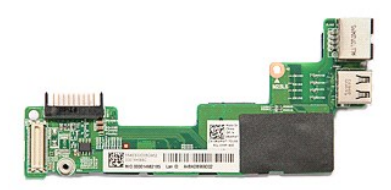

- 1. Urmați procedurile din secțiunea <u>[Înainte de a efectua lucrări în interiorul computerului](file:///C:/data/systems/Vos3400/ro/SM/work.htm#before)</u>.<br>2. Scoateți <u>bateria</u>.<br>3. Demontați <u>capacul de la bază</u>.
- 
- 
- 
- 2. Scoateți <u>[bateria.](file:///C:/data/systems/Vos3400/ro/SM/Battery.htm)</u><br>3. Demontați <u>capacul de la bază</u>.<br>4. Scoateți <u>baritatea optică</u>.<br>5. Scoateți <u>pintatea optică</u>.<br>6. Scoateți <u>placa de rețea locală wireless (WLAN)</u>.<br>7. Scoateți <u>placa de rețea de arie largă wirele</u>
- 
- 
- 10. Demontați <u>ansamblul ecranului</u>.<br>11. Demontați [compartimentul ExpressCard](file:///C:/data/systems/Vos3400/ro/SM/ExCard_cage.htm).
- 
- 12. Demontați <u>placa de sistem</u>.<br>13. Scoateți şurubul care fixeaz**ă** placa IO de computer.

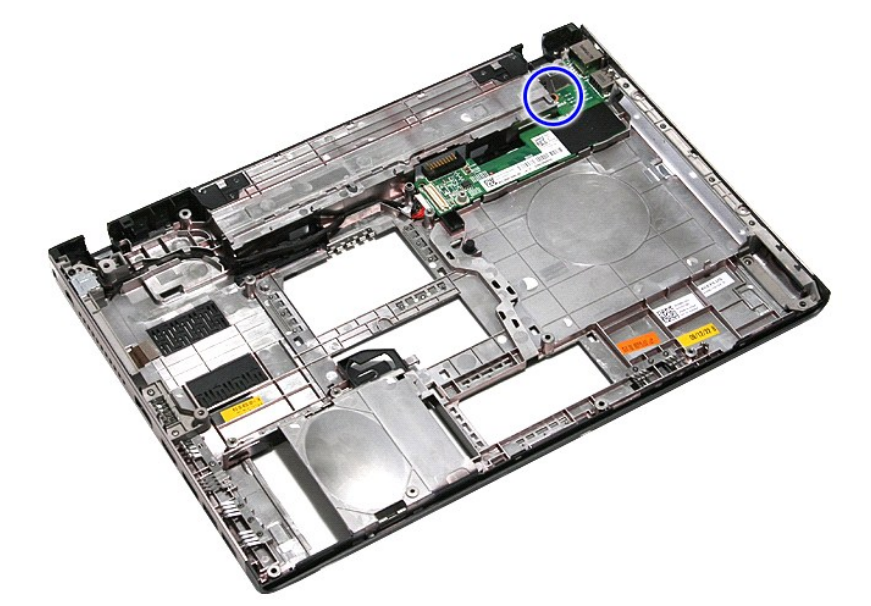

14. Ridicaţi placa IO şi întoarceţi-o invers.
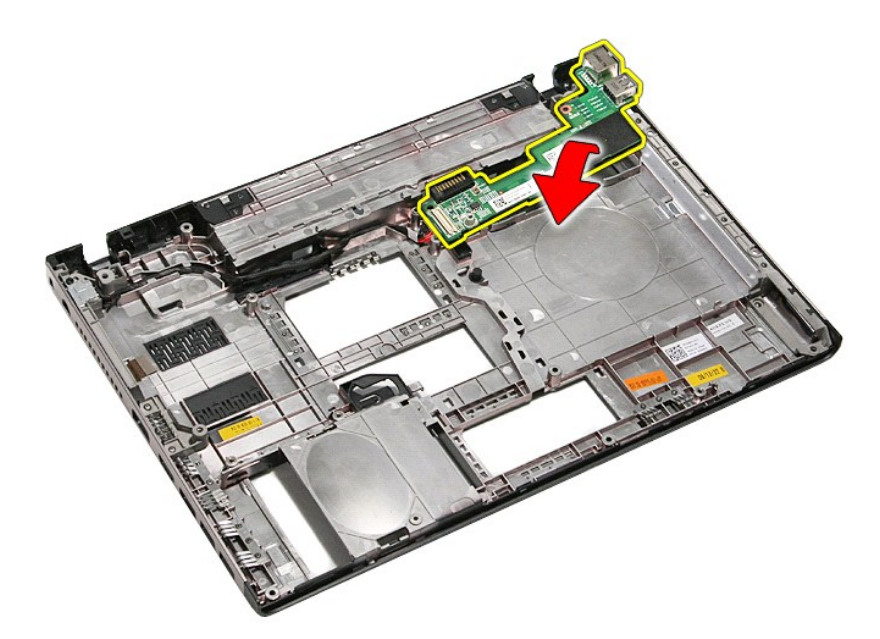

15. Deconectaţi cablul plăcii IO de la placa IO.

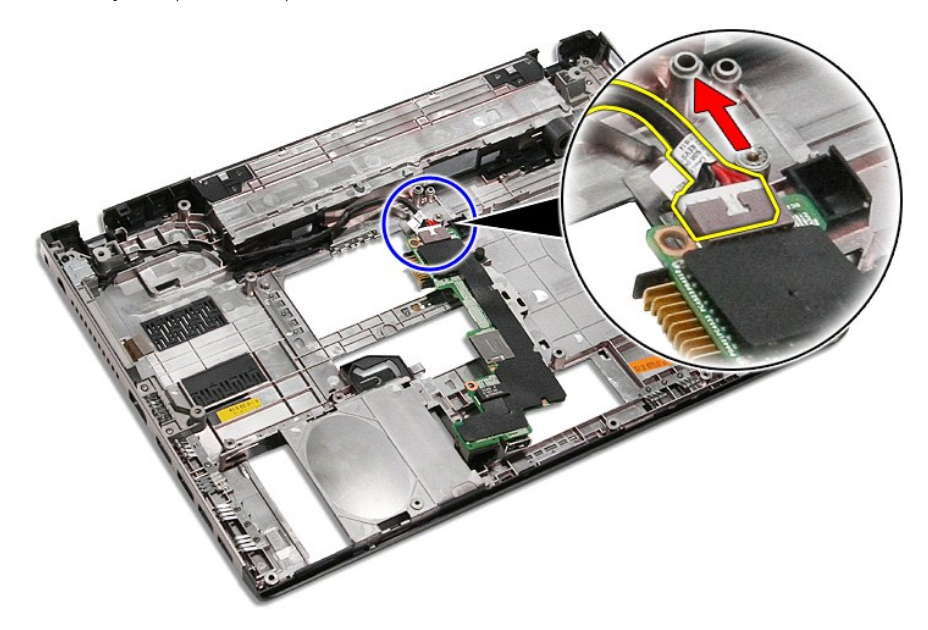

16. Scoateţi placa IO din computer.

# **Remontarea plăcii IO**

Pentru a remonta placa IO, efectuaţi paşii de mai sus în ordine inversă.

### <span id="page-37-0"></span>**Tastatură Manual de service Dell™ Vostro™ 3400**

AVERTISMENT: **Inainte de a efectua lucrări în interiorul computerului, citiț**i instrucțiunile de siguran**ță livrate împreună** cu acesta. Pentru<br>informații suplimentare despre cele mai bune practici privind siguranța, consu

## **Scoaterea tastaturii**

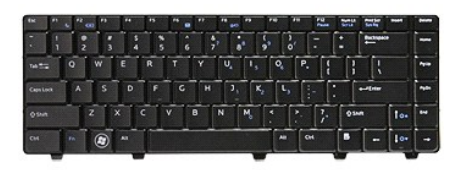

- 1. Urmați procedurile din secțiunea [Înainte de a efectua lucrări în interiorul computerului](file:///C:/data/systems/Vos3400/ro/SM/work.htm#before).
- 
- 2. Scoateţi <u>bateria</u>.<br>3. Înto**arceţi compu**terul invers, cu partea dreapt**ă în sus.**<br>4. **Utilizând un știft d**e plastic mic, apăsaţi pe dispozitivele de eliberare și ridicaţi tastatura pentru a o elibera.

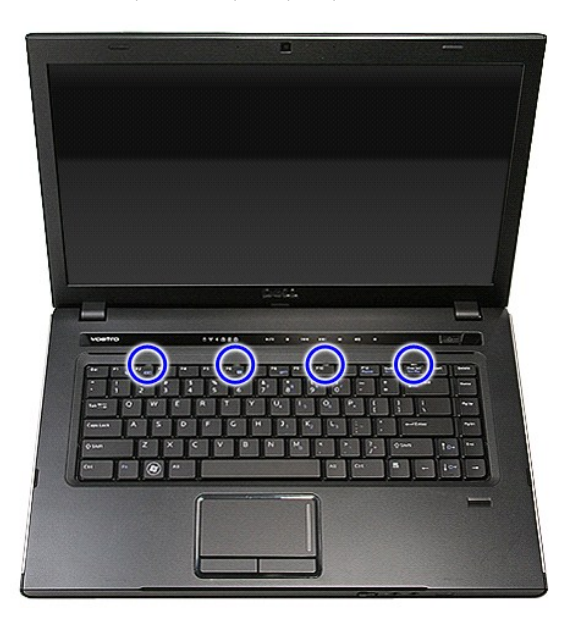

5. Întoarceţi tastatura invers şi aşezaţi-o pe zona de sprijin pentru mâini.

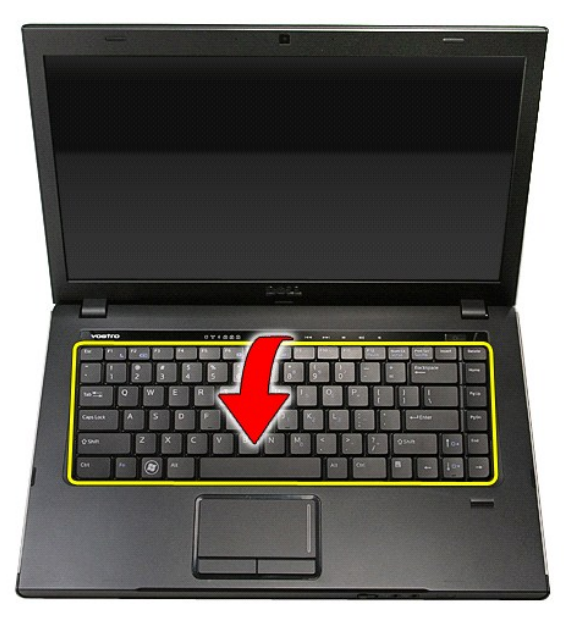

6. Deschideţi cu atenţie clema pentru a elibera cablul tastaturii din conectorul de pe placa de sistem.

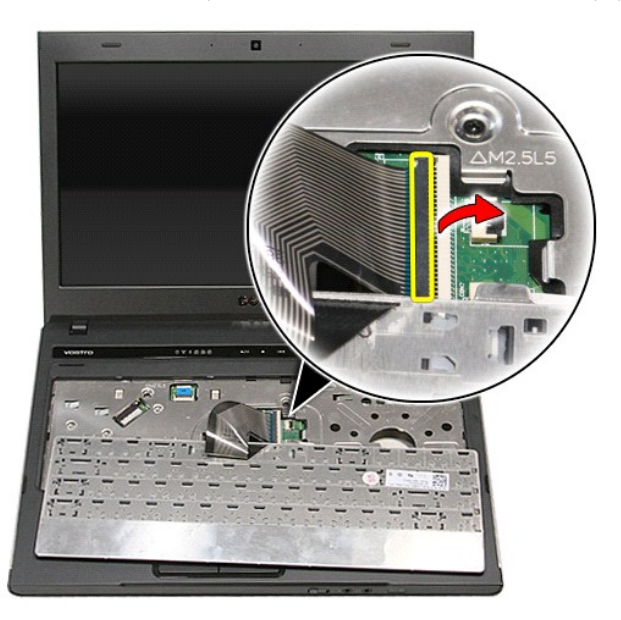

7. Deconectaţi cablul tastaturii din conectorul de pe placa de sistem şi scoateţi tastatura din computer.

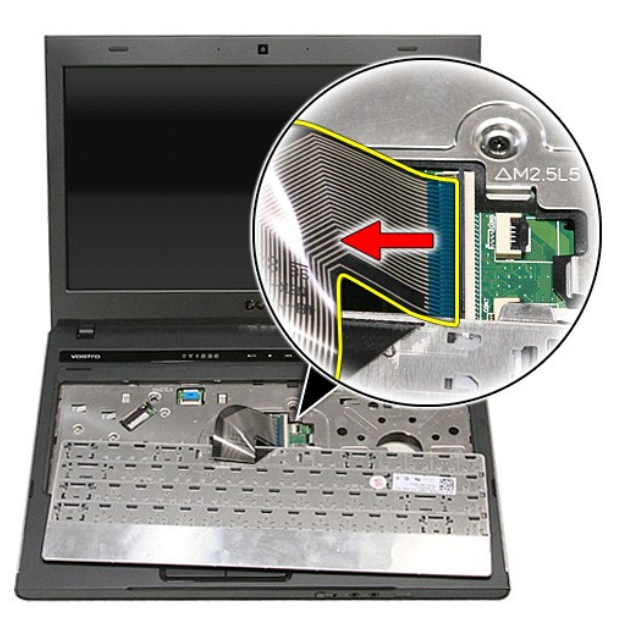

# **Remontarea tastaturii**

Pentru a remonta tastatura, efectuaţi paşii de mai sus în ordine inversă.

### <span id="page-40-0"></span>**Cadrul ecranului Manual de service Dell™ Vostro™ 3400**

AVERTISMENT: **Inainte de a efectua lucrări în interiorul computerului, citiț**i instrucțiunile de siguran**ță livrate împreună** cu acesta. Pentru<br>informații suplimentare despre cele mai bune practici privind siguranța, consu

## **Scoaterea cadrului ecranului**

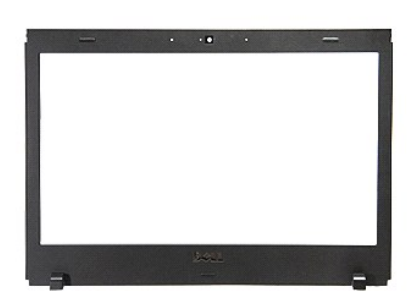

- 1. Urmați procedurile din secțiunea <u>[Înainte de a efectua lucrări în interiorul computerului](file:///C:/data/systems/Vos3400/ro/SM/work.htm#before)</u>.<br>2. Scoateți <u>bateria</u>.<br>3. Demontați <u>capacul de la bază</u>.
- 2. Scoateţi <u>bateria</u>.<br>3. Demontaţi <u>capacul de la bază</u>.<br>4. Scoateţi <u>[unitatea optic](file:///C:/data/systems/Vos3400/ro/SM/ODD.htm)ă</u>.<br>5. Scoateţi <u>unitatea optică</u>.
- 
- 
- 
- 
- 
- 
- 6. Scoateți <u>placa de retea locală wireless (WLAN)</u>.<br>7. Scoateți <u>placa de retea de arie largă wireless (WWAN)</u>.<br>8. Demonta<mark>ți <u>ansanblul</u> ecranului.</mark><br>10. Demontați <u>ansanblul ecranului</u>.<br>11. Utilizând un știff de plastic,

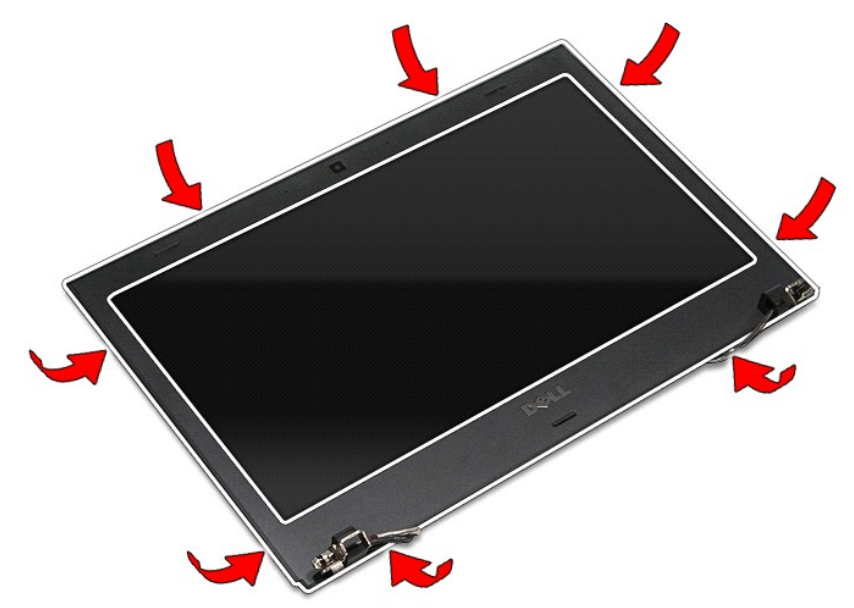

12. Ridicaţi cadrul ecranului şi îndepărtaţi-l de pe ansamblul ecranului.

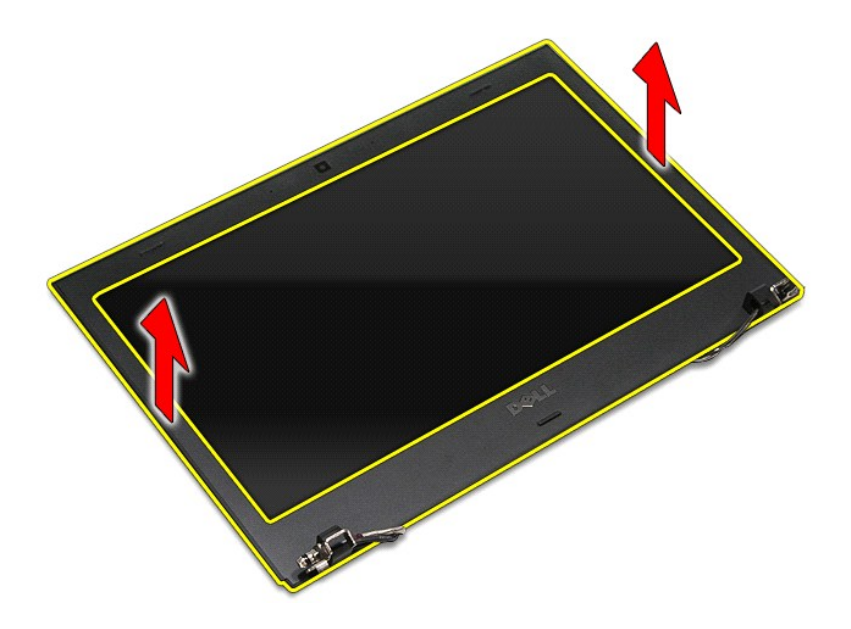

# **Remontarea cadrului ecranului**

Pentru a remonta cadrul ecranului, efectuați pașii de mai sus în ordine inversă.

### <span id="page-42-0"></span>**Balamalele afişajului Manual de service Dell™ Vostro™ 3400**

AVERTISMENT: **Inainte de a efectua lucrări în interiorul computerului, citiț**i instrucțiunile de siguran**ță livrate împreună** cu acesta. Pentru<br>informații suplimentare despre cele mai bune practici privind siguranța, consu

## **Scoaterea balamalelor afişajului**

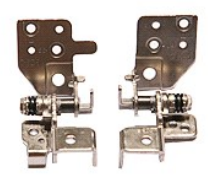

- 1. Urmați procedurile din secțiunea <u>Inainte de a efectua lucrări în interiorul computerului</u>.<br>2. Scoateți <u>bareria.</u><br>3. Demontați <u>capacul de la bază</u>.<br>4. Scoateți <u>[unitatea optic](file:///C:/data/systems/Vos3400/ro/SM/ODD.htm)ă</u>.<br>6. Scoateți <u>unitatea optică.</u><br>6. Scoa
- 
- 
- 
- 
- 
- 
- 
- 

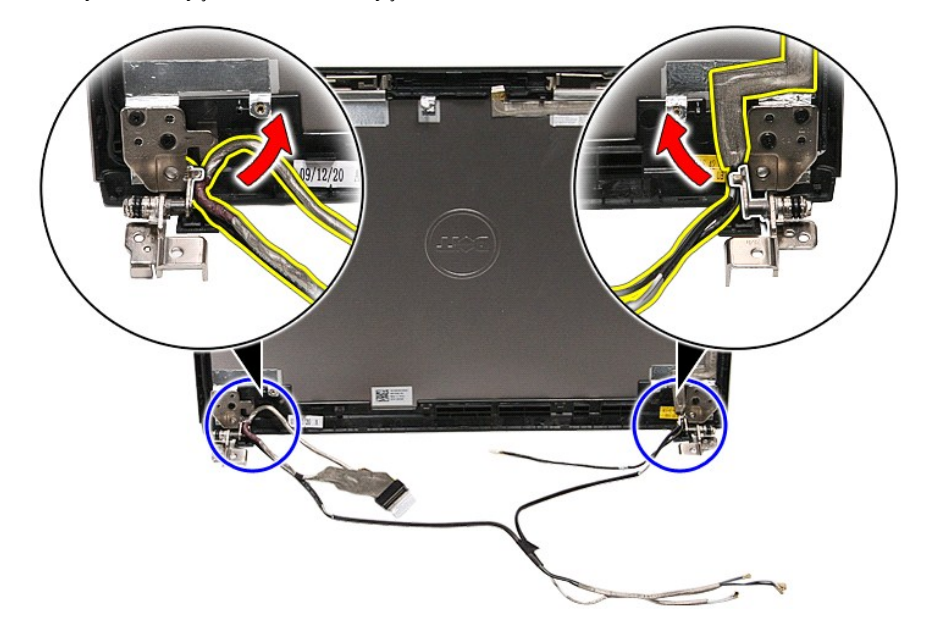

13. Scoateţi şuruburile care fixează balamalele afişajului pe capacul afişajului.

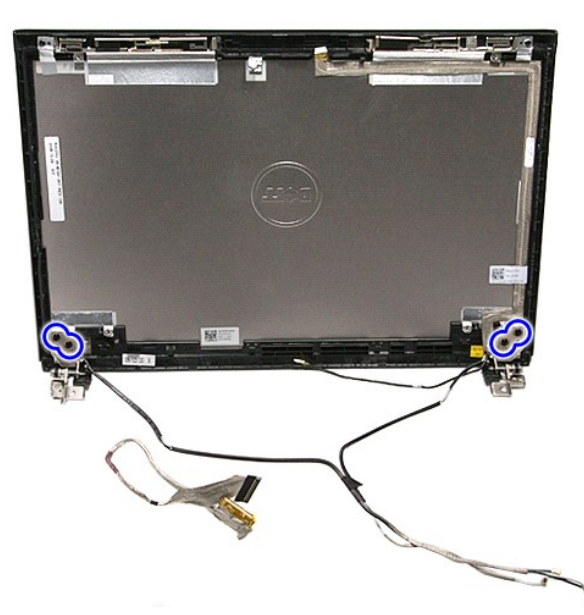

14. Scoateţi balamalele afişajului de pe capacul afişajului.

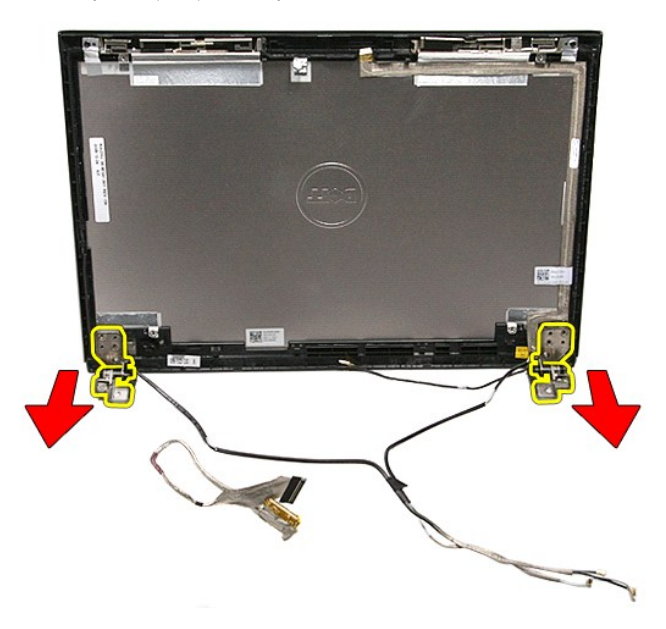

# **Remontarea balamalelor afişajului**

Pentru a remonta balamalele afişajului, urmaţi paşii de mai sus în ordine inversă.

### <span id="page-44-0"></span>**Panoul de afişare Manual de service Dell™ Vostro™ 3400**

AVERTISMENT: **Inainte de a efectua lucrări în interiorul computerului, citiț**i instrucțiunile de siguran**ță livrate împreună** cu acesta. Pentru<br>informații suplimentare despre cele mai bune practici privind siguranța, consu

### **Scoaterea panoului de afişare**

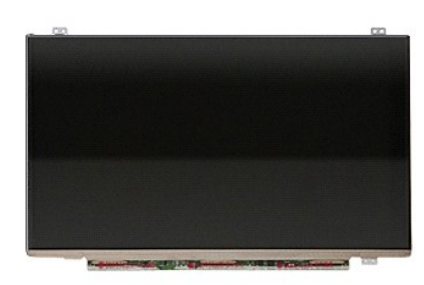

- 1. Urmați procedurile din secțiunea <u>[Înainte de a efectua lucrări în interiorul computerului](file:///C:/data/systems/Vos3400/ro/SM/work.htm#before)</u><br>2. Scoateți <u>banecul bazei</u><br>3. Scoateți <u>unitatea optică</u><br>4. Scoateți <u>unitatea optică</u><br>5. Scoateți <u>placa de rețea locală wirel</u>
- 
- 2. Scoateţi <u>[bateria.](file:///C:/data/systems/Vos3400/ro/SM/Battery.htm)</u><br>3. Scoateţi <u>bateria.</u><br>4. Scoateţi <u>bard diskul.</u><br>5. Scoateţ<u>i placa de reţea locală wireless (WLAN)</u>.
- 
- 
- 7. Scoateţi <u>placa de arețea de arie largă wireless (WWAN)</u>.<br>8. Demontați <u>tastatura.</u><br>9. Demontați <u>[zona de sprijin pentru mâini](file:///C:/data/systems/Vos3400/ro/SM/Palmrest.htm)</u>.<br>10. Demontați <u>cadrul afișajului</u>.<br>11. Demontați <u>cadrul afișajului</u>.
- 
- 
- 11. Scoateți șuruburile care fixează panoul de afișare pe ansamblul afișajului.

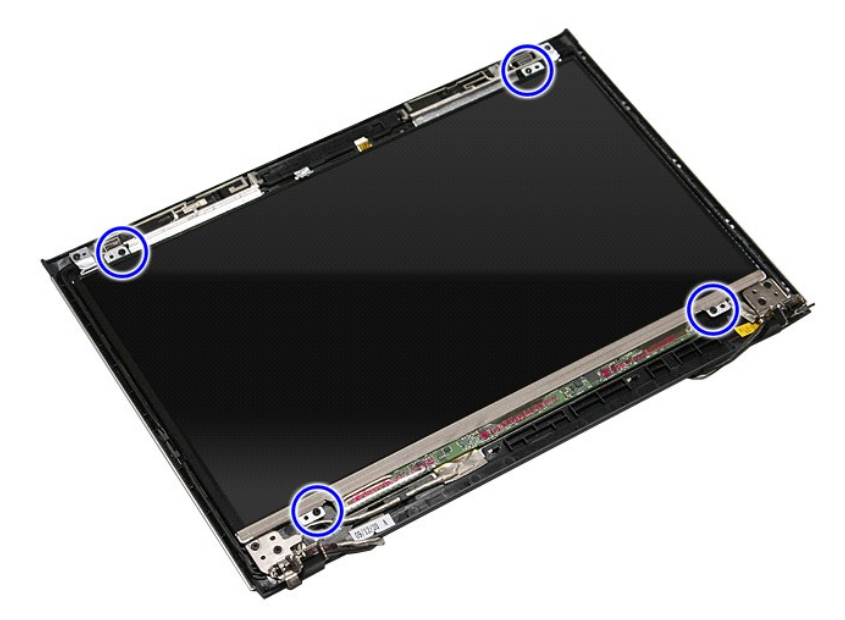

13. Ridicaţi cu atenţie panoul de afişare din ansamblul afişajului.

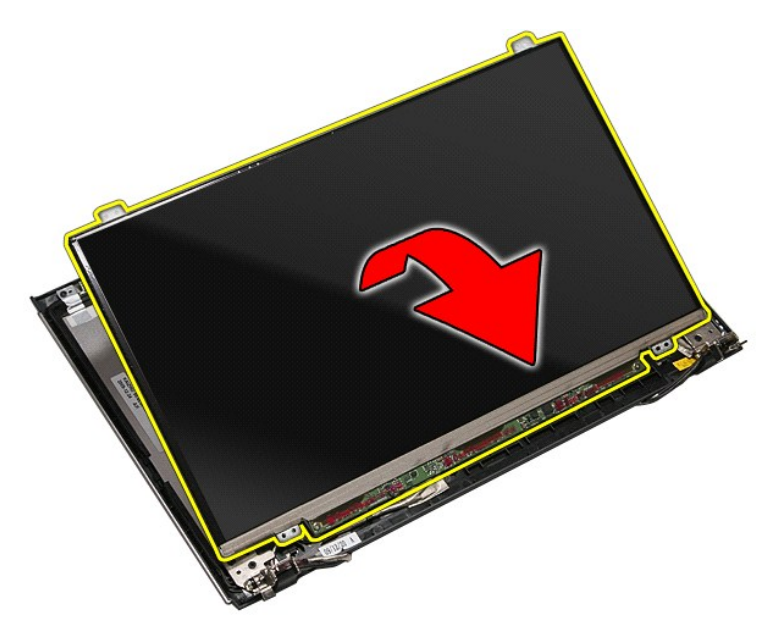

14. Îndepărtaţi banda care fixează cablul afişajului de ansamblul afişajului.

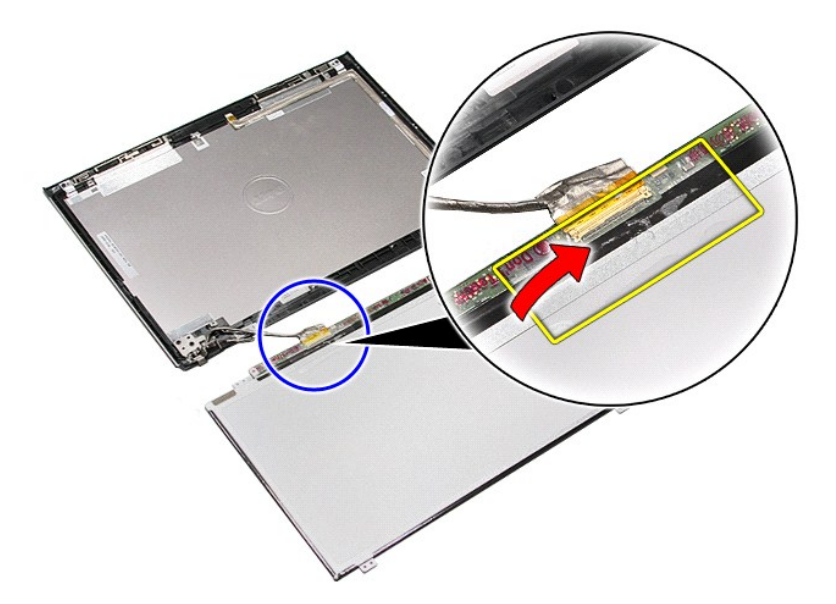

15. Deconectaţi cablul afişajului de la panoul de afişare.

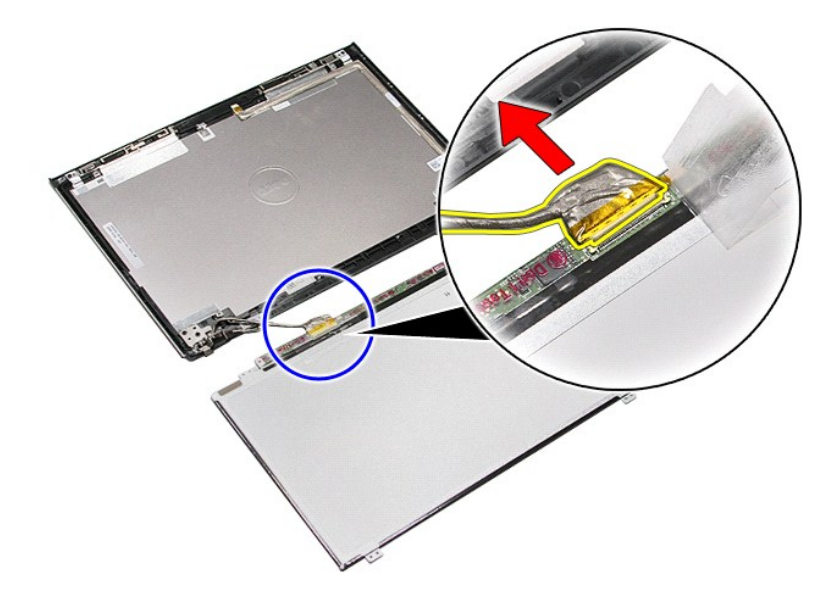

16. Demontaţi panoul de afişare din ansamblul afişajului.

# **Remontarea panoului de afişare**

Pentru a remonta panoul de afişare, urmaţi paşii de mai sus în ordine inversă.

### <span id="page-47-0"></span>**Memoria Manual de service Dell™ Vostro™ 3400**

AVERTISMENT: **Inainte de a efectua lucrări în interiorul computerului, citiț**i instrucțiunile de siguran**ță livrate împreună** cu acesta. Pentru<br>informații suplimentare despre cele mai bune practici privind siguranța, consu

## **Scoaterea modulelor de memorie**

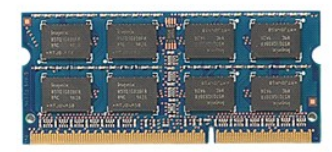

- 
- 
- 1. Urmați procedurile din secțiunea <u>Inainte de a efectua lucrări în interiorul computerului</u>.<br>2. Scoateți <u>bateria</u>.<br>3. Demontați <u>capacul de la bază</u>.<br>4. Împingeți în lateral clemele de fixare a memoriei pentru a e

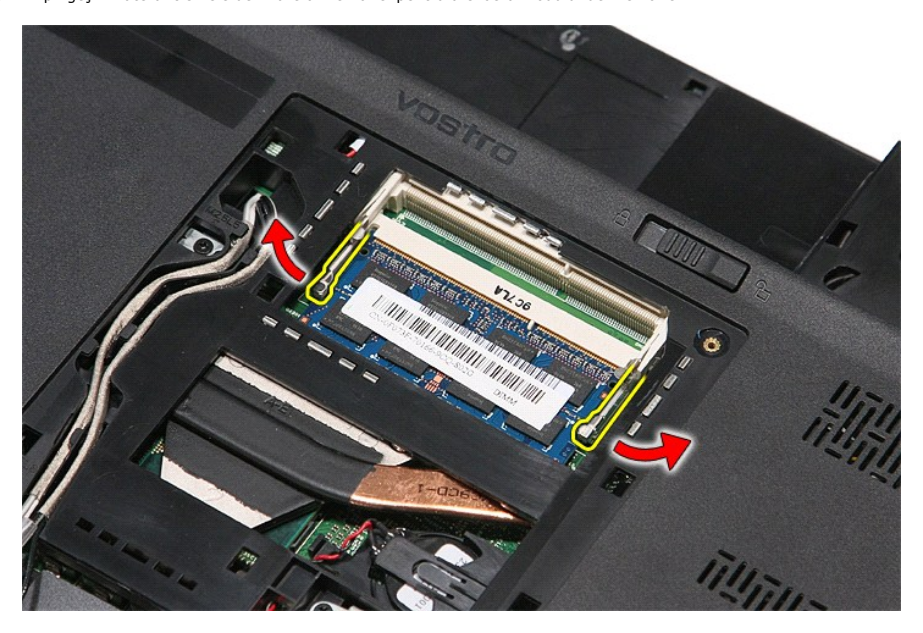

5. Scoateţi modulul de memorie din conectorul de pe placa de sistem.

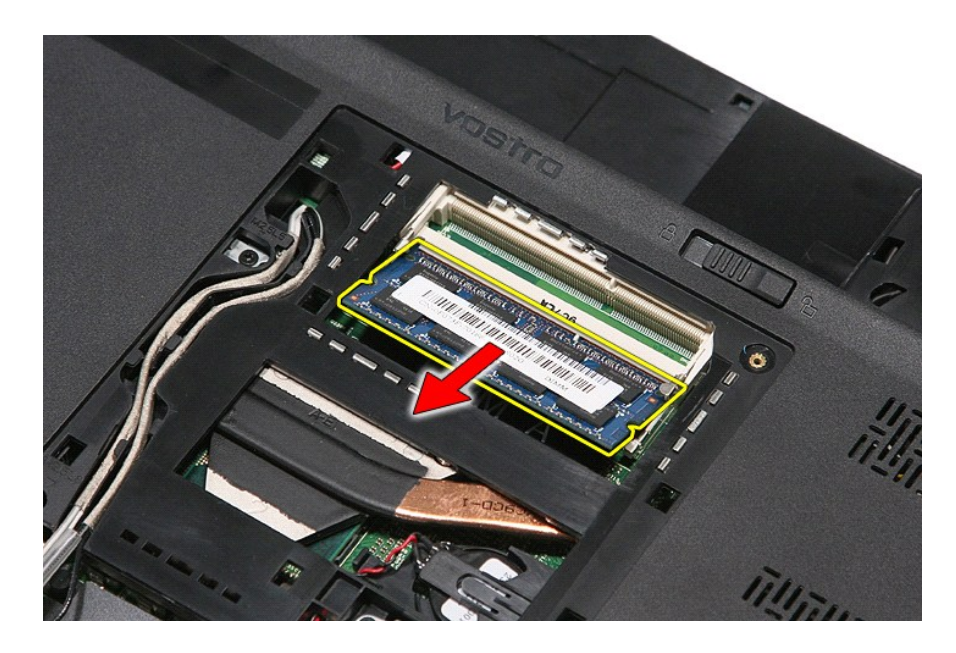

# **Remontarea modulului (-elor) de memorie**

Pentru a remonta modulele de memorie, urmați pașii de mai sus în ordine inversă.

### <span id="page-49-0"></span>**Card de memorie Manual de service Dell™ Vostro™ 3400**

AVERTISMENT: **Inainte de a efectua lucrări în interiorul computerului, citiț**i instrucțiunile de siguran**ță livrate împreună** cu acesta. Pentru<br>informații suplimentare despre cele mai bune practici privind siguranța, consu

## **Demontarea cardului de memorie**

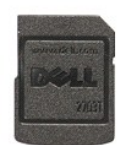

1. Urmaţi procedurile din secţiunea <u>Inainte de a efectua lucrări în interiorul computerului</u>.<br>2. Apăsaţi pe cardul de memorie pentru a-l elibera din computer.

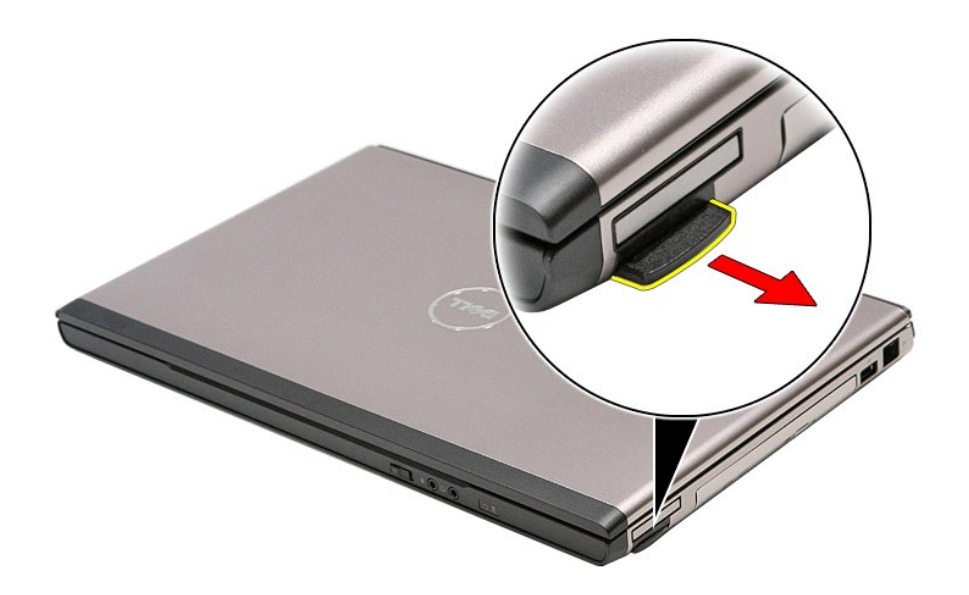

3. Glisaţi cardul de memorie din computer.

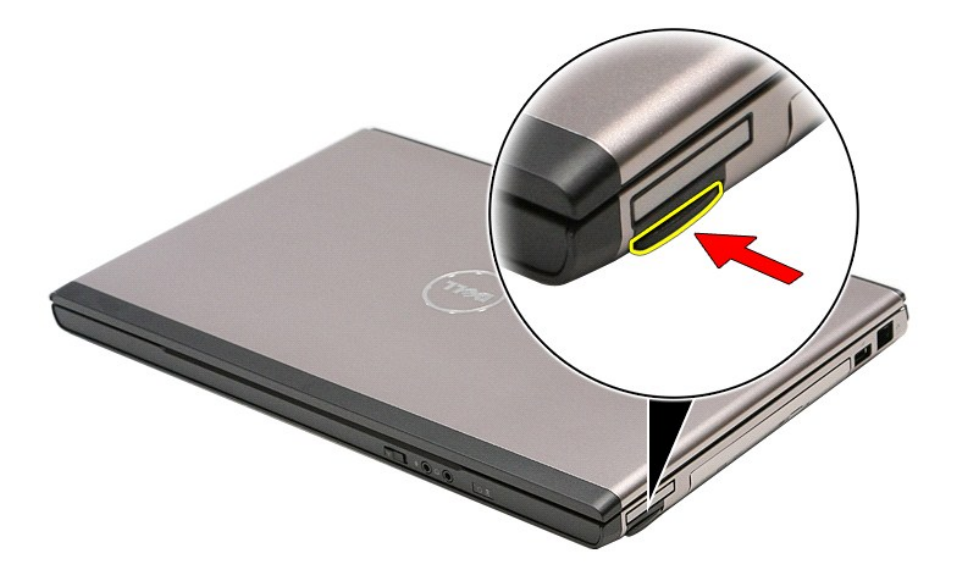

## **Remontarea cardului de memorie**

Pentru a remonta cardul de memorie, efectuaţi paşii de mai sus în ordine inversă.

[Înapoi la Cuprins](file:///C:/data/systems/Vos3400/ro/SM/parts.htm)

÷

### <span id="page-51-0"></span>**Unitatea optică Manual de service Dell™ Vostro™ 3400**

AVERTISMENT: **Inainte de a efectua lucrări în interiorul computerului, citiț**i instrucțiunile de siguran**ță livrate împreună** cu acesta. Pentru<br>informații suplimentare despre cele mai bune practici privind siguranța, consu

## **Scoaterea unităţii optice**

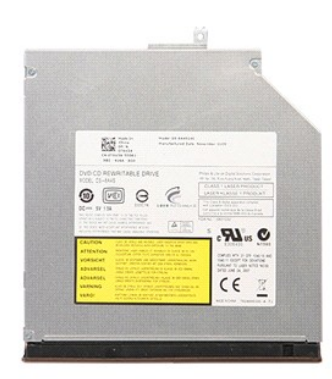

- 1. Urmaţi procedurile din secţiunea <u>Inainte de a efectua lucrări în interiorul computerului</u>.<br>2. Scoateţi <u>bateria</u>.<br>3. Demontaţi <u>capacul bazei</u>.<br>4. Demontaţi şurubul care fixeaz**ă** unitatea optic**ă** la computer.
- 
- 

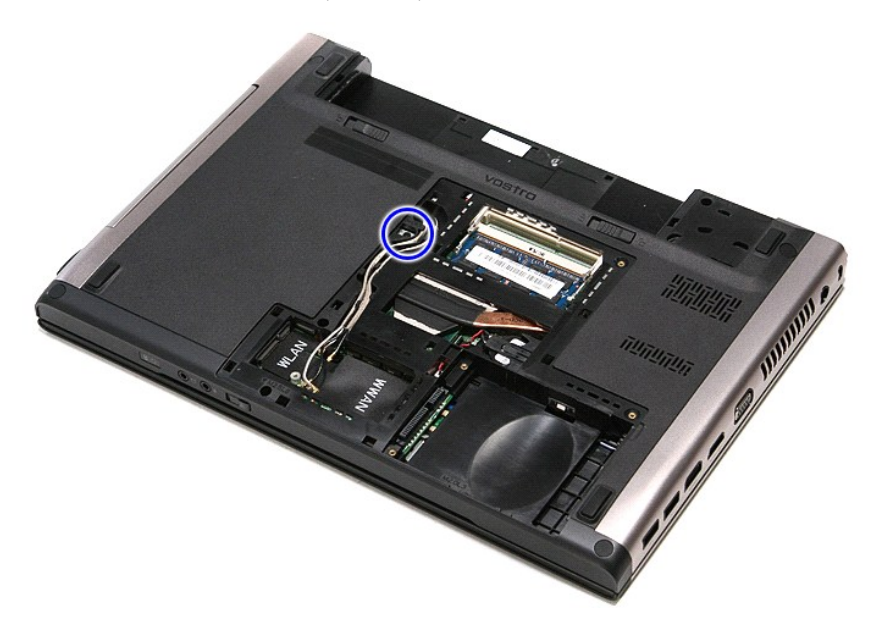

5. Utilizând cu atenţie o şurubelniţă, ridicaţi cu grijă unitatea optică din computer.

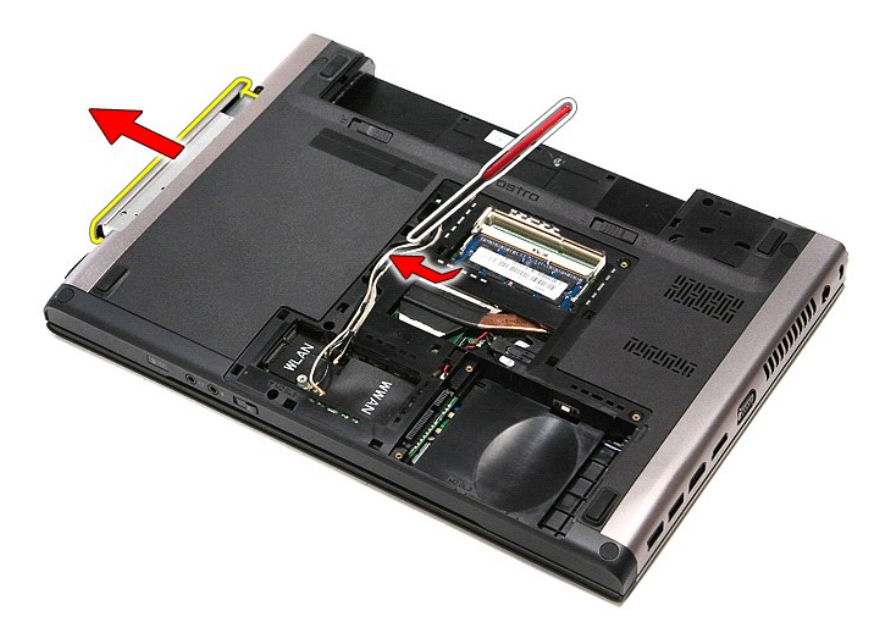

# **Remontarea unităţii optice**

Pentru a remonta unitatea optică, efectuați etapele de mai sus în ordine inversă.

# <span id="page-53-0"></span>**Zona de sprijin pentru mâini**

**Manual de service Dell™ Vostro™ 3400**

AVERTISMENT: **Inainte de a efectua lucrări în interiorul computerului, citiț**i instrucțiunile de siguran**ță livrate împreună** cu acesta. Pentru<br>informații suplimentare despre cele mai bune practici privind siguranța, consu

# **Scoaterea zonei de sprijin pentru mâini**

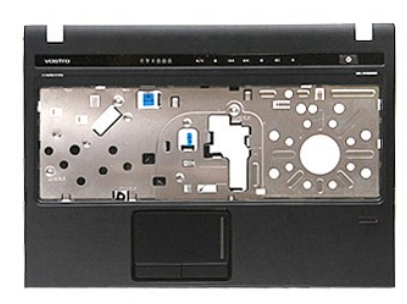

- 1. Urmați procedurile din secțiunea <u>Inainte de a efectua lucrări în interiorul computerului</u>.<br>2. Scoateți <u>[bateria.](file:///C:/data/systems/Vos3400/ro/SM/Battery.htm)</u><br>3. Demontați [capacul bazei](file:///C:/data/systems/Vos3400/ro/SM/base_cover.htm).<br>5. Scoateți <u>[hard diskul.](file:///C:/data/systems/Vos3400/ro/SM/HDD.htm)</u><br>5. Scoateț<u>i pnitatea optică</u>.<br>6. Îndepărtați pic
- 
- 
- 
- 

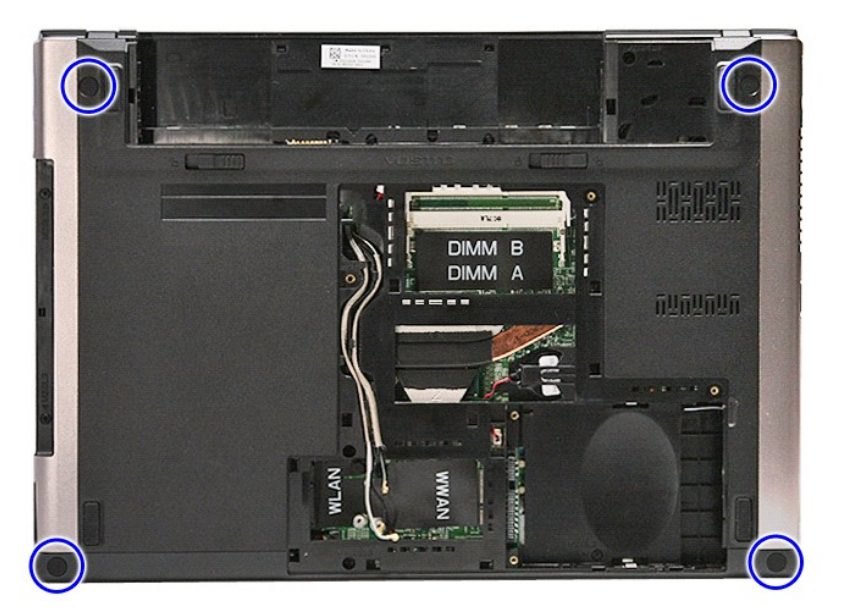

7. Scoateţi şuruburile care fixează zona de sprijin pentru mâini de partea inferioară a computerului.

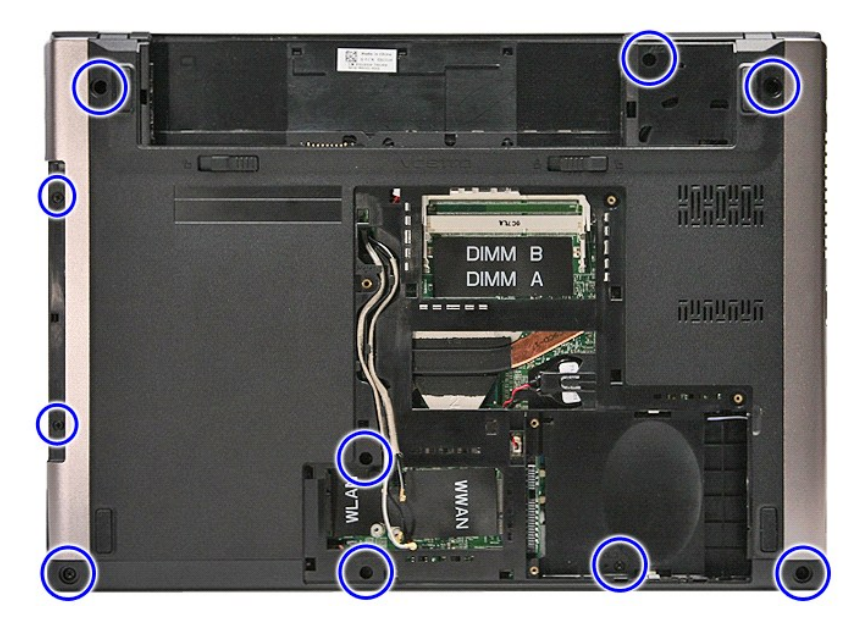

- 
- 8. **Intoarceţ**i computerul invers, cu partea dreapt**ă în sus.**<br>9. Demontați <u>tastatura</u>.<br>10. Deschideţi clema ce fixeaz**ă** cablul butoanelor media de placa de sistem.

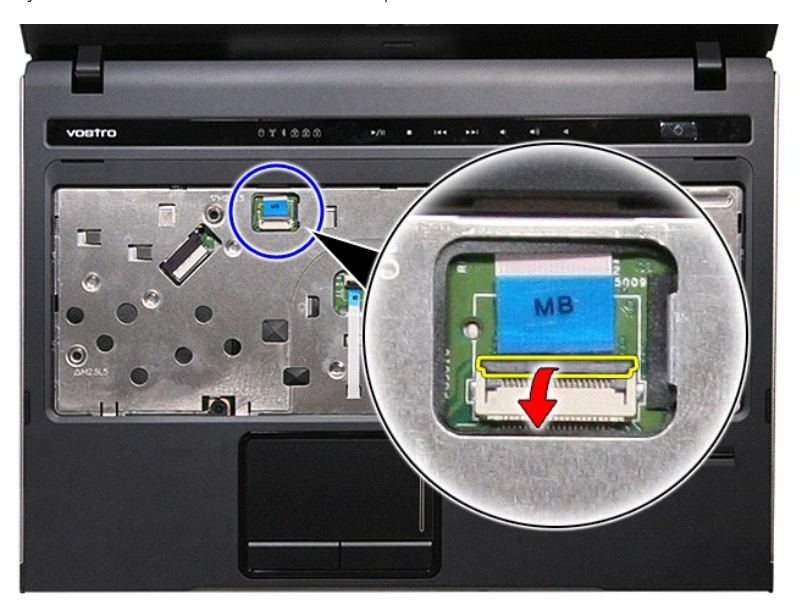

11. Deconectaţi cablul butoanelor media din conectorul de pe placa de sistem.

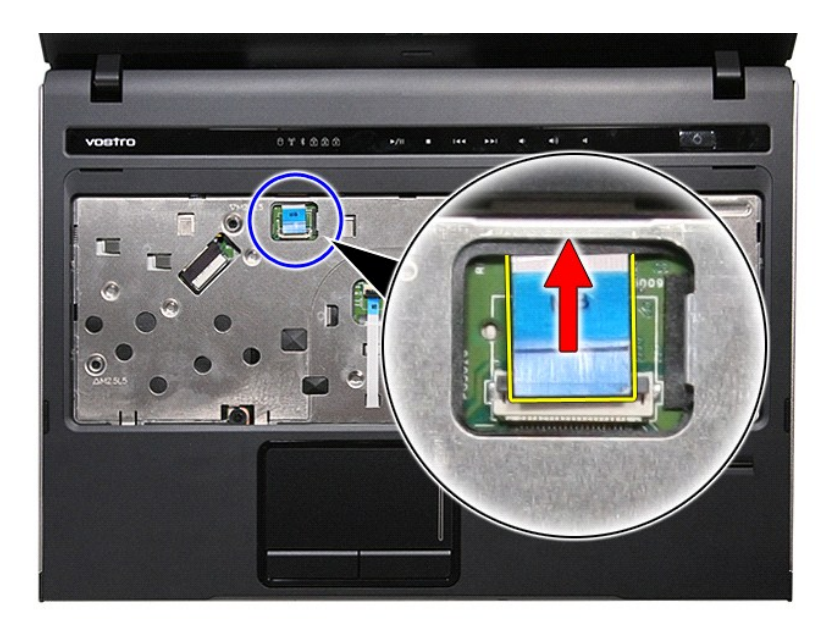

12. Deschideţi clema ce fixează cablul de date al touchpad-ului de placa de sistem.

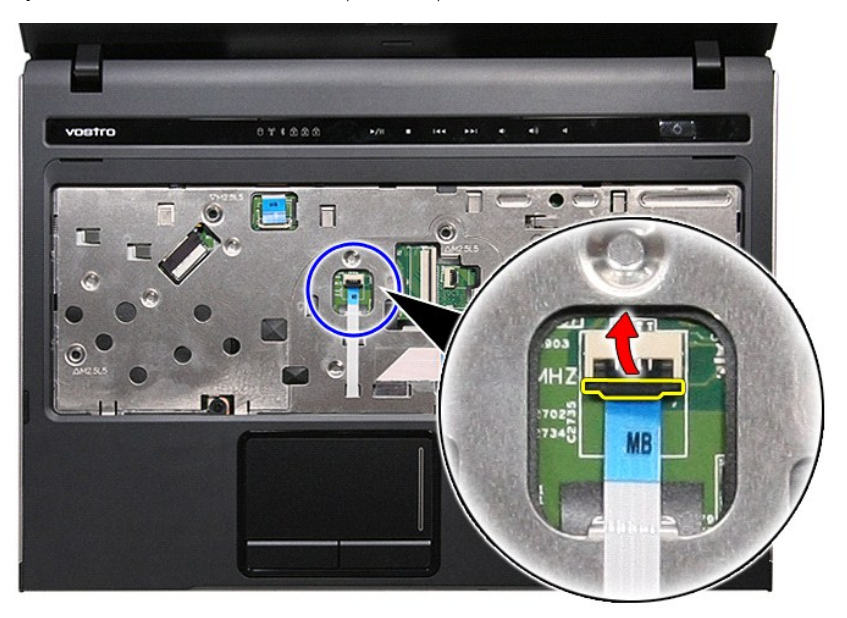

13. Deconectaţi cablul de date al touchpad-ului din conectorul de pe placa de sistem.

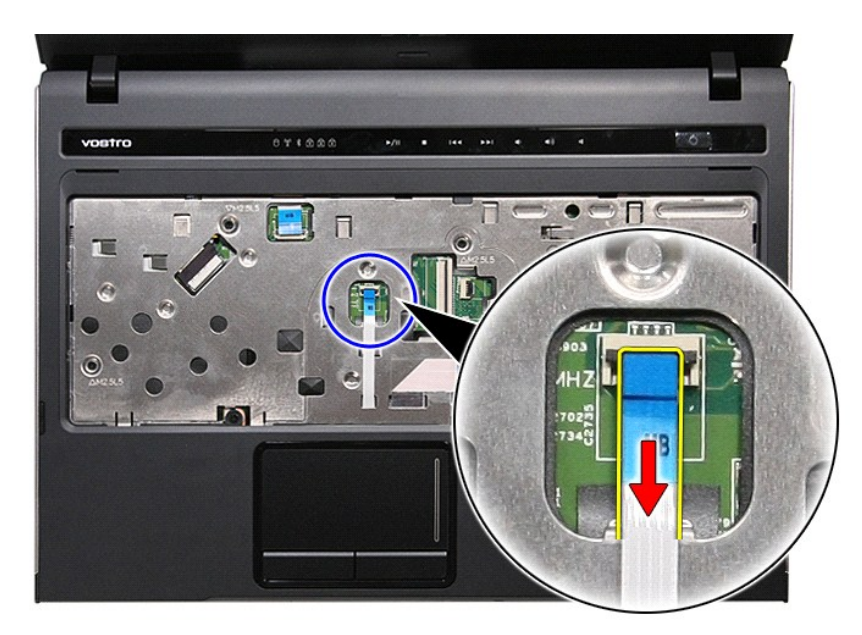

14. Deschideţi clema ce fixează cablul de date al plăcii audio de placa de sistem.

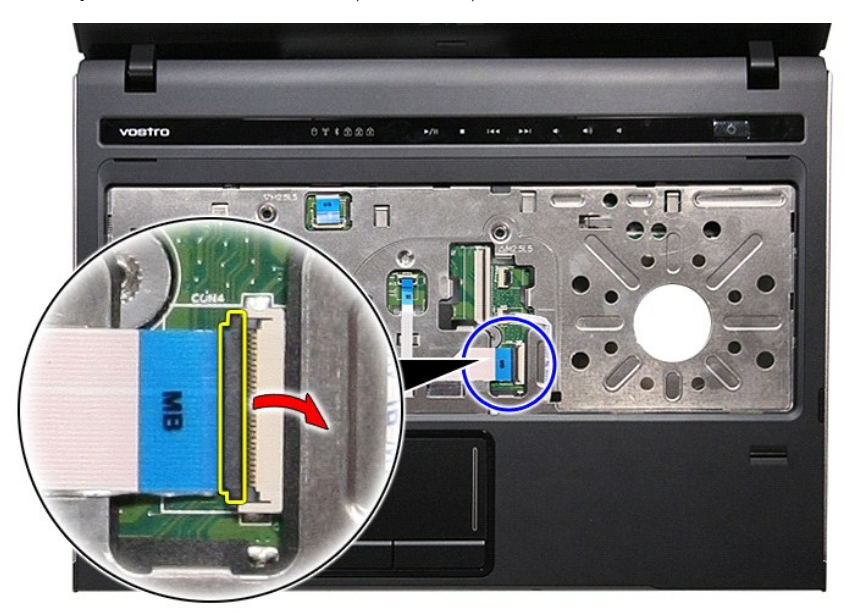

15. Deconectaţi cablul plăcii audio din conectorul de pe placa de sistem.

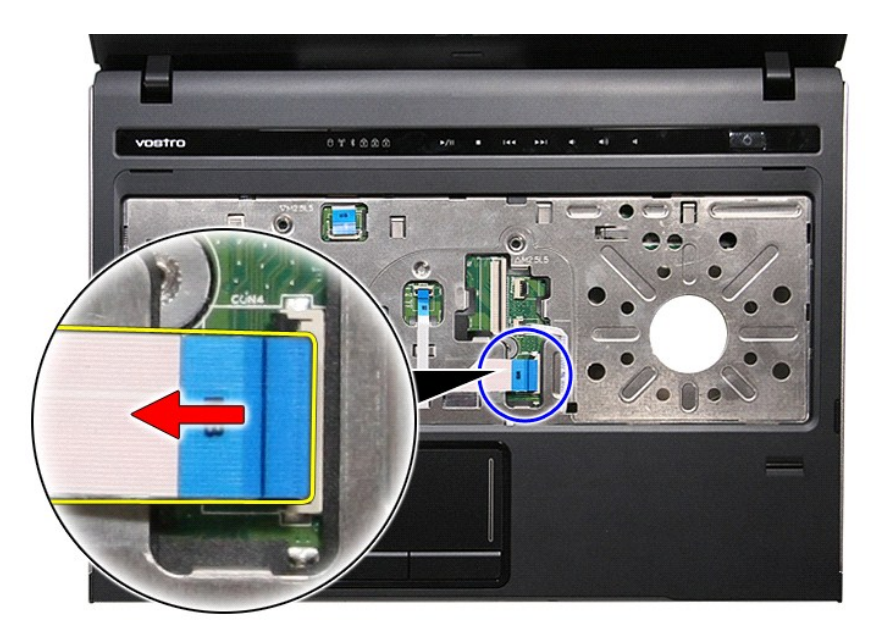

16. Deschideţi clema ce fixează cablul cititorului de amprente de placa de sistem.

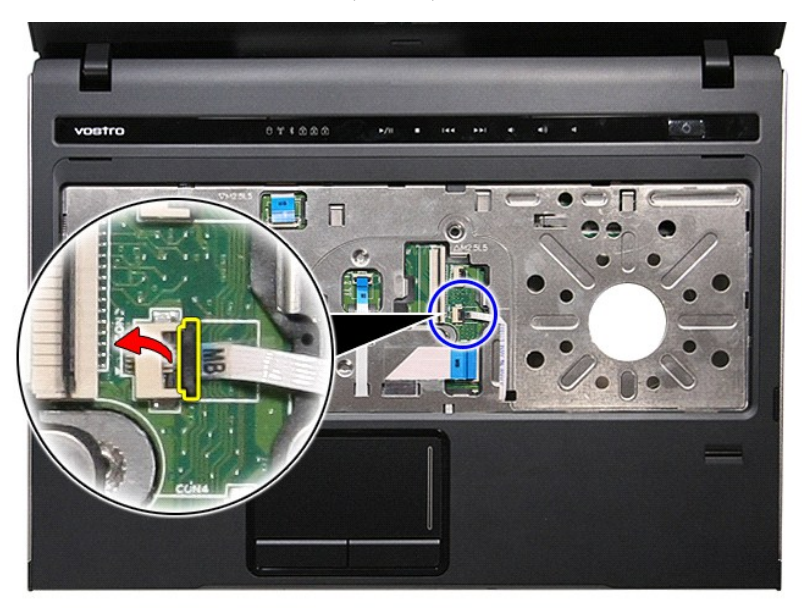

17. Deconectaţi cablul cititorului de amprente din conectorul de pe placa de sistem.

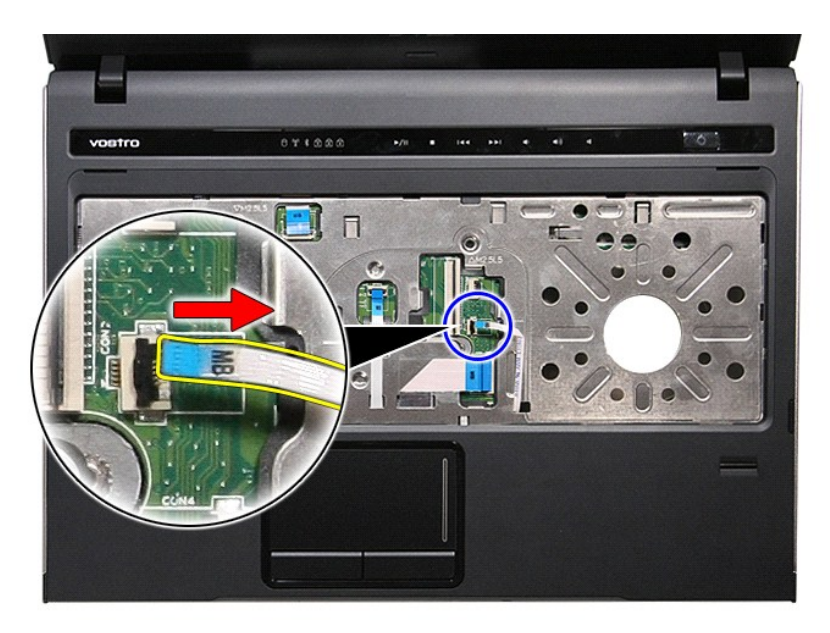

18. Scoateţi şuruburile care fixează zona de sprijin pentru mâini de partea frontală a computerului.

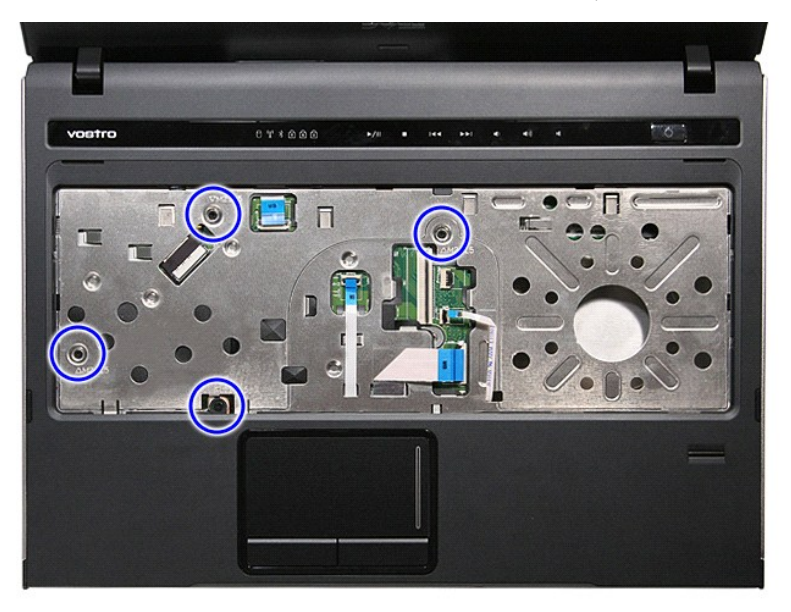

19. Ridicaţi cu grijă de-a lungul marginilor zonei de sprijin pentru mâini pentru a o elibera de pe computer.

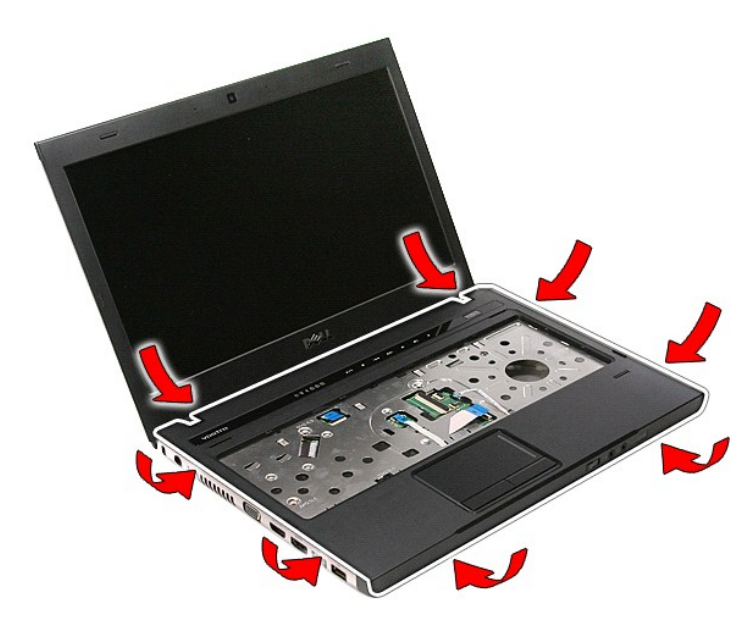

20. Ridicaţi şi scoateţi zona de sprijin pentru mâini de pe computer.

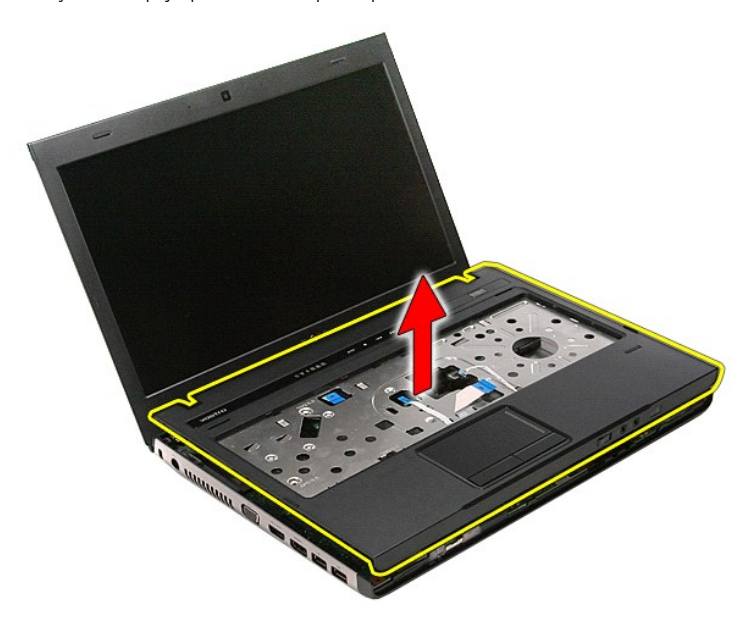

# **Remontarea zonei de sprijin pentru mâini**

Pentru a remonta zona de sprijin pentru mâini, efectuaţi paşii de mai sus în ordine inversă.

### <span id="page-60-0"></span>**Demontarea şi remontarea componentelor Manual de service Dell™ Vostro™ 3400**

- **[Baterie](file:///C:/data/systems/Vos3400/ro/SM/Battery.htm)**
- **O** [Cardul ExpressCard](file:///C:/data/systems/Vos3400/ro/SM/Ex_Card.htm)
- **[Capacul bazei](file:///C:/data/systems/Vos3400/ro/SM/base_cover.htm)**
- **[Hard diskul](file:///C:/data/systems/Vos3400/ro/SM/HDD.htm)**
- Placă de reţea locală [wireless \(WLAN\)](file:///C:/data/systems/Vos3400/ro/SM/WLAN.htm)
- [Tastatur](file:///C:/data/systems/Vos3400/ro/SM/Keyboard.htm)ă
- Placă [audio](file:///C:/data/systems/Vos3400/ro/SM/Audio_brd.htm)
- Placă [pentru butonul de alimentare](file:///C:/data/systems/Vos3400/ro/SM/PwrBtn.htm)
- [Ansamblul afi](file:///C:/data/systems/Vos3400/ro/SM/Display.htm)şajului ● Ansamblul afişajului<br>● [Cadrul afi](file:///C:/data/systems/Vos3400/ro/SM/LCD_Bezel.htm)şajului
- 
- e [Balamalele afi](file:///C:/data/systems/Vos3400/ro/SM/LCD_hinges.htm)şajului<br>
A Disco de sistem
- 
- **O** [Radiatorul](file:///C:/data/systems/Vos3400/ro/SM/Heatsink.htm)
- 
- 

**[Placa de sistem](file:///C:/data/systems/Vos3400/ro/SM/Sys_brd.htm)** 

- 
- [Plac](file:///C:/data/systems/Vos3400/ro/SM/IO_brd.htm)ă IO

- O [Card de memorie](file:///C:/data/systems/Vos3400/ro/SM/MemoryCard.htm)
- [Cardul SIM \(Modul de identitate abonat\)](file:///C:/data/systems/Vos3400/ro/SM/SIM.htm)
- **O** [Memoria](file:///C:/data/systems/Vos3400/ro/SM/Memory.htm)
- O [Unitatea optic](file:///C:/data/systems/Vos3400/ro/SM/ODD.htm)ă
- Placă de reţea de arie largă [wireless \(WWAN\)](file:///C:/data/systems/Vos3400/ro/SM/WWAN.htm)
	- Zona de sprijin pentru mâini
	- [Card Bluetooth](file:///C:/data/systems/Vos3400/ro/SM/Bluetooth.htm)
	- **[Difuzoare](file:///C:/data/systems/Vos3400/ro/SM/Speaker.htm)**
	- [Panoul de afi](file:///C:/data/systems/Vos3400/ro/SM/LCD_pnl.htm)şare
- **O** [Camera](file:///C:/data/systems/Vos3400/ro/SM/Camera.htm)
	- [Compartimentul ExpressCard](file:///C:/data/systems/Vos3400/ro/SM/ExCard_cage.htm)
	- **[Bateria rotund](file:///C:/data/systems/Vos3400/ro/SM/Coin_Battery.htm)ă**
	- **[Procesorul](file:///C:/data/systems/Vos3400/ro/SM/processor.htm)**
- 

### <span id="page-61-0"></span>**Procesorul Manual de service Dell™ Vostro™ 3400**

AVERTISMENT: **Inainte de a efectua lucrări în interiorul computerului, citiț**i instrucțiunile de siguran**ță livrate împreună** cu acesta. Pentru<br>informații suplimentare despre cele mai bune practici privind siguranța, consu

## **Demontarea procesorului**

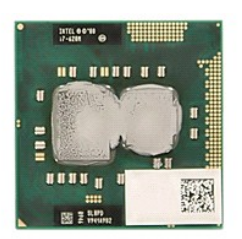

- 1. Urmaţi procedurile din secţiunea <u>Inainte de a efectua lucrări în interiorul computerului</u>.<br>2. Scoateţi <u>bateria</u>.<br>3. Demontaţi <u>capacul bazei</u>.<br>4. Scoateţi <u>hard diskul</u>.
- 
- 
- 
- 3. Demontați capacul bazei.<br>4. Scoateți <u>Inard diskul.</u><br>5. Scoateți <u>[unitatea optic](file:///C:/data/systems/Vos3400/ro/SM/ODD.htm)ă</u>.<br>6. Scoateți <u>placa de retea locală wireless (WLAN)</u>.<br>7. Scoateți <u>placa de retea de arie largă wireless (</u>)
- 
- 
- 
- 
- 
- 6. Scoateți <u>placa de retea locală wireless (WLAN)</u>.<br>7. Scoateți <u>placa de retea de arie largă wireless (WWAN)</u>.<br>8. Demontați <u>ansamblul afisajului</u>.<br>10. Demontați <u>ansamblul afisajului</u>.<br>11. Demontați <u>ansamblul radiator/</u>

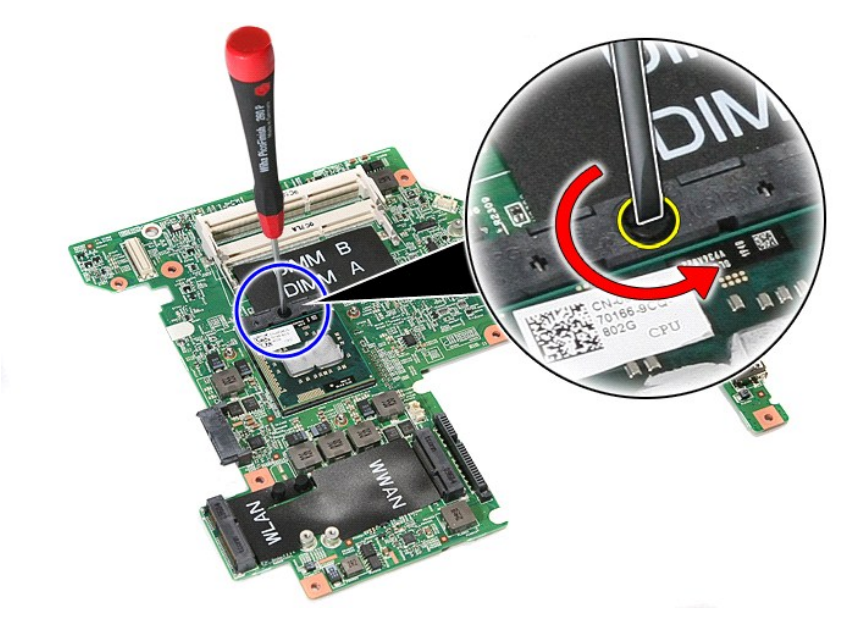

15. Ridicaţi şi scoateţi procesorul de pe placa de sistem.

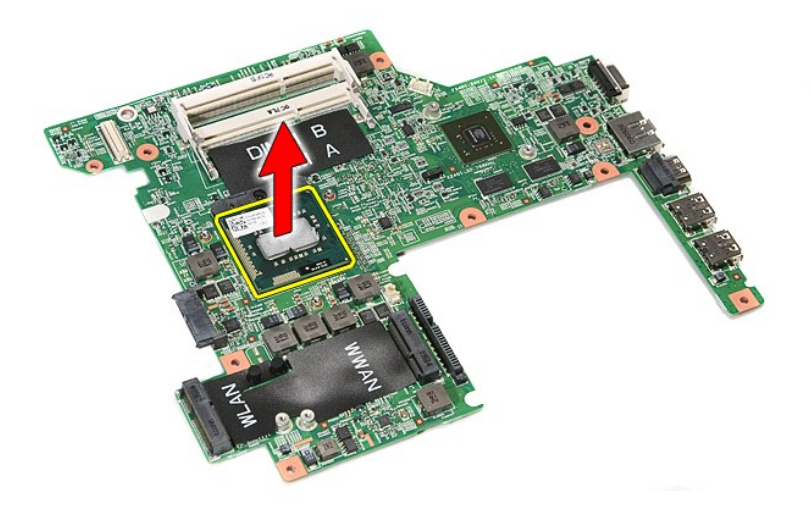

# **Remontarea procesorului**

ATENȚIE: La remontarea procesorului, asigurați-vă că <mark>opritorul camei este în poziția complet deschis înainte de a introduce modulul procesorului.</mark><br>Un modul de procesor care nu este montat corect poate avea ca rezultat o c

Pentru a remonta procesorul, efectuați pașii de mai sus în ordine inversă.

### <span id="page-63-0"></span>**Placa pentru butonul de alimentare Manual de service Dell™ Vostro™ 3400**

AVERTISMENT: **Inainte de a efectua lucrări în interiorul computerului, citiț**i instrucțiunile de siguran**ță livrate împreună** cu acesta. Pentru<br>informații suplimentare despre cele mai bune practici privind siguranța, consu

## **Demontarea plăcii pentru butonul de alimentare**

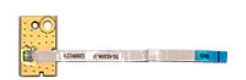

- Urmați procedurile din secțiunea [Înainte de a efectua lucrări în interiorul computerului](file:///C:/data/systems/Vos3400/ro/SM/work.htm#before).
- 
- 2. Scoateţi <u>bateria</u>.<br>3. Demontaţi <u>capacul bazei</u>.<br>4. Scoateţi <u>hard diskul</u>.
- 
- 
- 5. Scoate<u>ți [unitatea optic](file:///C:/data/systems/Vos3400/ro/SM/ODD.htm)ă</u>.<br>6. Demontați <u>tastatura.</u><br>7. Demontați <u>[zona de sprijin pentru mâini](file:///C:/data/systems/Vos3400/ro/SM/Palmrest.htm)</u>.<br>8. În**depă**rtați banda care fixează cablul butonului de alimentare de placa pentru butonul de alimentare.

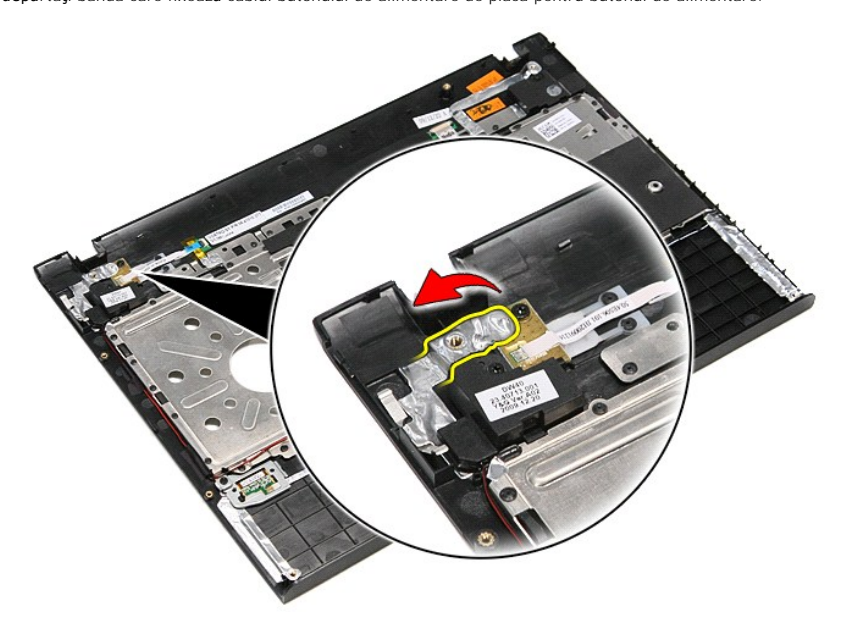

9. Scoateți șurubul care fixează placa pentru butonul de alimentare de zona de sprijin pentru mâini.

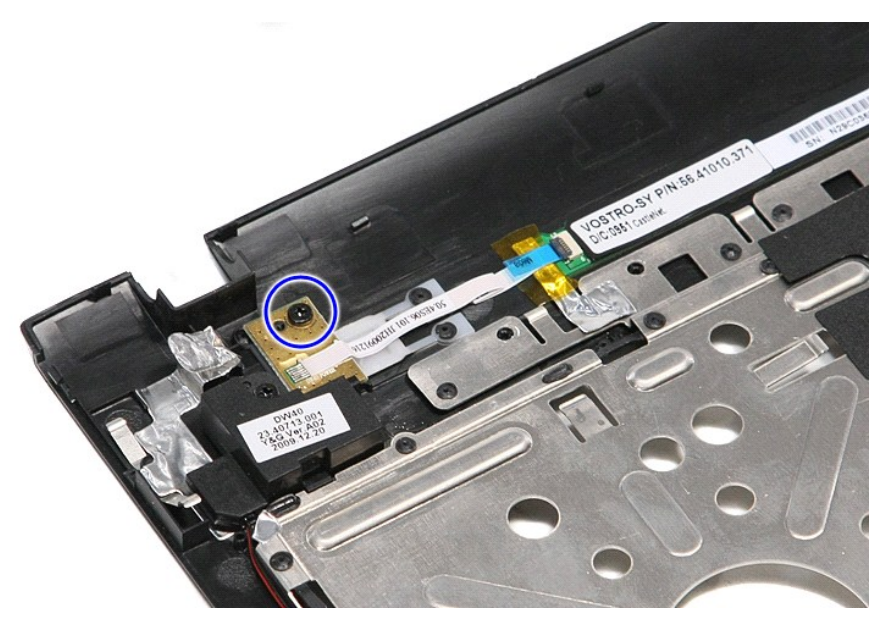

10. Deschideţi clema care fixează cablul butonului de alimentare de placa pentru butonul de alimentare.

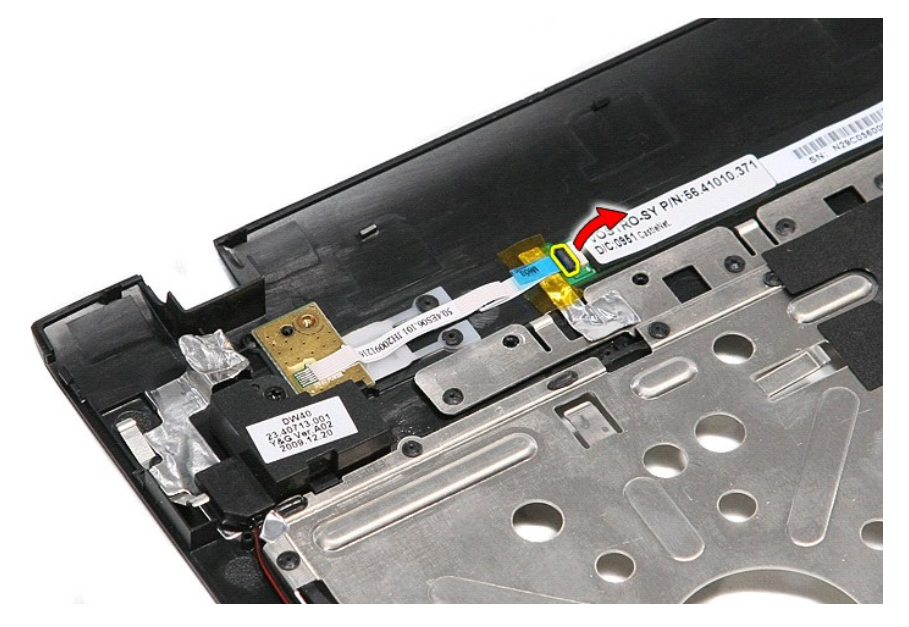

11. Deconectaţi cablul butonului de alimentare de la placa pentru butonul de alimentare.

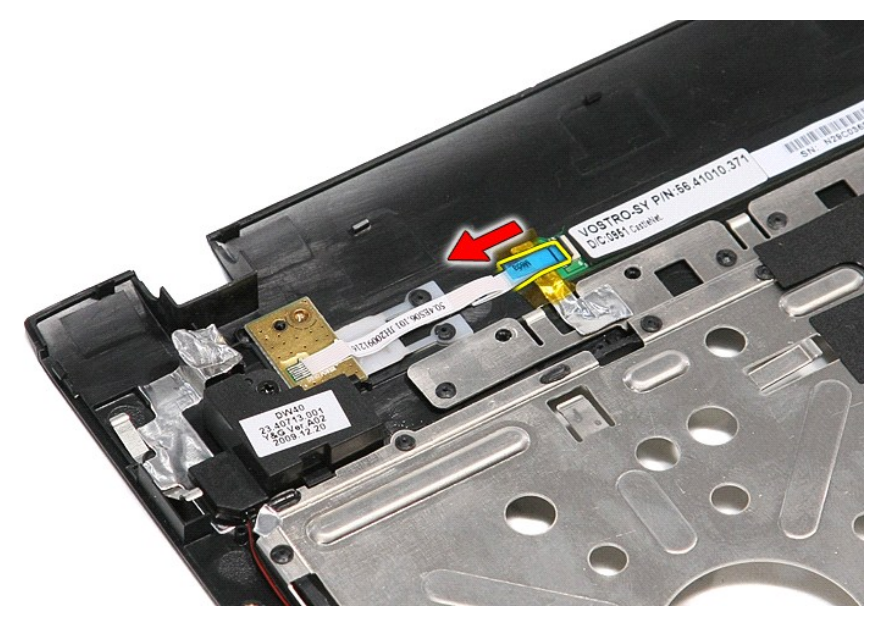

12. Ridicaţi şi scoateţi placa pentru butonul de alimentare din computer.

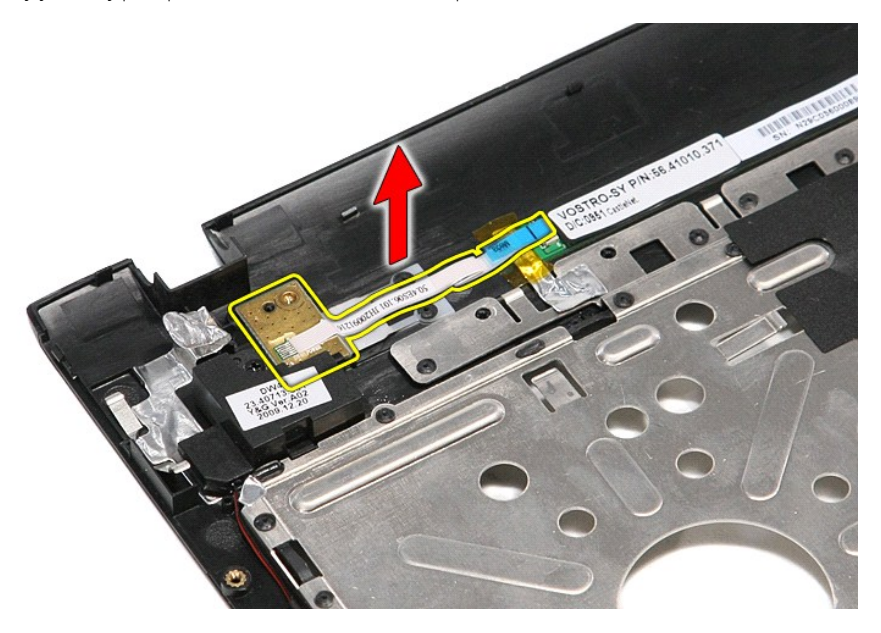

# **Remontarea plăcii pentru butonul de alimentare**

Pentru a remonta placa pentru butonul de alimentare, efectuați pașii de mai sus în ordine inversă.

## <span id="page-66-0"></span>**Cardul SIM (Modul de identitate abonat) Manual de service Dell™ Vostro™ 3400**

AVERTISMENT: **Inainte de a efectua lucrări în interiorul computerului, citiț**i instrucțiunile de siguran**ță livrate împreună** cu acesta. Pentru<br>informații suplimentare despre cele mai bune practici privind siguranța, consu

## **Scoaterea cardului SIM**

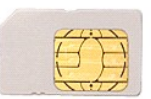

- 1. Urmaţi procedurile din secţiunea <u>Inainte de a efectua lucrări în interiorul computerului</u>.<br>2. Scoateţi <u>bateria</u>.<br>3. Apăsaţi pe cardul SIM pentru a-l elibera din computer.
- 

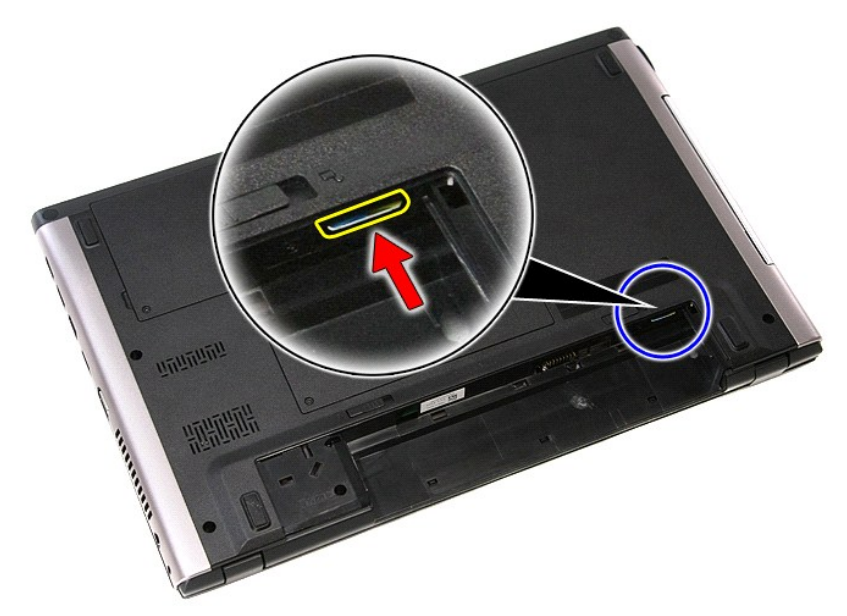

4. Glisaţi cardul SIM în afara computerului.

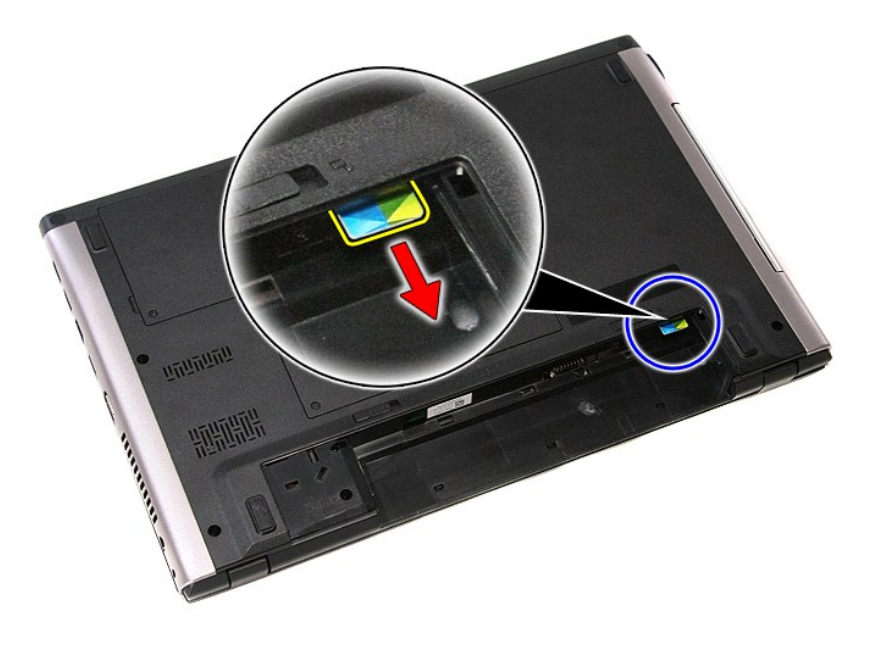

# **Remontarea cardului SIM**

Pentru a remonta cardul SIM, efectuați pașii de mai sus în ordine inversă.

### <span id="page-68-0"></span>**Difuzoarele Manual de service Dell™ Vostro™ 3400**

AVERTISMENT: **Inainte de a efectua lucrări în interiorul computerului, citiț**i instrucțiunile de siguran**ță livrate împreună** cu acesta. Pentru<br>informații suplimentare despre cele mai bune practici privind siguranța, consu

## **Demontarea difuzoarelor**

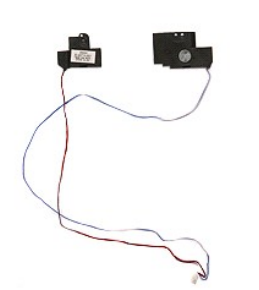

- 
- 
- 
- 
- 
- 1. Urmați procedurile din secțiunea <u>Inainte de a efectua lucrări în interiorul computerului</u>.<br>2. Scoateți <u>barteria.</u><br>4. Scoateți <u>[hard diskul.](file:///C:/data/systems/Vos3400/ro/SM/HDD.htm)</u><br>4. Scoateți <u>hard diskul.</u><br>5. Scoateți <u>hard diskul.</u><br>5. Scoateți <u>sunitatea</u>

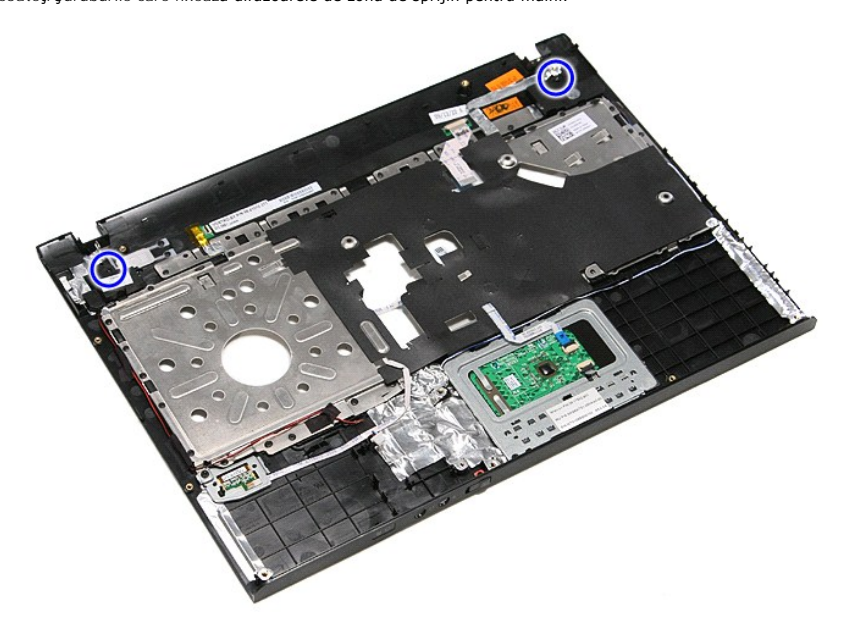

9. Scoateţi cablurile de date ale touchpad-ului şi cititorului de amprente din traseul zonei de sprijin pentru mâini.

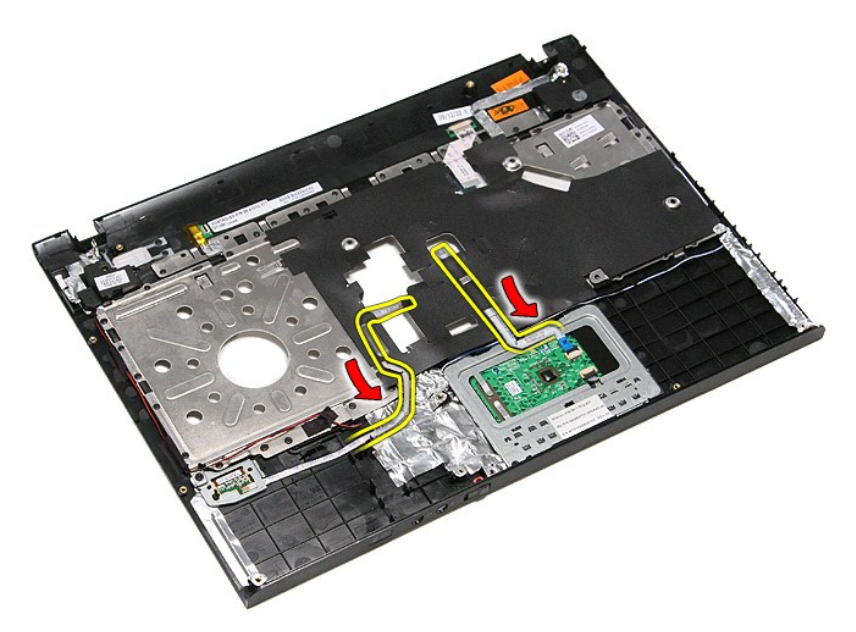

10. Îndepărtaţi benzile argintii care fixează cablurile difuzoarelor pe zona de sprijin pentru mâini.

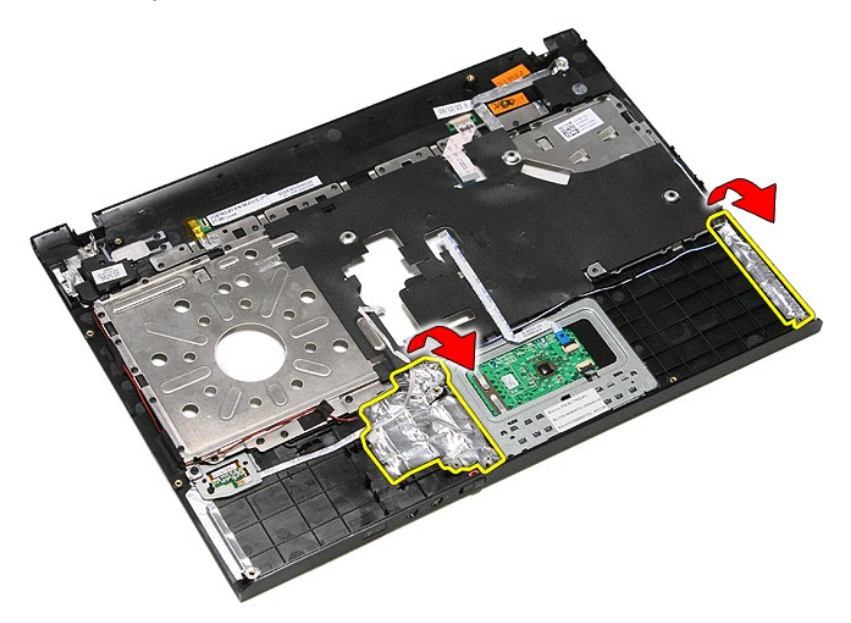

11. Îndepărtaţi banda neagră care fixează cablurile difuzoarelor în ghidajele traseului de pe zona de sprijin pentru mâini.

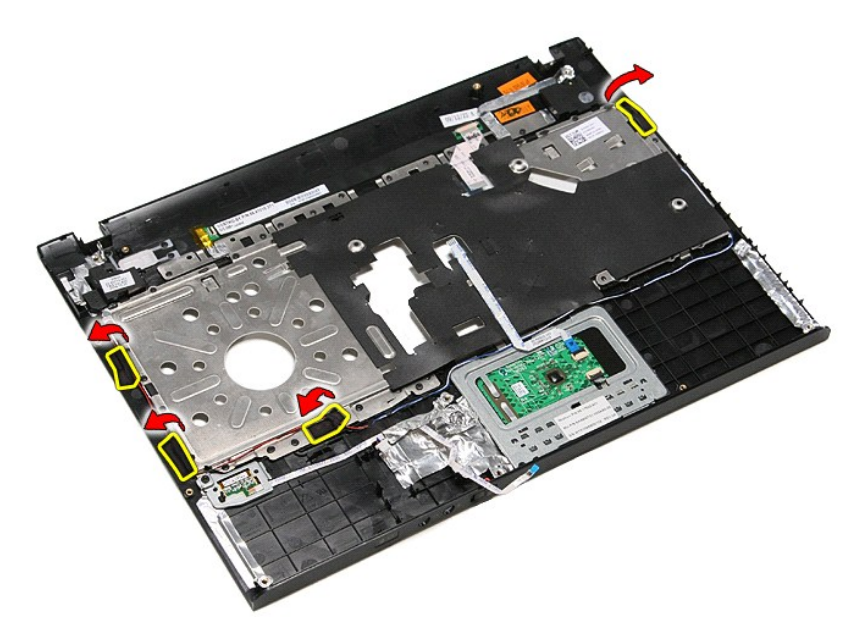

12. Ridicaţi şi eliberaţi difuzoarele din zona de sprijin pentru mâini.

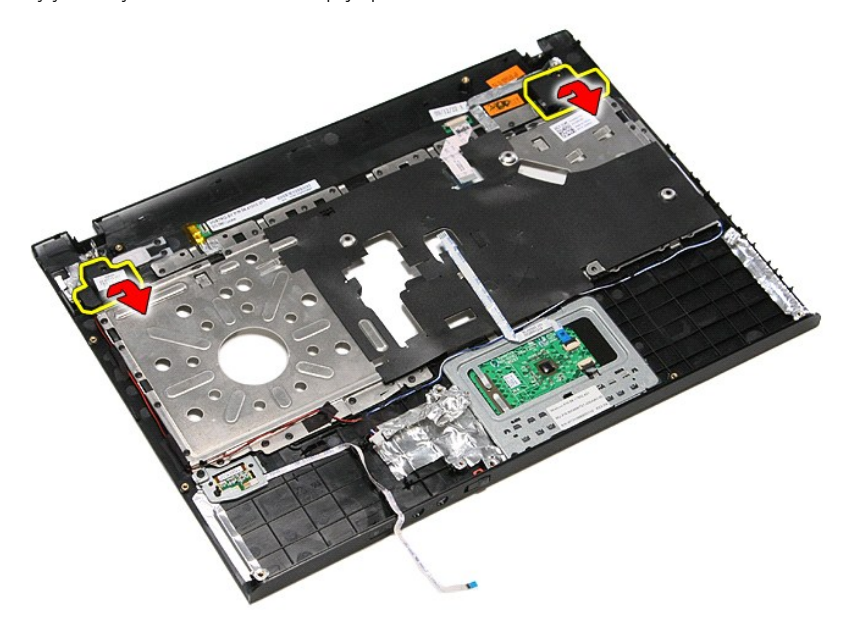

13. Eliberaţi cu atenţie cablurile difuzoarelor din ghidajele traseului de pe zona de sprijin pentru mâini şi ridicaţi şi scoateţi difuzoarele din zona de sprijin pentru mâini.

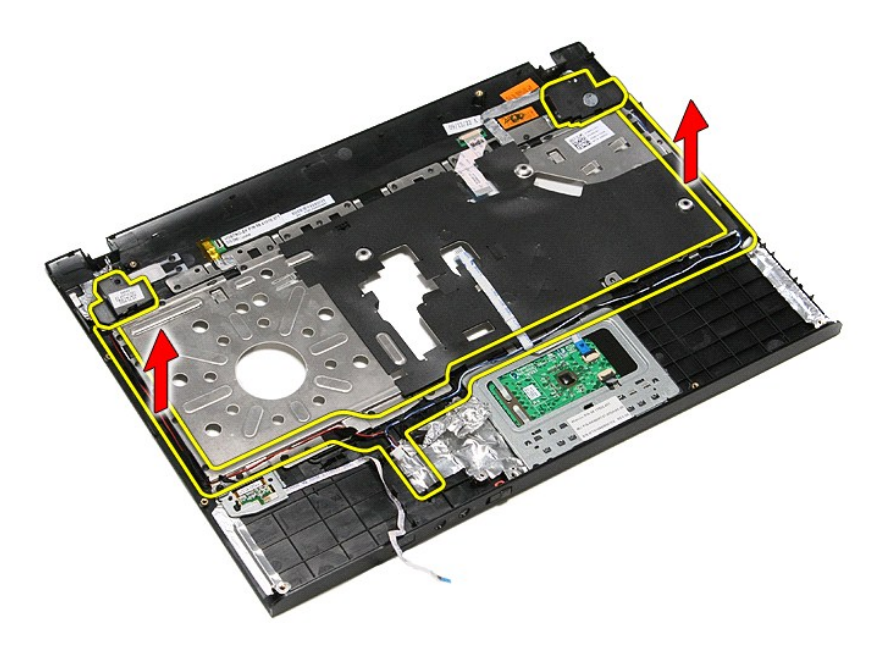

## **Remontarea difuzoarelor**

Pentru a remonta difuzoarele, efectuaţi paşii de mai sus în ordine inversă.
## **Specificaţii**

## **Manual de service Dell™ Vostro™ 3400**

- <u>[Comunica](#page-73-0)tii</u> [Adaptor de c.a.](#page-74-0)<br>● Procesorul Procesorul Porturi si conec
- 
- [Cardul ExpressCard](#page-73-2)<br>
Cardul ExpressCard
- 
- <u>Informaț[ii sistem](#page-72-1)</u> este externi este externi este externi este externi este externi este externi este externi
- 
- 
- [Touchpad](#page-73-7) **[Memoria](#page-72-4) Memoria Memoria Memoria Memoria**
- **O** <u>Porturi ș[i conectori](#page-73-1)</u><br>**O** Unități ● [Specifica](#page-74-1)ții fizice<br>● <u>Placă video</u> [Baterie](#page-73-5) **Baterie** Specificat[ii de mediu](#page-74-2)
- Placă [audio](#page-72-3) **dividendiarea audio dividendiarea audio dividendiarea audio dividendiarea audio dividendiarea audio**

**NOTA: Ofertele pot varia în funcț**ie de regiune. Pentru mai multe informații cu privire la configurația computerului, faceți clic pe **Start→ Help and Support**<br>(Ajutor și asistență) și selectați opțiunea de vizualizare a

<span id="page-72-1"></span>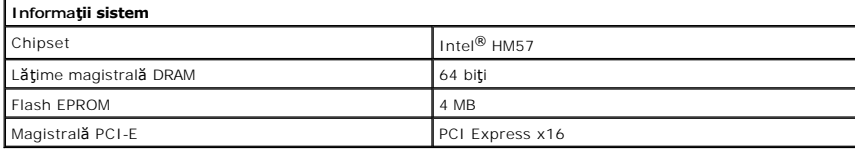

<span id="page-72-0"></span>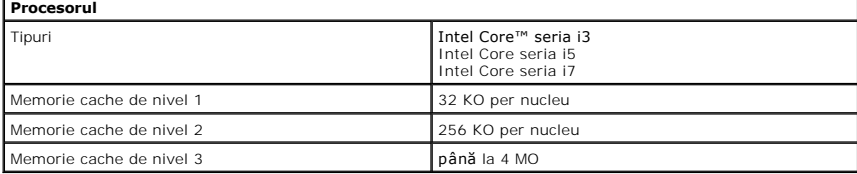

<span id="page-72-4"></span>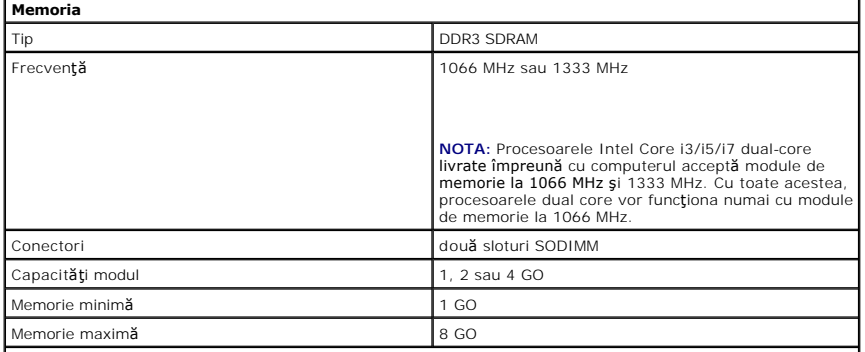

**NOTA:** Numai sistemele de operare pe 64 de biţi pot detecta capacităţile de memorie mai mari de 4 GO.

<span id="page-72-2"></span>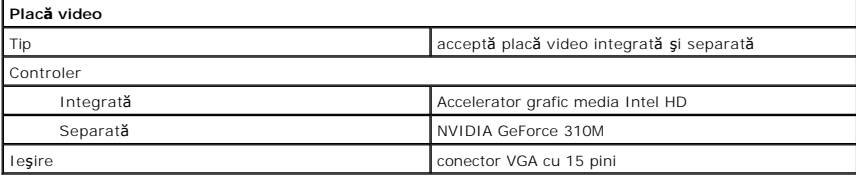

<span id="page-72-3"></span>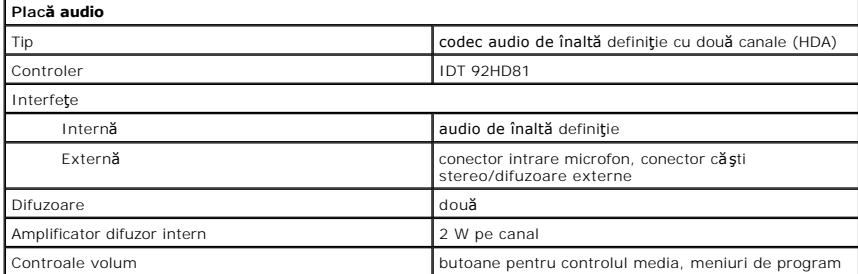

<span id="page-73-0"></span>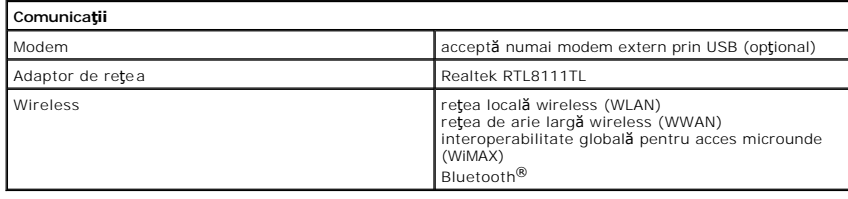

## <span id="page-73-2"></span>**Cardul ExpressCard**

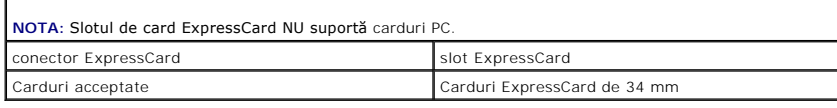

<span id="page-73-1"></span>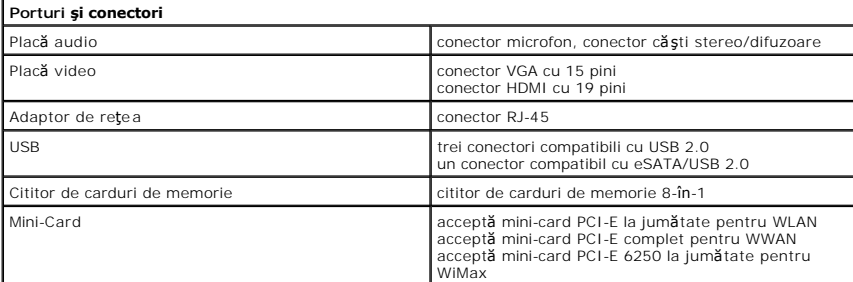

<span id="page-73-3"></span>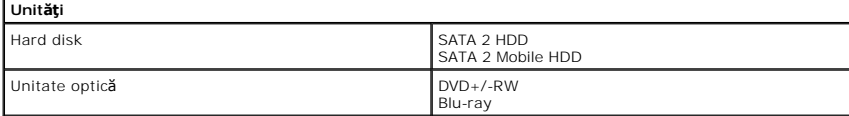

<span id="page-73-6"></span>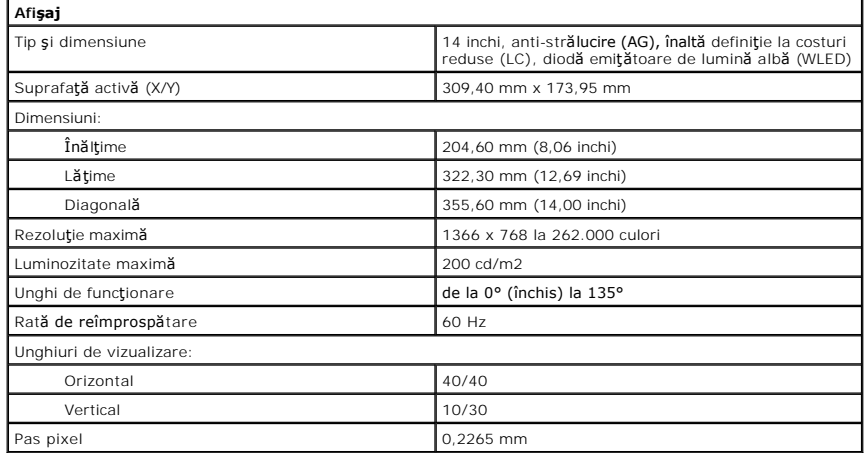

<span id="page-73-4"></span>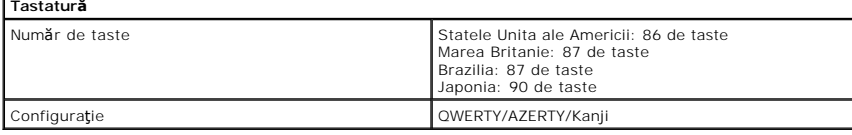

<span id="page-73-7"></span>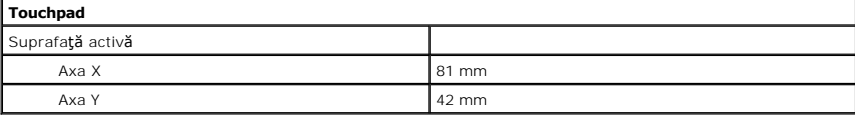

# <span id="page-73-5"></span>**Baterie**

Ioni de litiu "inteligentă" cu 4 elemente (2,6 Ah)

ı

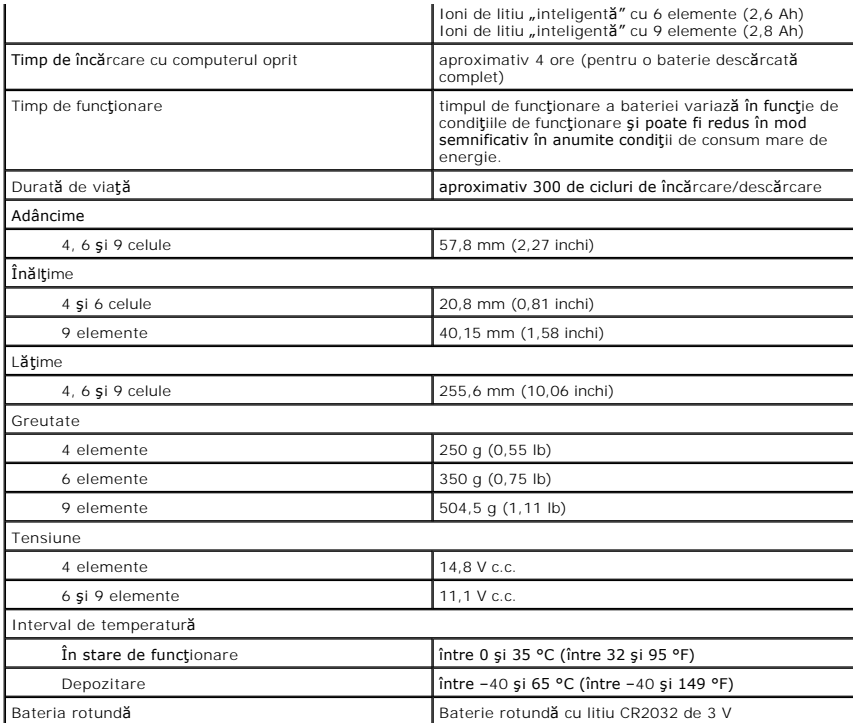

<span id="page-74-0"></span>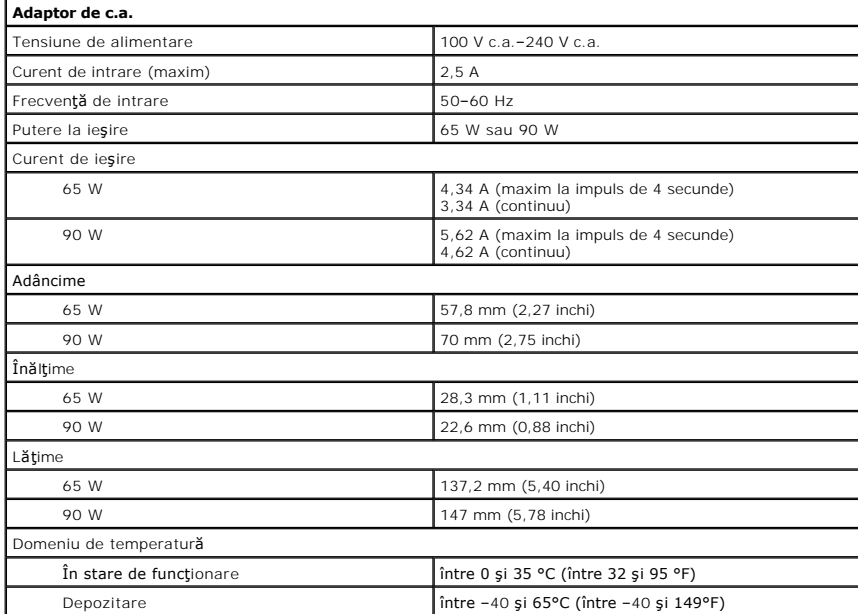

<span id="page-74-1"></span>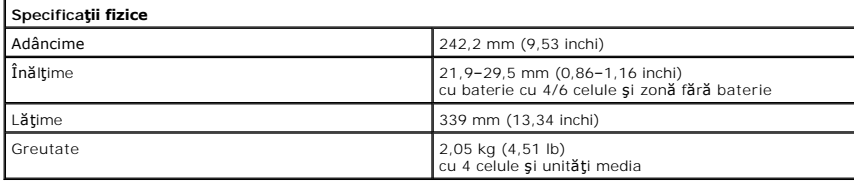

<span id="page-74-2"></span>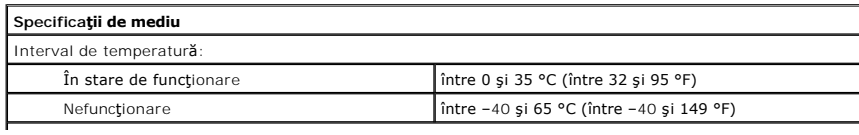

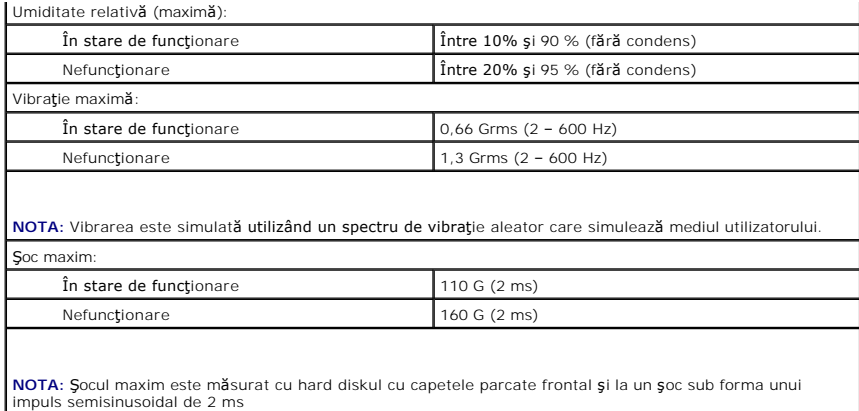

#### **Placa de sistem Manual de service Dell™ Vostro™ 3400**

AVERTISMENT: **Inainte de a efectua lucrări în interiorul computerului, citiț**i instrucțiunile de siguran**ță livrate împreună** cu acesta. Pentru<br>informații suplimentare despre cele mai bune practici privind siguranța, consu

## **Demontarea plăcii de sistem**

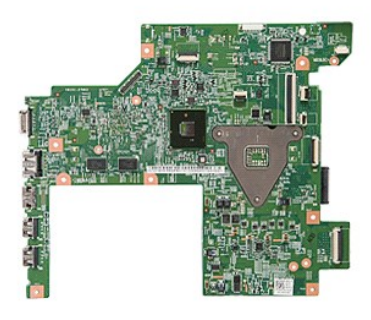

- 1. Urmați procedurile din secțiunea <u>[Înainte de a efectua lucrări în interiorul computerului](file:///C:/data/systems/Vos3400/ro/SM/work.htm#before)</u>.<br>2. Scoateți <u>bateria,</u><br>3. Demontați <u>capacul bazei</u>.
- 2. Scoateţi <u>bateria</u>.<br>3. Demontaţi <u>capacul bazei</u>.<br>4. Scoateţi <u>hard diskul</u>.
- 
- 
- 5. Scoateţi <u>[unitatea optic](file:///C:/data/systems/Vos3400/ro/SM/ODD.htm)ă</u>.<br>6. Scoateţi <u>placa de reţea locală wireless (WLAN)</u>.
- 7. Scoateţi <u>placa de reţea de arie largă wireless (WWAN)</u>.<br>8. Demontaţi <u>memoria</u>.
- 
- 
- 
- 9. Demontați <u>tastatura</u>.<br>10. Demontaț<u>i astatura</u>.<br>11. Demontați <u>ansamblul afișajului</u>.<br>12. Demontați <u>compartimentul ExpressCard</u>.<br>13. Glisați bateria rotundă din soclul de pe computer.

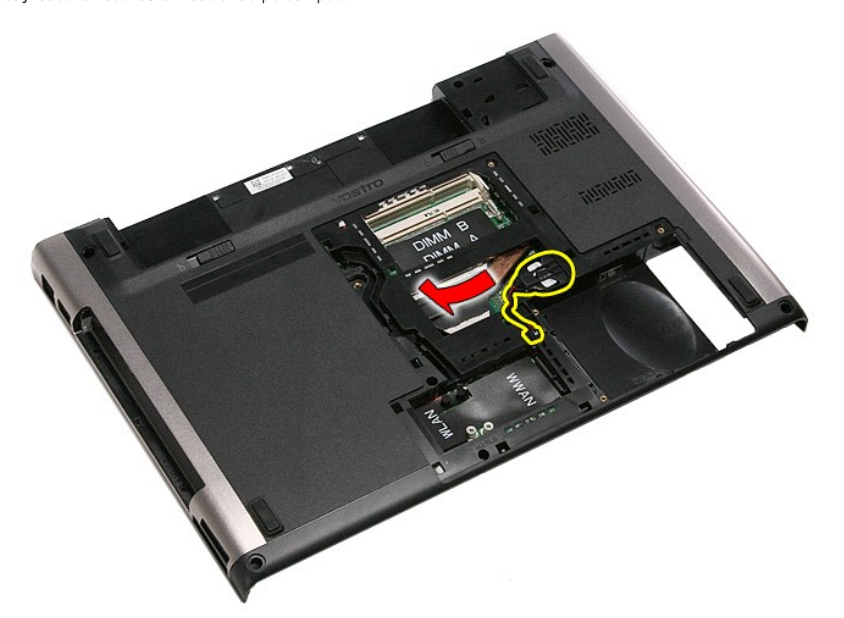

14. Scoateţi şuruburile care fixează placa de sistem în computer.

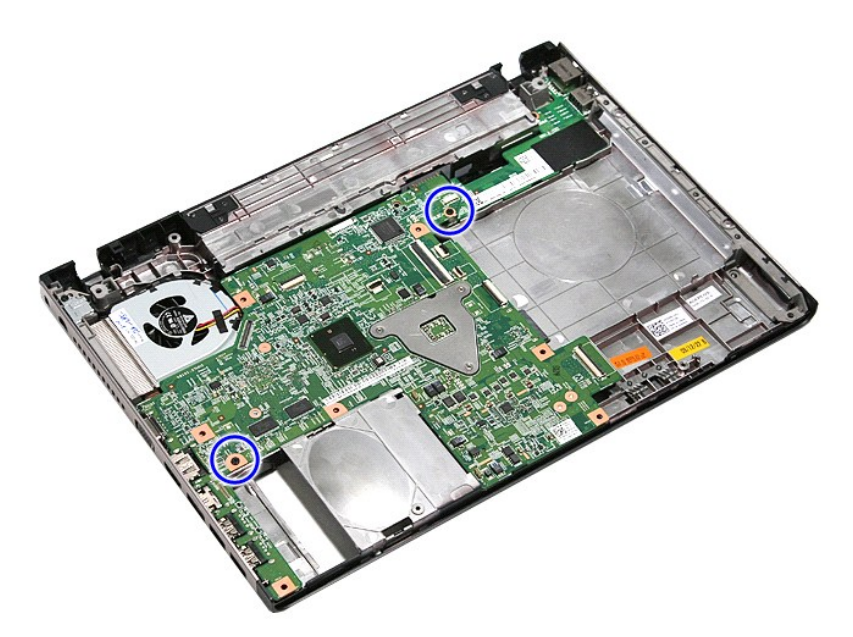

15. Ridicaţi şi scoateţi cu atenţie placa de sistem din computer.

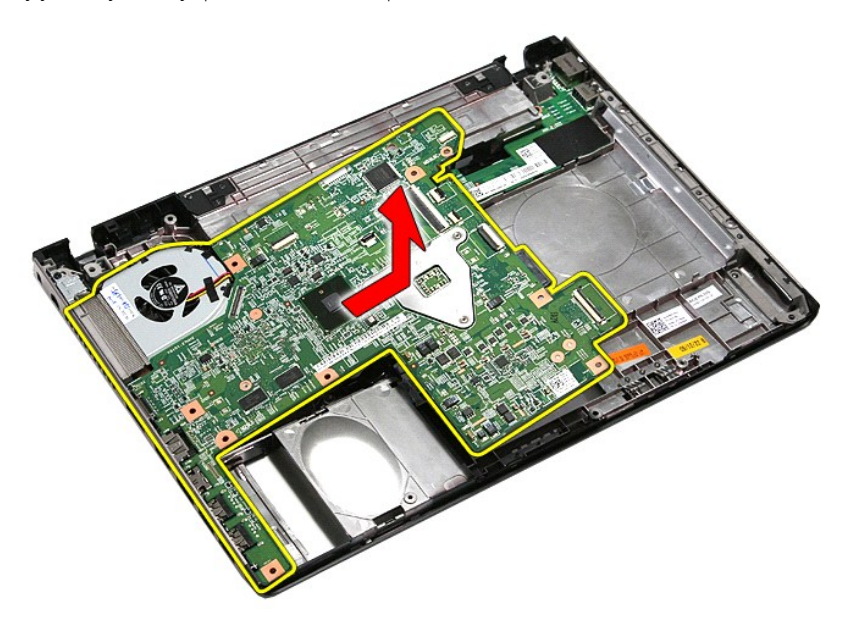

# **Remontarea plăcii de sistem**

Pentru a remonta placa de sistem, efectuați pașii de mai sus în ordine inversă.

#### <span id="page-78-0"></span>**Placă de reţea locală wireless (WLAN) Manual de service Dell™ Vostro™ 3400**

AVERTISMENT: **Inainte de a efectua lucrări în interiorul computerului, citiț**i instrucțiunile de siguran**ță livrate împreună** cu acesta. Pentru<br>informații suplimentare despre cele mai bune practici privind siguranța, consu

## **Scoaterea cardului WLAN**

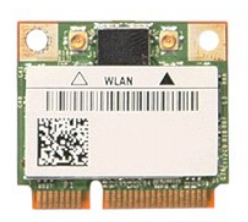

- 1. Urmaţi procedurile din secţiunea <u>Inainte de a efectua lucrări în interiorul computerului</u>.<br>2. Scoateţi <u>bateria</u>.<br>3. Demontaţi <u>capacul bazei</u>.<br>4. Deconectaţi cablurile de anten**ă** de la cardul WLAN.
- 
- 

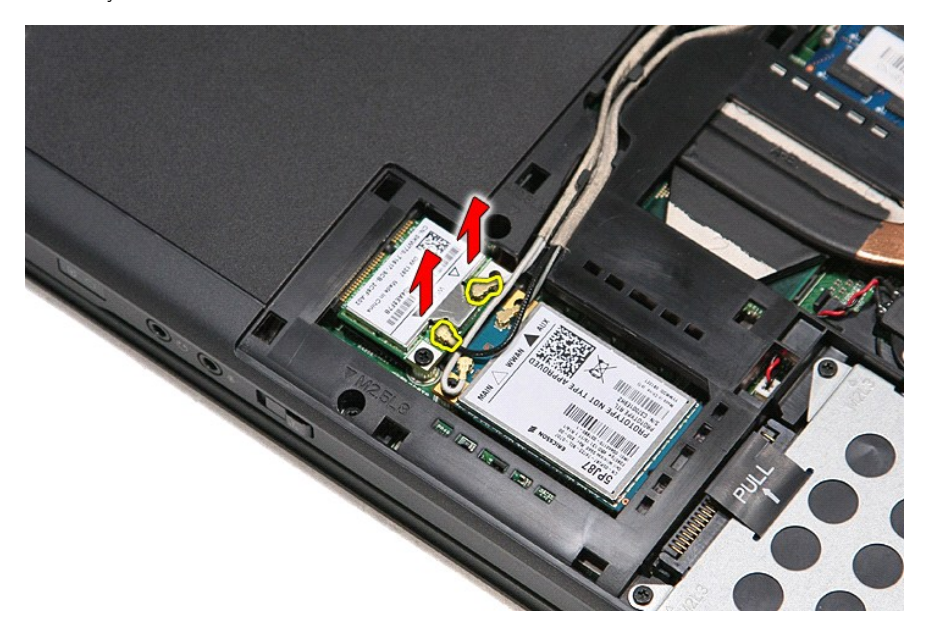

5. Scoateţi şurubul care fixează placa WLAN pe placa de sistem.

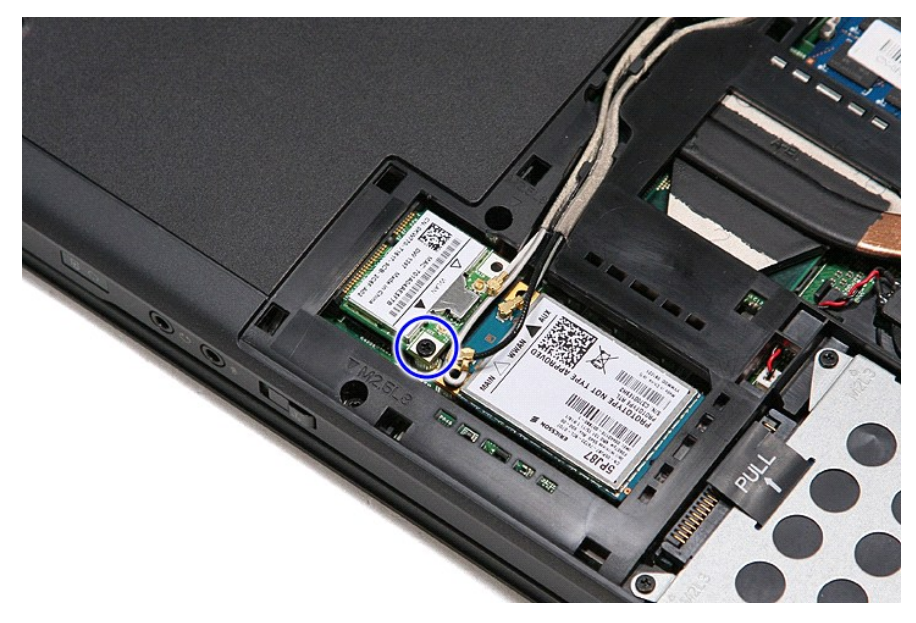

6. Trageţi cu atenţie cardul WLAN din conectorul de pe placa de sistem şi scoateţi-l din computer.

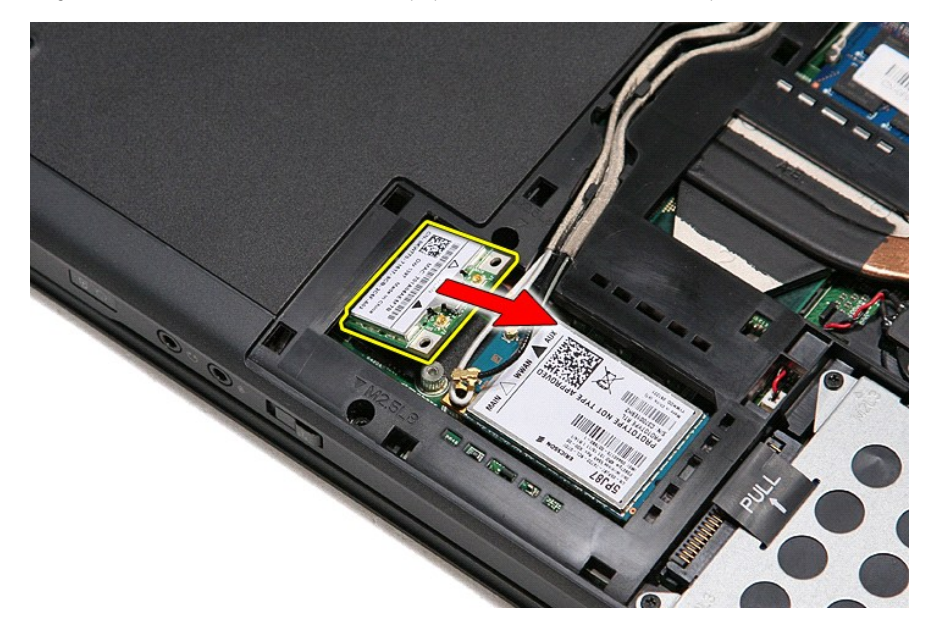

## **Remontarea cardului WLAN**

Pentru a remonta cardul WLAN, efectuaţi paşii de mai sus în ordine inversă.

#### <span id="page-80-3"></span>**Efectuarea lucrărilor la computer Manual de service Dell™ Vostro™ 3400**

- [Înainte de a efectua lucrări în interiorul computerului](#page-80-0)
- **O** Instrumente recomandate
- O [Oprirea computerului](#page-80-2)
- După efectuarea lucr[ărilor în interiorul computerului](#page-81-0)

## <span id="page-80-0"></span>**Înainte de a efectua lucrări în interiorul computerului**

Utilizați următoarele instrucțiuni de siguranță pentru a vă proteja computerul împotriva eventualelor deteriorări și a vă asigura siguranța personală. Doar dacă<br>nu există alte specificații, fiecare procedură înclusă în ace

- 
- ı Aţi efectuat etapele din <u>Efectuarea lucră[rilor la computer](file:///C:/data/systems/Vos3400/ro/SM/work.htm)</u>.<br>ı aţi citit informaţiile de siguran**ță livrate împreună** cu computerul.<br>ı O component**ă poate fi înlocuită sau, dacă este achiziționată separat, instalat<mark>ă p**</mark>
- $\triangle$ AVERTISMENT: **Inainte de a efectua lucrări în interiorul computerului, citiț**i instrucțiunile de siguran**ță livrate împreună** cu acesta. Pentru<br>informații suplimentare despre cele mai bune practici privind siguranța, consu
- A ATENTIE: Majoritatea reparațiilor pot fi efectuate numai de către un tehnician de service autorizat. Puteți efectua numai depanări și reparații simple conform autorizării din documentația produsului sau conform indicațiilor primite online sau telefonic de la echipa de asistență și service.<br>Deteriorările cauzate de lucrările de service neautorizate de către Dell nu **siguranţă livrate împreună cu produsul.**
- ATENȚIE: Pentru a evita descărcarea electrostatică, conectați-vă **la împământare utilizând o brăț**ară antistatică **sau atingând periodic o suprafață**<br>metalică nevopsită, cum ar fi un conector de pe partea din spate a compu
- $\triangle$  ATENTIE: Manipulați componentele și plăcile cu grijă. Nu atingeți componentele sau contactele unei plăci. Tineți placa de margine sau de suportul **de montare metalic. Ţineţi o componentă, cum ar fi un procesor, de marginile acesteia, nu de pini.**
- ATENȚIE: **Atunci când deconectaț**i un cablu, trageți de conectorul său sau de lamela de tragere și nu de cablul propriu-zis. Unele cabluri au<br>conectori cu lamele de fixare; dacă deconectați acest tip de cablu, apăsa**ți pe**
- **NOTA:** Culoarea computerului dvs. şi anumite componente pot diferi faţă de ceea ce este prezentat în acest document.

Pentru a evita deteriorarea computerului, efectuați următoarele etape înainte de a efectua lucrări în interiorul acestuia:

- 1. Asiguraţi-vă că suprafaţa de lucru este plană şi curată pentru a preveni zgârierea capacului computerului.
- 
- 2. Opriţi computerul (consultaţi <u>Oprirea computerului</u>).<br>3. În cazul în care computerul este conectat la un dispozitiv de andocare (andocat), de exemplu, baza pentru suporturi optice sau pentru baterie, deconectati-l.

**ATENŢIE: Pentru a deconecta un cablu de reţea, întâi decuplaţi cablul de la computer, apoi decuplaţi-l de la dispozitivul de reţea.**

- 4. Deconectaţi toate cablurile de reţea de la computer.
- 
- 5. Deconectaţi computerul şi toate dispozitivele ataşate de la prizele electrice.<br>6. Închideţi ecranul şi întoarceţi computerul cu faţa orientată în jos pe o suprafaţă de lucru plană.

**ATENŢIE: Pentru a preveni deteriorarea plăcii de sistem, trebuie să demontaţi bateria principală înainte de a depana computerul.**

- 7. Demontaţi bateria principală(consultaţi <u>Bateria</u>).<br>8. Întoarceţi computerul cu faţa orientată în sus.
- 
- 9. Deschideți ecranul.<br>10. Anăs ati butonul de
- 10. Apăsaţi butonul de alimentare pentru a conecta placa de sistem la împământare.

**ATENŢIE: Pentru protecţia împotriva şocurilor electrice, deconectaţi întotdeauna computerul de la priza electrică înainte de a deschide ecranul.**

- ATENȚIE: Inainte de a atinge orice componentă din interiorul computerului, asigurați împământarea atingând o suprafață metalică nevopsită,<br>precum metalul din partea din spate a computerului. În timp ce lucrați, atingeți pe
- 11. Scoateţi toate cardurile Express sau inteligente din sloturile aferente.<br>12. Demontaţi hard diskul (consultaţi <u>Hard diskul</u>).
- 

#### <span id="page-80-1"></span>**Instrumente recomandate**

Procedurile din acest document pot necesita următoarele instrumente:

- surubelnită cu vârf lat, mică;
- l Şurubelniţă cu vârf în cruce nr. 0 l Şurubelniţă cu vârf în cruce nr. 1
- 
- l ştift de plastic mic; l CD cu programul de actualizare al BIOS-ului

## <span id="page-80-2"></span>**Oprirea computerului**

- ATENȚIE: Pentru a evita pierderea datelor, salvați și închideți toate fișierele deschise și ieșiți din toate programele deschise înainte să închideți<br>computerul.
- 1. Închideţi sistemul de operare:
	- l **În Windows Vista®:**

Faceţi clic pe **Start ▽**, apoi faceţi clic pe săgeata din colţul din partea dreaptă jos a meniului **Start** aşa cum este prezentat mai jos şi faceţi clic pe<br>**Shut Down (Închidere).** 

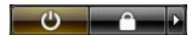

l **În Windows® XP:** 

Faceţi clic pe Start→ Turn Off Computer (Oprire computer)→ Turn Off (Oprire).

Computerul se opreşte după terminarea procesului de închidere a sistemului de operare.

2. Asiguraţi-vă că aţi oprit computerul şi toate dispozitivele ataşate. În cazul în care computerul dvs. şi dispozitivele ataşate nu s-au oprit automat atunci când aţi închis sistemul de operare, ţineţi apăsat butonul de alimentare timp de aproximativ şase secunde pentru a le opri.

## <span id="page-81-0"></span>**După efectuarea lucrărilor în interiorul computerului**

După ce ați finalizat toate procedurile de înlocuire, asigurați-vă că ați conectat toate dispozitivele externe, cardurile și cablurile înainte de a porni computerul.

ATENȚIE: Pentru a evita deteriorarea computerului, utilizați exclusiv baterii proiectate pentru acest model de computer Dell. Nu utilizați baterii<br>proiectate pentru alte computere Dell.

1. Conectaţi toate dispozitivele externe, cum ar fi replicatorul de porturi, bateria suplimentară sau baza pentru suporturi optice şi reinstalaţi toate cardurile, cum ar fi un card ExpressCard.

#### **ATENŢIE: Pentru a conecta un cablu de reţea, mai întâi conectaţi cablul la dispozitivul de reţea, apoi conectaţi-l la computer.**

- 2. Conectaţi orice cabluri de reţea sau de telefonie la computer.<br>3. Remontaţi **bateria.**<br>4. Conectaţi computerul **ş**i toate dispozitivele ata**ş**ate la prizele
- 
- 3. Remontaţi <u>[bateria](file:///C:/data/systems/Vos3400/ro/SM/Battery.htm)</u>.<br>4. Conectaţi computerul şi toate dispozitivele ataşate la prizele electrice.
- 5. Porniţi computerul.

#### <span id="page-82-0"></span>**Placă de reţea de arie largă wireless (WWAN) Manual de service Dell™ Vostro™ 3400**

AVERTISMENT: **Inainte de a efectua lucrări în interiorul computerului, citiț**i instrucțiunile de siguran**ță livrate împreună** cu acesta. Pentru<br>informații suplimentare despre cele mai bune practici privind siguranța, consu

## **Demontarea cardului WWAN**

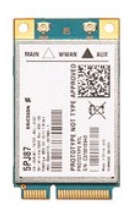

- 1. Urmați procedurile din secțiunea [Înainte de a efectua lucrări în interiorul computerului](file:///C:/data/systems/Vos3400/ro/SM/work.htm#before).
- 
- 
- 2. Scoateţi <u>bateria</u>.<br>3. Demontaţi <u>capacul bazei</u>.<br>4. Deconectaţi cablurile de anten**ă** de la cardul WWAN.

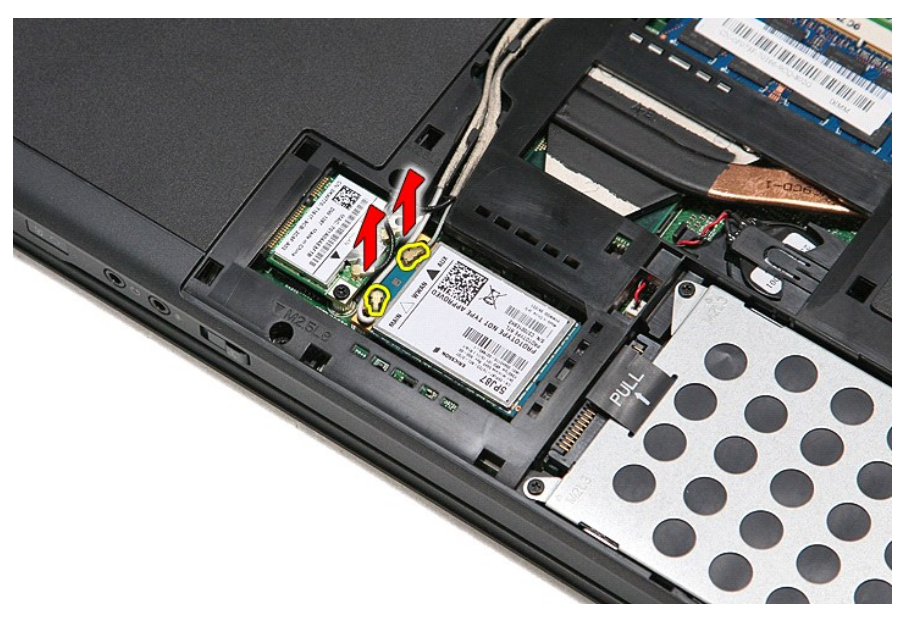

5. Scoateţi şurubul care fixează cardul WWAN pe placa de sistem.

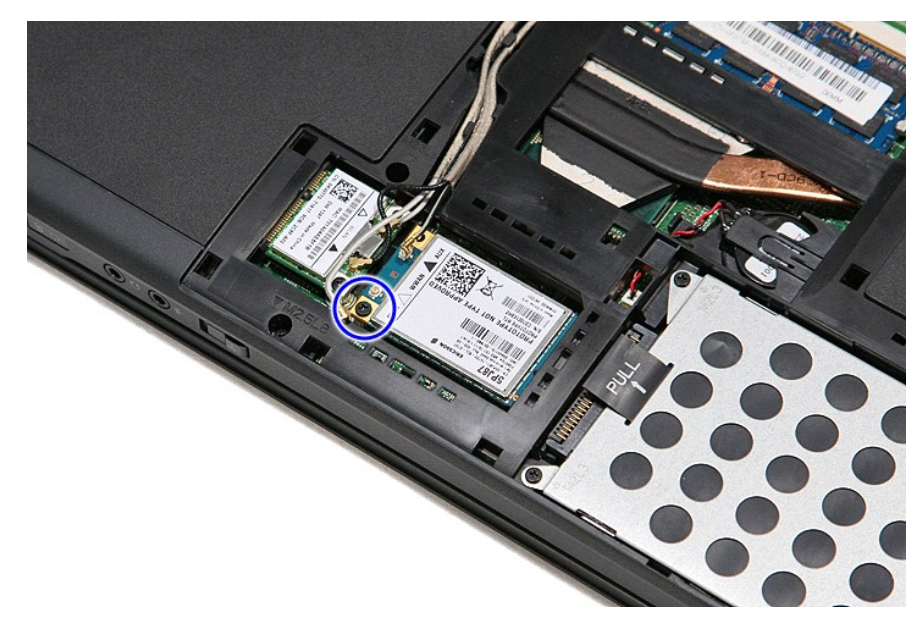

6. Scoateţi cardul WWAN din conectorul său de pe placa de sistem şi în afara computerului.

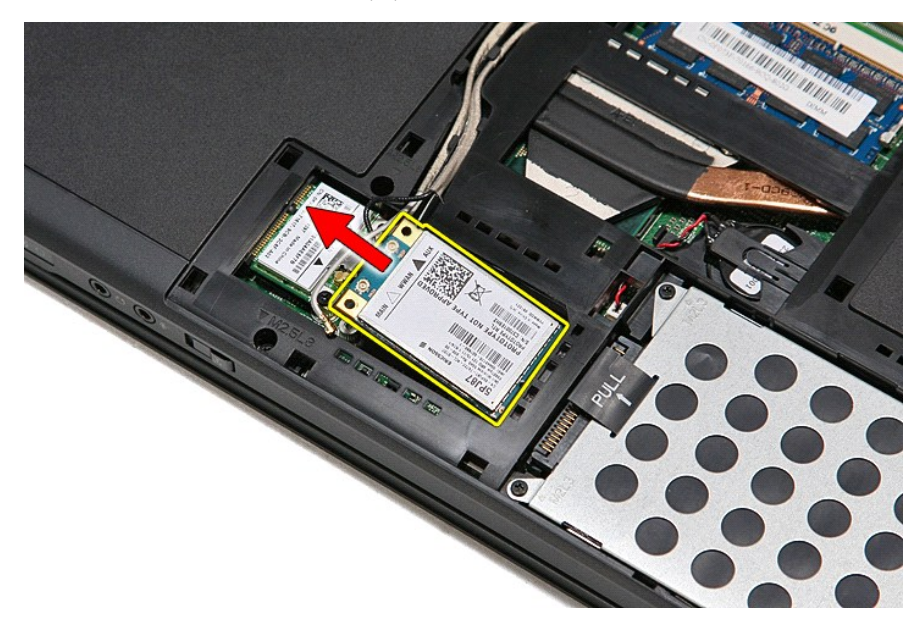

# **Înlocuirea cardului WWAN**

Pentru a remonta cardul WWAN, efectuaţi paşii de mai sus în ordine inversă.